**Oracle® GlassFish Server 3.1 Security Guide**

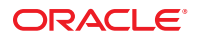

Part No: 821–2435–13 August 2011

Copyright © 2011, Oracle and/or its affiliates. All rights reserved.

This software and related documentation are provided under a license agreement containing restrictions on use and disclosure and are protected by intellectual property laws. Except as expressly permitted in your license agreement or allowed by law, you may not use, copy, reproduce, translate, broadcast, modify, license, transmit, distribute, exhibit, perform, publish or display any part, in any form, or by any means. Reverse engineering, disassembly, or decompilation of this software, unless required by law for interoperability, is prohibited.

The information contained herein is subject to change without notice and is not warranted to be error-free. If you find any errors, please report them to us in writing.

If this is software or related documentation that is delivered to the U.S. Government or anyone licensing it on behalf of the U.S. Government, the following notice is applicable:

#### U.S. GOVERNMENT RIGHTS

Programs, software, databases, and related documentation and technical data delivered to U.S. Government customers are "commercial computer software" or "commercial technical data" pursuant to the applicable Federal Acquisition Regulation and agency-specific supplemental regulations. As such, the use, duplication, disclosure, modification, and adaptation shall be subject to the restrictions and license terms set forth in the applicable Government contract, and, to the extent applicable by the terms of the Government contract, the additional rights set forth in FAR 52.227-19, Commercial Computer Software License (December 2007). Oracle America, Inc., 500 Oracle Parkway, Redwood City, CA 94065.

This software or hardware is developed for general use in a variety of information management applications. It is not developed or intended for use in any inherently dangerous applications, including applications that may create a risk of personal injury. If you use this software or hardware in dangerous applications, then you shall be responsible to take all appropriate fail-safe, backup, redundancy, and other measures to ensure its safe use. Oracle Corporation and its affiliates disclaim any liability for any damages caused by use of this software or hardware in dangerous applications.

Oracle and Java are registered trademarks of Oracle and/or its affiliates. Other names may be trademarks of their respective owners.

Intel and Intel Xeon are trademarks or registered trademarks of Intel Corporation. All SPARC trademarks are used under license and are trademarks or registered trademarks of SPARC International, Inc. AMD, Opteron, the AMD logo, and the AMD Opteron logo are trademarks or registered trademarks of Advanced Micro Devices. UNIX is a registered trademark of The Open Group.

This software or hardware and documentation may provide access to or information on content, products, and services from third parties. Oracle Corporation and its affiliates are not responsible for and expressly disclaim all warranties of any kind with respect to third-party content, products, and services. Oracle Corporation and its affiliates will not be responsible for any loss, costs, or damages incurred due to your access to or use of third-party content, products, or services.

# Contents

 $\mathbf{1}$ 

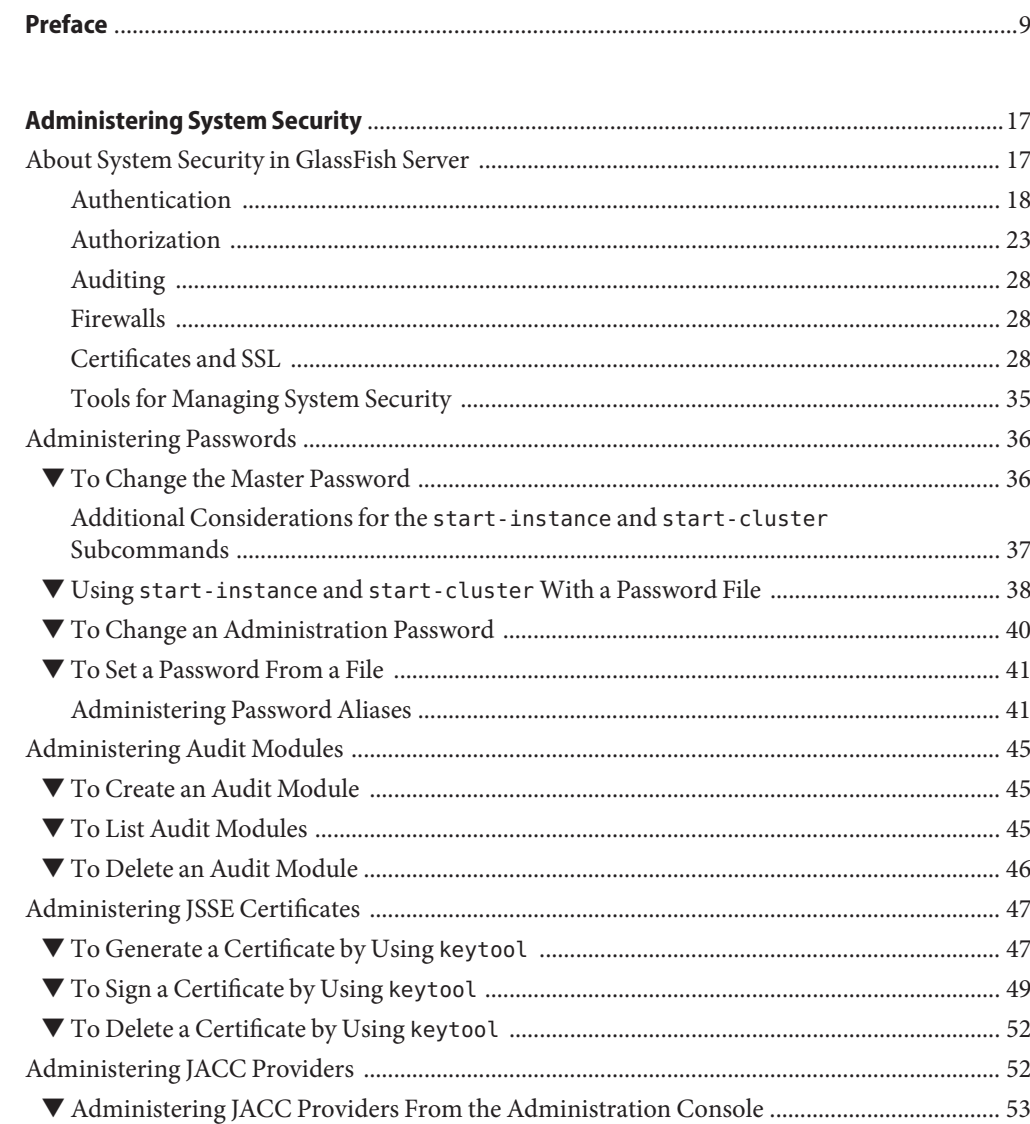

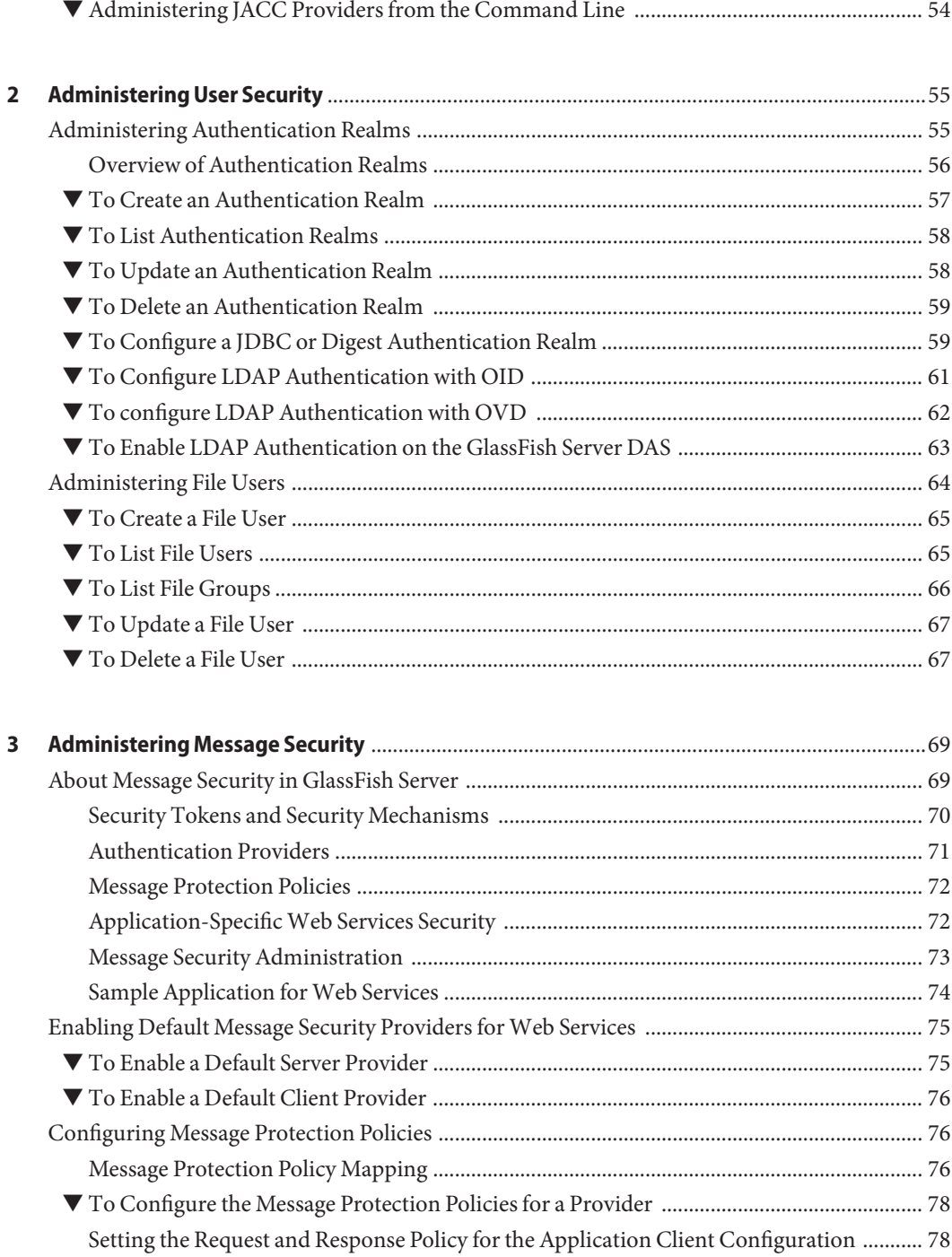

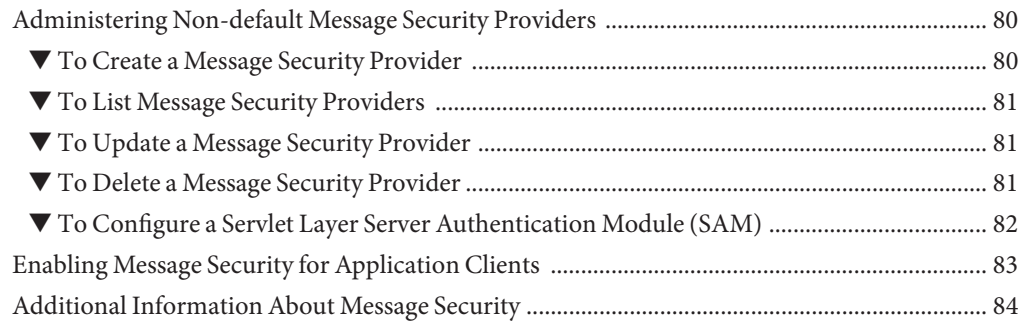

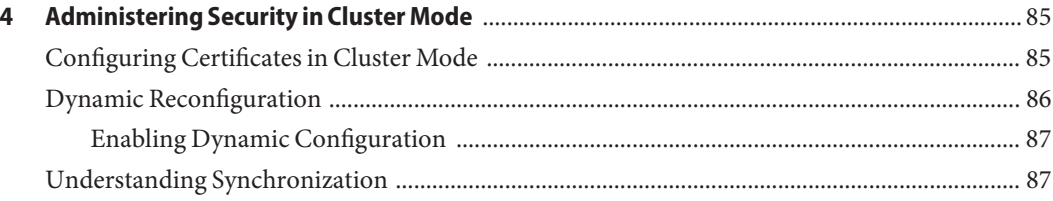

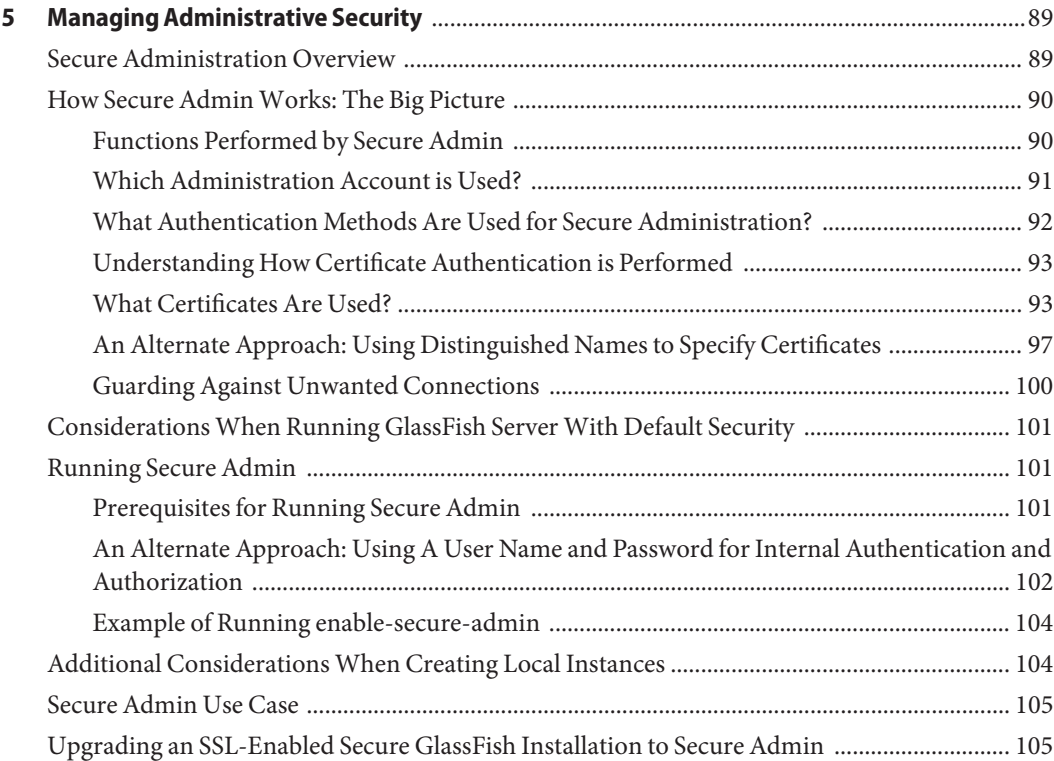

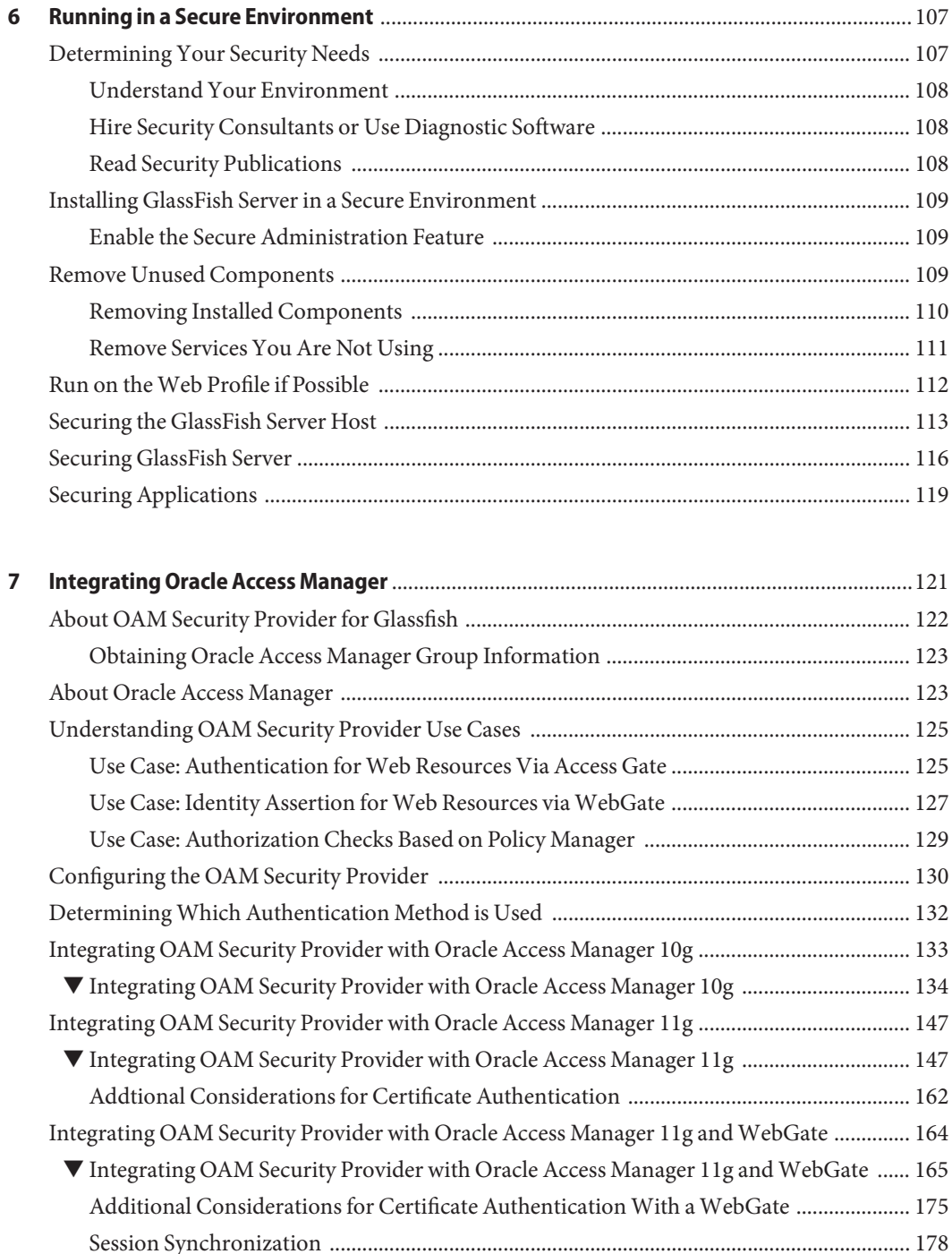

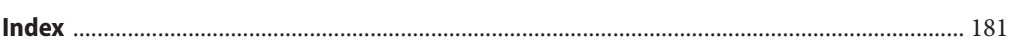

# <span id="page-8-0"></span>Preface

The Oracle GlassFish Server Security Guide provides instructions for configuring and administering GlassFish Server security.

This preface contains information about and conventions for the entire Oracle GlassFish Server (GlassFish Server) documentation set.

GlassFish Server 3.1 is developed through the GlassFish project open-source community at <http://glassfish.java.net/>. The GlassFish project provides a structured process for developing the GlassFish Server platform that makes the new features of the Java EE platform available faster, while maintaining the most important feature of Java EE: compatibility. It enables Java developers to access the GlassFish Server source code and to contribute to the development of the GlassFish Server. The GlassFish project is designed to encourage communication between Oracle engineers and the community.

The following topics are addressed here:

- "GlassFish Server Documentation Set" on page 9
- ["Related Documentation" on page 11](#page-10-0)
- ["Typographic Conventions" on page 12](#page-11-0)
- ["Symbol Conventions" on page 13](#page-12-0)
- ["Default Paths and File Names" on page 13](#page-12-0)
- ["Documentation, Support, and Training" on page 14](#page-13-0)
- ["Searching Oracle Product Documentation" on page 14](#page-13-0)
- ["Third-Party Web Site References" on page 15](#page-14-0)

### **GlassFish Server Documentation Set**

The GlassFish Server documentation set describes deployment planning and system installation. For an introduction to GlassFish Server, refer to the books in the order in which they are listed in the following table.

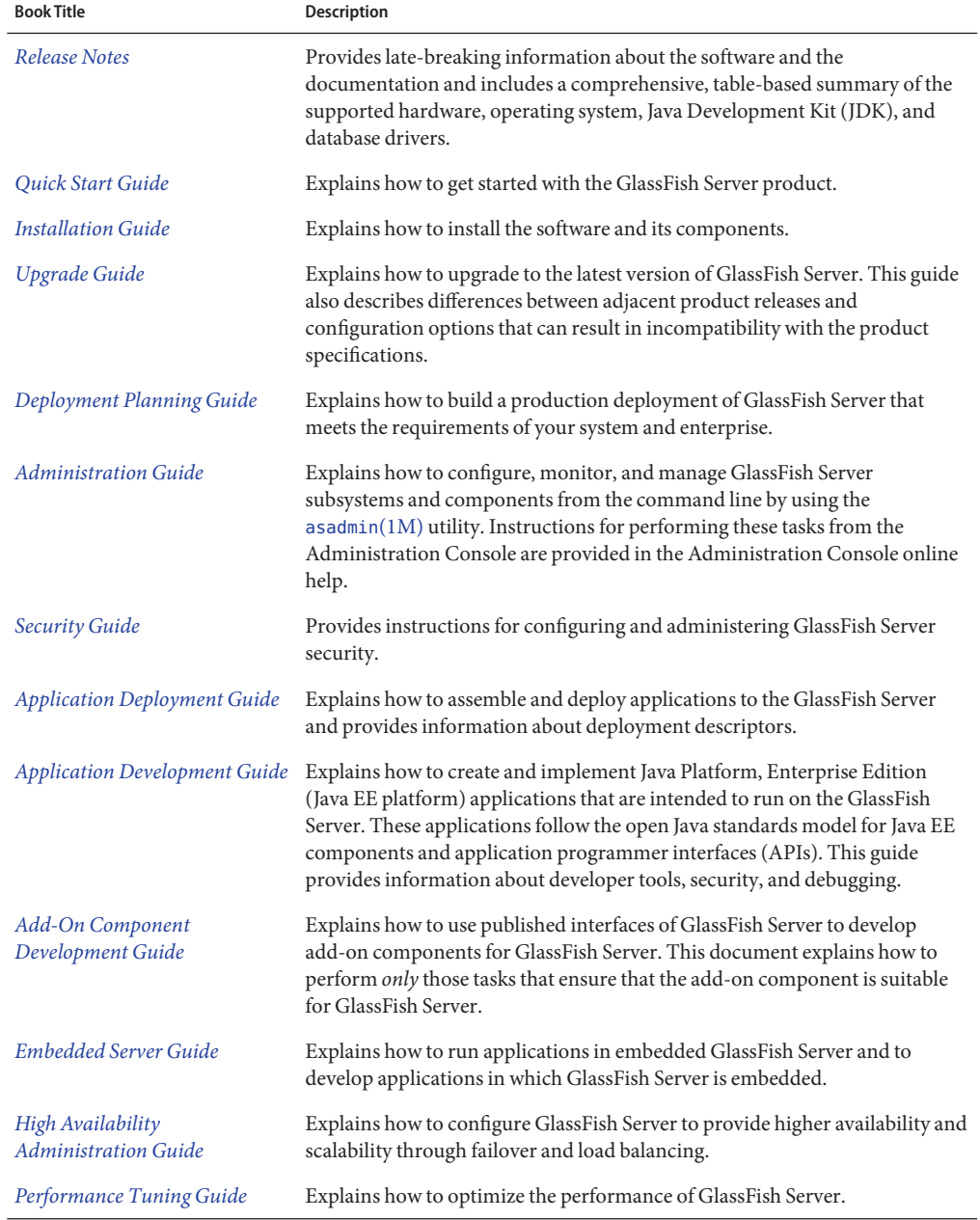

#### **TABLE P–1** Books in the GlassFish Server Documentation Set

| <b>Book Title</b>                                   | <b>Description</b>                                                                                                    |
|-----------------------------------------------------|----------------------------------------------------------------------------------------------------|
| <b>Troubleshooting Guide</b>                        | Describes common problems that you might encounter when using<br>GlassFish Server and explains how to solve them.                                                                                                    |
| Error Message Reference                             | Describes error messages that you might encounter when using GlassFish<br>Server.                                                                                                    |
| Reference Manual                                    | Provides reference information in man page format for GlassFish Server<br>administration commands, utility commands, and related concepts.                                                                                            |
| Message Queue Release Notes                         | Describes new features, compatibility issues, and existing bugs for GlassFish<br>Server Message Queue.                                                                                                    |
| Message Queue Technical<br>Overview                 | Provides an introduction to the technology, concepts, architecture,<br>capabilities, and features of the Message Queue messaging service.                                                                                             |
| Message Queue Administration<br>Guide               | Explains how to set up and manage a Message Queue messaging system.                                                                                                    |
| Message Queue Developer's<br>Guide for JMX Clients  | Describes the application programming interface in Message Queue for<br>programmatically configuring and monitoring Message Queue resources in<br>conformance with the Java Management Extensions (JMX).                              |
| Message Queue Developer's<br>Guide for Java Clients | Provides information about concepts and procedures for developing Java<br>messaging applications (Java clients) that work with GlassFish Server.                                                                                      |
| Message Queue Developer's<br>Guide for C Clients    | Provides programming and reference information for developers working<br>with Message Queue who want to use the C language binding to the Message<br>Queue messaging service to send, receive, and process Message Queue<br>messages. |

<span id="page-10-0"></span>**TABLE P–1** Books in the GlassFish Server Documentation Set *(Continued)*

## **Related Documentation**

The following tutorials explain how to develop Java EE applications:

- *[Your First Cup: An Introduction to the Java EE Platform](http://download.oracle.com/javaee/6/firstcup/doc/)* (http://download.oracle.com/ [javaee/6/firstcup/doc/](http://download.oracle.com/javaee/6/firstcup/doc/)). For beginning Java EE programmers, this short tutorial explains the entire process for developing a simple enterprise application. The sample application is a web application that consists of a component that is based on the Enterprise JavaBeans specification, a JAX-RS web service, and a JavaServer Faces component for the web front end.
- *The Java EE 6 Tutorial* (<http://download.oracle.com/javaee/6/tutorial/doc/>). This comprehensive tutorial explains how to use Java EE 6 platform technologies and APIs to develop Java EE applications.

<span id="page-11-0"></span>Javadoc tool reference documentation for packages that are provided with GlassFish Server is available as follows.

- The API specification for version 6 of Java EE is located at [http://download.oracle.com/](http://download.oracle.com/javaee/6/api/) [javaee/6/api/](http://download.oracle.com/javaee/6/api/).
- The API specification for GlassFish Server 3.1, including Java EE 6 platform packages and nonplatform packages that are specific to the GlassFish Server product, is located at <http://glassfish.java.net/nonav/docs/v3/api/>.

Additionally, the Java EE Specifications ([http://www.oracle.com/technetwork/java/](http://www.oracle.com/technetwork/java/javaee/tech/index.html) [javaee/tech/index.html](http://www.oracle.com/technetwork/java/javaee/tech/index.html)) might be useful.

For information about creating enterprise applications in the NetBeans Integrated Development Environment (IDE), see the [NetBeans Documentation, Training & Support page](http://www.netbeans.org/kb/) (<http://www.netbeans.org/kb/>).

For information about the Java DB database for use with the GlassFish Server, see the [Java DB](http://www.oracle.com/technetwork/java/javadb/overview/index.html) product page (<http://www.oracle.com/technetwork/java/javadb/overview/index.html>).

The Java EE Samples project is a collection of sample applications that demonstrate a broad range of Java EE technologies. The Java EE Samples are bundled with the Java EE Software Development Kit (SDK) and are also available from the [Java EE Samples project page](http://java.net/projects/glassfish-samples) (<http://java.net/projects/glassfish-samples>).

## **Typographic Conventions**

The following table describes the typographic changes that are used in this book.

| <b>Typeface</b> | Meaning                                                                                                    | Example                                              |
|-----------------|----------------------------------------------------------------------------------------------------|------------------------------------------------------|
| AaBbCc123       | The names of commands, files, and<br>directories, and onscreen computer<br>output                             | Edit your . login file.                              |
|                 |                                                                                                    | Use 1s - a to list all files.                        |
|                 |                                                                                                    | machine name% you have mail.                         |
| AaBbCc123       | What you type, contrasted with onscreen<br>computer output                                                    | machine name% su                                     |
|                 |                                                                                                    | Password:                                            |
| AaBbCc123       | A placeholder to be replaced with a real<br>name or value                                                     | The command to remove a file is rm <i>filename</i> . |
| AaBbCc123       | Book titles, new terms, and terms to be<br>emphasized (note that some emphasized<br>items appear bold online) | Read Chapter 6 in the User's Guide.                  |
|                 |                                                                                                    | A <i>cache</i> is a copy that is stored locally.     |
|                 |                                                                                                    | Do not save the file.                                |

**TABLE P–2** Typographic Conventions

# <span id="page-12-0"></span>**Symbol Conventions**

The following table explains symbols that might be used in this book.

**TABLE P–3** Symbol Conventions

| Symbol                                  | <b>Description</b>                                                            | Example                                      | Meaning                                                                            |
|-----------------------------------------|-------------------------------------------------------------------------------|----------------------------------------------|------------------------------------------------------------------------------------|
| $\begin{smallmatrix} \end{smallmatrix}$ | Contains optional arguments ls [-l]<br>and command options.                   |                                              | The -1 option is not required.                                                     |
| $\{ \ \ \}$                             | Contains a set of choices for a $-d \{y \mid n\}$<br>required command option. |                                              | The -d option requires that you use<br>either the y argument or the n<br>argument. |
| $${}^{6}$                               | Indicates a variable<br>reference.                                            | \${com.sun.javaRoot}                         | References the value of the<br>com.sun.javaRoot variable.                          |
|                                         | Joins simultaneous multiple<br>keystrokes.                                    | Control-A                                    | Press the Control key while you press<br>the A key.                                |
| $^{+}$                                  | Joins consecutive multiple<br>keystrokes.                                     | $Ctrl+A+N$                                   | Press the Control key, release it, and<br>then press the subsequent keys.          |
| $\rightarrow$                           | Indicates menu item<br>selection in a graphical user<br>interface.            | $File \rightarrow New \rightarrow Templates$ | From the File menu, choose New.<br>From the New submenu, choose<br>Templates.      |

## **Default Paths and File Names**

The following table describes the default paths and file names that are used in this book.

**TABLE P–4** Default Paths and File Names

| Placeholder                                                                       | <b>Description</b>                                                                              | <b>Default Value</b>                                                                                          |
|-----------------------------------------------------------------------------------|-------------------------------------------------------------------------------------------------|----------------------------------------------------------------------------------------------------|
| Represents the base installation directory for<br>as-install<br>GlassFish Server. |                                                                                                 | Installations on the Oracle Solaris operating system, Linux<br>operating system, and Mac OS operating system: |
|                                                                                   | In configuration files, as-install is represented<br>as follows:<br>\${com.sun.aas.installRoot} | user's-home-directory/glassfish3/glassfish                                                                    |
|                                                                                   |                                                                                                 | Windows, all installations:<br>SystemDrive:\qlassfish3\qlassfish                                              |

| Placeholder                                                                                            | <b>Description</b>                                                       | <b>Default Value</b>                                                                                       |
|----------------------------------------------------------------------------------------------------|--------------------------------------------------------------------------|----------------------------------------------------------------------------------------------------|
| Represents the parent of the base installation<br>as-install-parent<br>directory for GlassFish Server. |                                                                          | Installations on the Oracle Solaris operating system, Linux<br>operating system, and Mac operating system: |
|                                                                                                    |                                                                          | user's-home-directory/glassfish3                                                                           |
|                                                                                                    |                                                                          | Windows, all installations:                                                                                |
|                                                                                                    |                                                                          | SystemDrive:\qlassfish3                                                                                    |
| domain-root-dir                                                                                        | Represents the directory in which a domain is<br>created by default.     | as-install/domains/                                                                                        |
| domain-dir                                                                                             | Represents the directory in which a domain's<br>configuration is stored. | domain-root-dir/domain-name                                                                                |
|                                                                                                    | In configuration files, domain-dir is<br>represented as follows:         |                                                                                                    |
|                                                                                                    | \${com.sun.aas.instanceRoot}                                             |                                                                                                    |

<span id="page-13-0"></span>**TABLE P–4** Default Paths and File Names *(Continued)*

## **Documentation, Support, and Training**

The Oracle web site provides information about the following additional resources:

- Documentation ([http://www.oracle.com/technetwork/indexes/documentation/](http://www.oracle.com/technetwork/indexes/documentation/index.html) [index.html](http://www.oracle.com/technetwork/indexes/documentation/index.html))
- Support (<http://www.oracle.com/us/support/index.html>)
- Training (<http://education.oracle.com/>)

## **Searching Oracle Product Documentation**

Besides searching Oracle product documentation from the [Oracle Documentation](http://www.oracle.com/technetwork/indexes/documentation/index.html) (<http://www.oracle.com/technetwork/indexes/documentation/index.html>) web site, you can use a search engine by typing the following syntax in the search field:

*search-term* **site:oracle.com**

For example, to search for "broker," type the following:

**broker site:oracle.com**

## <span id="page-14-0"></span>**Third-PartyWeb Site References**

Third-party URLs are referenced in this document and provide additional, related information.

**Note –** Oracle is not responsible for the availability of third-party web sites mentioned in this document. Oracle does not endorse and is not responsible or liable for any content, advertising, products, or other materials that are available on or through such sites or resources. Oracle will not be responsible or liable for any actual or alleged damage or loss caused or alleged to be caused by or in connection with use of or reliance on any such content, goods, or services that are available on or through such sites or resources.

# <span id="page-16-0"></span>Administering System Security

This chapter describes general information about administering system security.

The following topics are addressed here:

- "About System Security in GlassFish Server" on page 17
- ["Administering Passwords" on page 36](#page-35-0)
- ["Administering Audit Modules" on page 45](#page-44-0)
- ["Administering JSSE Certificates" on page 47](#page-46-0)
- ["Administering JACC Providers" on page 52](#page-51-0)

Instructions for accomplishing many of these tasks by using the Administration Console are contained in the Administration Console online help.

Information on application security is contained in [Chapter 4, "Securing Applications," in](http://www.oracle.com/pls/topic/lookup?ctx=E18930_01&id=SJSASEEDGbeabg) *[Oracle GlassFish Server 3.1 Application Development Guide](http://www.oracle.com/pls/topic/lookup?ctx=E18930_01&id=SJSASEEDGbeabg)*.

## **About System Security in GlassFish Server**

Security is about protecting data, that is, how to prevent unauthorized access or damage to data that is in storage or in transit. The GlassFish Server is built on the Java security model, which uses a sandbox where applications can run safely, without potential risk to systems or users. *System security* affects all the applications in the GlassFish Server environment.

System security features include the following:

- ["Authentication" on page 18](#page-17-0)
- ["Authorization" on page 23](#page-22-0)
- ["Auditing" on page 28](#page-27-0)
- ["Firewalls" on page 28](#page-27-0)
- ["Certificates and SSL" on page 28](#page-27-0)
- ["Tools for Managing System Security" on page 35](#page-34-0)

## <span id="page-17-0"></span>**Authentication**

*Authentication* is the way in which an entity (a user, an application, or a component) determines that another entity is who it claims to be. An entity uses security *credentials* to authenticate itself. The credentials might be a user name and password, a digital certificate, or something else. Usually, servers or applications require clients to authenticate themselves. Additionally, clients might require servers to authenticate themselves. When authentication is bidirectional, it is called *mutual authentication*.

When an entity tries to access a protected resource, GlassFish Server uses the authentication mechanism configured for that resource to determine whether to grant access. For example, a user can enter a user name and password in a web browser, and if the application verifies those credentials, the user is authenticated. The user is associated with this authenticated security identity for the remainder of the session.

### **Authentication Types**

Within its deployment descriptors, an application specifies the type of authentication that it uses. GlassFish Server supports the following types of authentication:

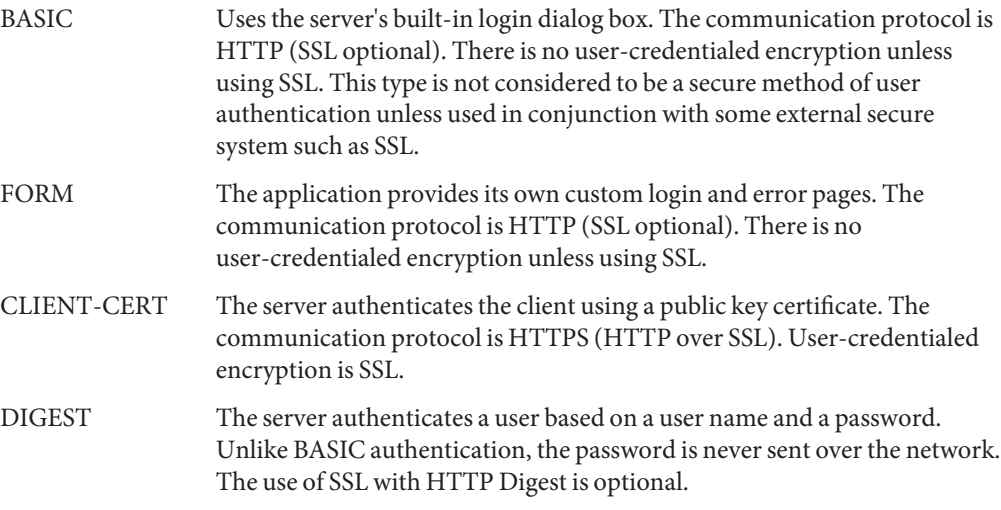

### **JSR 196 Server Authentication Modules**

GlassFish Server implements the Servlet Container Profile of JSR 196 [Java Authentication](http://www.jcp.org/en/jsr/detail?id=196) Service Provider Interface for Containers (<http://www.jcp.org/en/jsr/detail?id=196>) specification.

JSR 196 defines a standard service-provider interface (SPI) for integrating authentication mechanism implementations in message processing runtimes. JSR 196 extends the concepts of the Java Authentication and Authorization Service (JAAS) to enable pluggability of message

authentication modules in message processing runtimes. The standard defines profiles that establish contracts for the use of the SPI in specific contexts.

JSR 196 allows you to develop plug-ins at different layers. You can define plug-ins that change the way new authentication mechanism are configured, such as, AuthConfigProvider and AuthConfigFactory. You can also define new authentication mechanisms, such as ServerAuthModule and ClientAuthModule.

The OAM Security Provider for GlassFish, described in [Chapter 7, "Integrating Oracle Access](#page-120-0) [Manager,"](#page-120-0) is a JSR 196 Server Authentication Module (SAM) that provides authentication, authorization (optional), and single sign-on across Java EE Web applications that are deployed on GlassFish Server.

#### **Passwords**

Passwords are your first line of defense against unauthorized access to the components and data of GlassFish Server. For Information about how to use passwords for GlassFish Server, see ["Administering Passwords" on page 36.](#page-35-0)

#### **Master Password and Keystores**

The *master password* is not tied to a user account and it is not used for authentication. Instead, GlassFish Server uses the master password only to encrypt the keystore and truststore for the DAS and instances.

When you create a new GlassFish Server domain, a new self-signed certificate is generated and stored in the domain keystore and truststore. The DAS needs the master password to open these stores at startup. Similarly, the associated server instances need the master password to open their copy of these stores at startup.

If you use a utility such as keytool to modify the keystore or truststore, you must provide the master password in that case as well.

The master password is a shared password and must be the same for the DAS and all instances in the domain in order to manage the instances from the DAS. However, because GlassFish Server never transmits the master password over the network, it is up to you to keep the master password in sync between the DAS and instances.

If you change the master password, you can choose to enter the master password manually when required, or save it in a file.

#### **Understanding Master Password Synchronization**

The master password is used encrypt the keystore and truststore for the DAS and instances. The DAS needs the master password to open these stores at startup. Similarly, the associated server instances need the master password to open their copy of these stores at startup.

GlassFish Server keeps the keystore and truststore for the DAS and instances in sync, which guarantees that all copies of the stores are encrypted with the same master password at any given time.

However, GlassFish Server does not synchronize the master password itself, and it is possible that the DAS and instances might attempt to use different master passwords.

Consider the following potential scenario:

- 1. You create a domain and instances, using the default master password (changeit). As a result, the DAS and instances have keystores and truststores encrypted using *changeit*.
- 2. You use the change-master-password subcommand on the DAS to change the master password to *ichangedit*. As a result, the DAS and instance keystores and truststores are encrypted using *ichangedit*.
- 3. Access to the keystore and truststore from an instance now requires the master password *ichangedit*. You are responsible for changing the master password as needed.

If you do not use a master password file, you assume the responsibility for using the change-master-password subcommand on the DAS and instances to keep the master passwords in sync. Be aware that not using a master password file has additional considerations for the start-instance and start-cluster subcommands, as described in ["Additional](#page-36-0) Considerations for the start-instance and start-cluster [Subcommands" on page 37.](#page-36-0)

If you do use a master password file, you assume the responsibility for using the change-master-password subcommand on the DAS and instances to keep the master password file in sync.

#### **Using the Default Master Password**

GlassFish Server uses the known phrase "changeit" as the default master password. This master password is not stored in a file. The default password is a convenience feature and provides no additional security because it is assumed to be widely known.

All GlassFish Server subcommands work as expected with the default master password and there are no synchronization issues.

#### **Saving the Master Password to a File**

The change-master-password --savemasterpassword option indicates whether the master password should be written to the file system in the master-password file for the DAS or a node. The default is false.

For a domain, the master password is kept in domains/*domain-name*/master-password.

For a node, the master-password file is kept in nodes/*node-name*/agent/master-password. You can set a master password at the node level and all instances created on that node will use that master-password file. To do this, use the --nodedir option and provide a node name.

You might want to save the master password to the file so that the start-domain subcommand can start the server without having to prompt the user. There are additional considerations for using a master password with the start-instance and start-cluster subcommands, as described in ["Additional Considerations for the](#page-36-0) start-instance and start-cluster [Subcommands" on page 37.](#page-36-0)

The master-password file is encoded, not encrypted. You must use filesystem permissions to protect the file.

#### **Using the Master PasswordWhen Creating a Domain**

The create-domain --usemasterpassword option specifies whether the keystore is encrypted with a master password that is built into the system, or by a user-defined master password.

- If false (default), the keystore is encrypted with a well-known password (changeit) that is built into GlassFish Server.
- If true, the subcommand obtains the master password from the AS\_ADMIN\_MASTERPASSWORD entry in the password file you specified in the --passwordfile option of the asadmin utility. Or, if none is defined, --usemasterpassword prompts the user for the master password.

#### **Administration Password**

An administration password, also known as the admin password, is used to invoke the Administration Console and the asadmin utility. As with the default admin username, the default admin password is usually set during installation but it can be changed. For instructions, see ["To Change an Administration Password" on page 40.](#page-39-0)

#### **Encoded Passwords**

Files that contain encoded passwords need to be protected using file system permissions. These files include the following:

■ *domain-dir*/master-password

This file contains the encoded master password and should be protected with file system permissions 600.

■ Any password file created to pass as an argument by using the --password file argument to the asadmin utility should be protected with file system permissions.

For instructions, see ["To Set a Password From a File" on page 41.](#page-40-0)

#### **Web Browsers and Password Storage**

Most web browsers can save login credentials entered through HTML forms. This function can be configured by the user and also by applications that employ user credentials. If the function is enabled, then credentials entered by the user are stored on their local computer and retrieved by the browser on future visits to the same application. This function is convenient for users, but can also be a security risk. The stored credentials can be captured by an attacker who gains access to the computer, either locally or through some remote compromise. Further, methods have existed whereby a malicious web site can retrieve the stored credentials for other applications, by exploiting browser vulnerabilities or through application-level cross-domain attacks.

To prevent your web browser from saving login credentials for the GlassFish Server Administration Console, choose "No" or "Never for this page" when prompted by the browser during login.

#### **Password Aliases**

To avoid storing passwords in the domain configuration file in clear text, you can create an alias for a password. This process is also known as *encrypting* a password. For more information, see ["Administering Password Aliases" on page 41.](#page-40-0)

#### **Single Sign-on**

With *single sign-on*, a user who logs in to one application becomes implicitly logged in to other applications that require the same authentication information. Single sign-on is based on groups. Single sign-on applies to web applications configured for the same realm and virtual server. The realm is defined by the realm-name element in the web.xml file.

On GlassFish Server, single sign-on behavior can be inherited from the HTTP Service, enabled, or disabled. By default, it is inherited from the HTTP Service. If enabled, single sign-on is

<span id="page-22-0"></span>enabled for web applications on this virtual server that are configured for the same realm. If disabled, single sign-on is disabled for this virtual server, and users must authenticate separately to every application on the virtual server.

## **Authorization**

*Authorization*, also known as access control, is the means by which users are granted permission to access data or perform operations. After a user is authenticated, the user's level of authorization determines what operations the owner can perform. A user's authorization is based on the user's role.

#### **Roles**

A *role* defines which applications and what parts of each application users can access and what those users or groups can do with the applications. For example, in a personnel application, all employees might be able to see phone numbers and email addresses, but only managers have access to salary information. This application would define at least two roles: employee and manager. Only users in the manager role are allowed to view salary information.

A role is different from a group in that a role defines a function in an application, while a group is a set of users who are related in some way. For example, the personnel application specify groups such as full-time, part-time, and on-leave. Users in these groups are all employees (the employee role). In addition, each user has its own designation that defines an additional level of employment.

Roles are defined in the deployment descriptor for the application. The application developer or deployer maps roles to one or more groups in the deployment descriptor for each application. When the application is being packaged and deployed, the application specifies mappings between users, groups, and roles, as illustrated in the following figure.

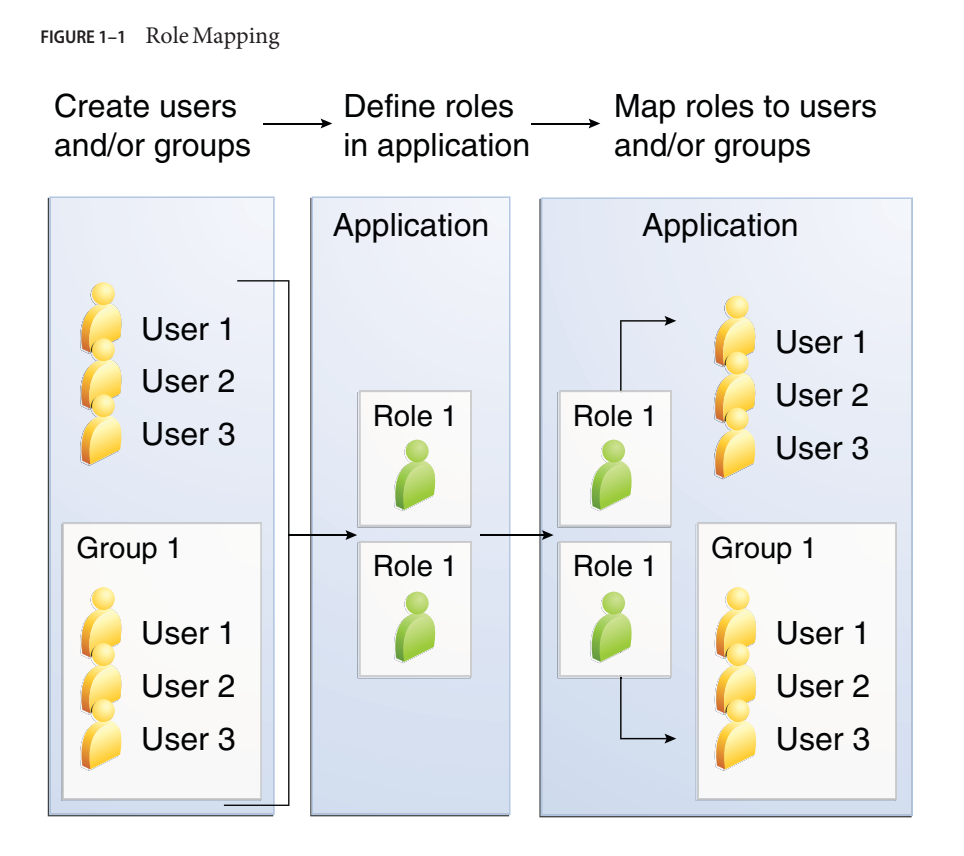

#### **Java Authorization Contract for Containers**

Java Authorization Contract for Containers (JACC) is the part of the Java EE specification that defines an interface for pluggable authorization providers. This enables you to set up third-party plug-in modules to perform authorization. By default, the GlassFish Server provides a simple, file-based authorization engine that complies with the JACC specification.

This release includes Administration Console support and CLI subcommands to create (create-jacc-provider), delete (delete-jacc-provider), and list (list-jacc-providers) JACC providers.["Administering JACC Providers" on page 52](#page-51-0) for additional information.

You can also specify additional third-party JACC providers.

### **WorkingWith the server.policy Policy File**

Each GlassFish Server domain has its own global Java SE policy file, located in domain-dir/config. The file is named server.policy.

This section covers the following topics:

- "Contents of server.policy" on page 25
- ["Changing the Default Permissions" on page 27](#page-26-0)

#### **Contents of server.policy**

A sample server.policy file is as follows. Comments in the file describe why various permissions are granted. These permissions are described in more detail in the next section.

**Note –** This server.policy file is presented for example purposes only and is subject to change.

```
// classes in lib get all permissions by default
grant codeBase "file:${com.sun.aas.installRoot}/lib/-" {
    permission java.security.AllPermission;
};
// Core server classes get all permissions by default
grant codeBase "file:${com.sun.aas.installRoot}/modules/-" {
    permission java.security.AllPermission;
};
// Felix classes get all permissions by default
grant codeBase "file:${com.sun.aas.installRoot}/osgi/felix/bin/-" {
    permission java.security.AllPermission;
};
// iMQ classes get all permissions by default
grant codeBase "file:${com.sun.aas.imqLib}/-" {
    permission java.security.AllPermission;
};
// Derby driver classes get all permissions by default
grant codeBase "file:${com.sun.aas.derbyRoot}/lib/-" {
    permission java.security.AllPermission;
};
// permission for JDK's tools.jar to enable webservice annotation processing
// at runtime by wsgen tool:
// permission java.lang.RuntimePermission "createClassLoader";
//
// permission for JDK's tools.jar to sign JARs at runtime for
// Java Web Start support:
// permissions java.security.AllPermission;
// on the advice of the JDK tools folks. Should be refined later.
grant codeBase "file:${com.sun.aas.javaRoot}/lib/tools.jar" {
    permission java.security.AllPermission;
};
//Loading MBeans from anywhere, to take care of side effects of 6235678.
grant {
    permission javax.management.MBeanTrustPermission "register" ;
```

```
};
//Loading MBeans from anywhere, to take care of side effects of 6235678.
// Basic set of required permissions granted to all remaining code
// The permission FilePermission "<<ALL FILES>>", "read,write"
// allows all applications to read and write any file in the filesystem.
// It should be changed based on real deployment needs. If you know your
// applications just need to read/write a few directories consider removing
// this permission and adding grants indicating those specific directories.
// against the codebase of your application(s).
grant {
    //Workaround for bugs #6484935, 6513799
    permission java.lang.RuntimePermission "getProtectionDomain";
    permission com.sun.corba.ee.impl.presentation.rmi.DynamicAccessPermission "access";
    permission java.util.PropertyPermission "*", "read,write";
    permission java.lang.RuntimePermission "loadLibrary.*";
    permission java.lang.RuntimePermission "queuePrintJob<br>permission java.net.SocketPermission "*", "connect";
    permission java.net.SocketPermission "*", "connect";<br>permission java.io.FilePermission "<<ALL FILES>>", "read,write";
    permission java.io.FilePermission
        // work-around for pointbase bug 4864405
        permission java.io.FilePermission
           "${com.sun.aas.instanceRoot}${/}lib${/}databases${/}-",
            "delete";
        permission java.io.FilePermission "${java.io.tmpdir}${/}-", "delete";
    permission java.util.PropertyPermission "*", "read";
    permission java.lang.RuntimePermission "modifyThreadGroup";
    permission java.lang.RuntimePermission  "getClassLoader";<br>permission java.lang.RuntimePermission  "setContextClassLoader";
    permission java.lang.RuntimePermission
        permission javax.management.MBeanPermission "[com.sum.messageing.jpg " + " * ]", " * ";
};
// Following grant block is only required by Connectors. If Connectors
// are not in use the recommendation is to remove this grant.
grant {
        permission javax.security.auth.PrivateCredentialPermission
                "javax.resource.spi.security.PasswordCredential * \"*\"","read";
};
// Following grant block is only required for Reflection. If Reflection
// is not in use the recommendation is to remove this section.
grant {
    permission java.lang.RuntimePermission "accessDeclaredMembers";
};
// Permissions to invoke CORBA objects in server
grant {
    permission com.sun.enterprise.security.CORBAObjectPermission "*", "*";
};
```
#### <span id="page-26-0"></span>**Changing the Default Permissions**

The GlassFish Server internal server code is granted all permissions. These grants are covered by the AllPermission grant blocks to various parts of the server infrastructure code. Do not modify these entries.

Application permissions are granted in the default grant block. These permissions apply to all code not part of the internal server code listed previously.

The last section, beginning with the comment "Basic set of required permissions..." provides the basic set of permissions granted to all remaining code.

Depending on your GlassFish Server implementation, deleting or modifying these permissions might be appropriate.

Specifically, the following permission allows all applications to read and write all properties and read and write all files on the filesystem.

```
permission java.util.PropertyPermission "*", "read,write";<br>permission java.io.FilePermission "<<ALL FILES\>>", "read,write";
 permission java.io.FilePermission
```
While this grant provides optimum flexibility, it is inherently unsecure. For enhanced security, change this permission based on your real deployment needs.

For example, consider removing this permission and assign default read and write permissions only to the application's install directory (context-root). (This example uses com.sun.aas.instanceRoot, which specifies the top level directory for a server instance.)

```
grant codeBase "file:${com.sun.aas.instanceRoot}/applications/MyApp/-"
{
permission java.io.FilePermission "file:${com.sun.aas.instanceRoot}
/applications/MyApp/-", "read,write";
}
```
For any application that needs to read and write additional directories, you would then have to explicitly allow such permissions by adding specific grants. In general, you should add extra permissions only to the applications or modules that require them, not to all applications deployed to a domain.

Additional permissions (see the embedded comments in server.policy) are granted specifically for using connectors and reflection. If connectors or reflection are not used in a particular domain, you should remove these permissions, because they are otherwise unnecessary.

# <span id="page-27-0"></span>**Auditing**

*Auditing* is the means used to capture security-related events for the purpose of evaluating the effectiveness of security measures. GlassFish Server uses audit modules to capture audit trails of all authentication and authorization decisions. GlassFish Server provides a default audit module, as well as the ability to plug in custom audit modules. The scope of the audit module is the entire server, which means that all the applications on the server will use the same audit module.

For administration instructions, see ["Administering Audit Modules" on page 45.](#page-44-0)

## **Firewalls**

A *firewall* controls the flow of data between two or more networks, and manages the links between the networks. A firewall can consist of both hardware and software elements. The following guidelines pertain primarily to GlassFish Server:

■ In general, firewalls should be configured so that clients can access the necessary TCP/IP ports.

For example, if the HTTP listener is operating on port 8080, configure the firewall to allow HTTP requests on port 8080 only. Likewise, if HTTPS requests are set up for port 8081, you must configure the firewalls to allow HTTPS requests on port 8081.

■ If direct Remote Method Invocations over Internet Inter-ORB Protocol (RMI-IIOP) access from the Internet to EJB modules is required, open the RMI-IIOP listener port as well.

**Note –** Opening the RMI-IIOP listener port is strongly discouraged because it creates security risks.

■ In double firewall architecture, you must configure the outer firewall to allow for HTTP and HTTPS transactions. You must configure the inner firewall to allow the HTTP server plug-in to communicate with GlassFish Server behind the firewall.

# **Certificates and SSL**

The following topics are addressed here:

- ["Certificates" on page 29](#page-28-0)
- ["Certificate Chains" on page 29](#page-28-0)
- ["Certificate Files" on page 30](#page-29-0)
- ["Secure Sockets Layer" on page 30](#page-29-0)

<span id="page-28-0"></span>■ ["Custom Authentication of Client Certificate in SSL Mutual Authentication" on page 32](#page-31-0)

For administration instructions, see ["Administering JSSE Certificates" on page 47.](#page-46-0)

### **Certificates**

*Certificates*, also called digital certificates, are electronic files that uniquely identify people and resources on the Internet. Certificates also enable secure, confidential communication between two entities. There are different kinds of certificates:

- *Personal certificates* are used by individuals.
- *Server certificates* are used to establish secure sessions between the server and clients through secure sockets layer (SSL) technology.

Certificates are based on *public key cryptography*, which uses pairs of digital keys (very long numbers) to encrypt, or encode, information so the information can be read only by its intended recipient. The recipient then decrypts (decodes) the information to read it. A *key pair* contains a public key and a private key. The owner distributes the public key and makes it available to anyone. But the owner never distributes the private key, which is always kept secret. Because the keys are mathematically related, data encrypted with one key can only be decrypted with the other key in the pair.

Certificates are issued by a trusted third party called a *Certification Authority* (CA). The CA is analogous to a passport office: it validates the certificate holder's identity and signs the certificate so that it cannot be forged or tampered with. After a CA has signed a certificate, the holder can present it as proof of identity and to establish encrypted, confidential communications. Most importantly, a certificate binds the owner's public key to the owner's identity.

In addition to the public key, a certificate typically includes information such as the following:

- The name of the holder and other identification, such as the URL of the web server using the certificate, or an individual's email address
- The name of the CA that issued the certificate
- An expiration date

Certificates are governed by the technical specifications of the X.509 format. To verify the identity of a user in the certificate realm, the authentication service verifies an X.509 certificate, using the common name field of the X.509 certificate as the principal name.

### **Certificate Chains**

A *certificate chain* is a series of certificates issued by successive CA certificates, eventually ending in a root CA certificate.

<span id="page-29-0"></span>Web browsers are preconfigured with a set of root CA certificates that the browser automatically trusts. Any certificates from elsewhere must come with a certificate chain to verify their validity.

When a certificate is first generated, it is a *self-signed* certificate. A self-signed certificate is one for which the issuer (signer) is the same as the subject (the entity whose public key is being authenticated by the certificate). When the owner sends a certificate signing request (CSR) to a CA, then imports the response, the self-signed certificate is replaced by a chain of certificates. At the bottom of the chain is the certificate (reply) issued by the CA authenticating the subject's public key. The next certificate in the chain is one that authenticates the CA's public key. Usually, this is a self-signed certificate (that is, a certificate from the CA authenticating its own public key) and the last certificate in the chain.

In other cases, the CA can return a chain of certificates. In this situation, the bottom certificate in the chain is the same (a certificate signed by the CA, authenticating the public key of the key entry), but the second certificate in the chain is a certificate signed by a different CA, authenticating the public key of the CA to which you sent the CSR. Then, the next certificate in the chain is a certificate authenticating the second CA's key, and so on, until a self-signed *root* certificate is reached. Each certificate in the chain (after the first) thus authenticates the public key of the signer of the previous certificate in the chain.

#### **Certificate Files**

During GlassFish Server installation, a certificate is generated in Java Secure Socket Extension (JSSE) format suitable for internal testing. (The certificate is self-signed.) By default, GlassFish Server stores its certificate information in certificate databases in the *domain-dir*/config directory:

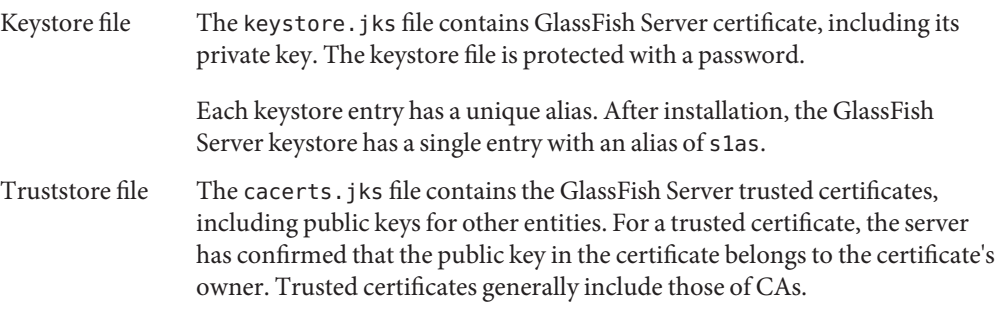

By default, GlassFish Server is configured with a keystore and truststore that will work with the example applications and for development purposes.

#### **Secure Sockets Layer**

*Secure Sockets Layer*(SSL) is the most popular standard for securing Internet communications and transactions. Secure web applications use HTTPS (HTTP over SSL). The HTTPS protocol

uses certificates to ensure confidential and secure communications between server and clients. In an SSL connection, both the client and the server encrypt data before sending it. Data is decrypted upon receipt.

When a Web browser (client) wants to connect to a secure site, an *SSL handshake* happens, like this:

- 1. The browser sends a message over the network requesting a secure session (typically, by requesting a URL that begins with https instead of http).
- 2. The server responds by sending its certificate (including its public key).
- 3. The browser verifies that the server's certificate is valid and is signed by a CA whose certificate is in the browser's database (and who is trusted). It also verifies that the CA certificate has not expired.
- 4. If the certificate is valid, the browser generates a one time, unique *session key* and encrypts it with the server's public key. The browser then sends the encrypted session key to the server so that they both have a copy.
- 5. The server decrypts the message using its private key and recovers the session key.

After the handshake, the client has verified the identity of the Web site, and only the client and the Web server have a copy of the session key. From this point forward, the client and the server use the session key to encrypt all their communications with each other. Thus, their communications are ensured to be secure.

The newest version of the SSL standard is called Transport Layer Security (TLS). The GlassFish Server supports the SSL 3.0 and the TLS 1.0 encryption protocols.

To use SSL, GlassFish Server must have a certificate for each external interface or IP address that accepts secure connections. The HTTPS service of most web servers will not run unless a certificate has been installed. For instructions on applying SSL to HTTP listeners, see ["To](http://www.oracle.com/pls/topic/lookup?ctx=E18930_01&id=SJSASEEAGggnbj) Configure an HTTP Listener for SSL" in *[Oracle GlassFish Server 3.1 Administration Guide](http://www.oracle.com/pls/topic/lookup?ctx=E18930_01&id=SJSASEEAGggnbj)*.

#### **Ciphers**

A *cipher*is a cryptographic algorithm used for encryption or decryption. SSL and TLS protocols support a variety of ciphers used to authenticate the server and client to each other, transmit certificates, and establish session keys.

Some ciphers are stronger and more secure than others. Clients and servers can support different cipher suites. During a secure connection, the client and the server agree to use the strongest cipher that they both have enabled for communication, so it is usually sufficient to enable all ciphers.

#### <span id="page-31-0"></span>**Name-based Virtual Hosts**

Using name-based virtual hosts for a secure application can be problematic. This is a design limitation of the SSL protocol itself. The SSL handshake, where the client browser accepts the server certificate, must occur before the HTTP request is accessed. As a result, the request information containing the virtual host name cannot be determined prior to authentication, and it is therefore not possible to assign multiple certificates to a single IP address.

If all virtual hosts on a single IP address need to authenticate against the same certificate, the addition of multiple virtual hosts probably will not interfere with normal SSL operations on the server. Be aware, however, that most browsers will compare the server's domain name against the domain name listed in the certificate, if any (applicable primarily to official, CA-signed certificates). If the domain names do not match, these browsers display a warning. In general, only address-based virtual hosts are commonly used with SSL in a production environment.

#### **Custom Authentication of Client Certificate in SSL Mutual Authentication**

Release 3.1 of GlassFish Server extends the Certificate realm to allow custom authentication and group assignment based on the client certificate received as part of SSL mutual (two-way) authentication.

As in previous releases, you can create only one certificate realm. However, you can now use a convenient abstract base class to configure a JAAS LoginModule for the Certificate realm. Specifically, your LoginModule can now extend

com.sun.appserv.security.AppservCertificateLoginModule. When you do this, you need to implement only the authenticateUser method and call the commitUserAuthentication method to signify success.

This section describes the following topics:

- "Understanding the AppservCertificateLoginModule Class" on page 32
- ["Example AppservCertificateLoginModule Code" on page 33](#page-32-0)
- ["Setting the JAAS Context" on page 34](#page-33-0)

#### **Understanding the AppservCertificateLoginModule Class**

The AppservCertificateLoginModule class provides some convenience methods for accessing the certificates, the application name and so forth, and for adding the group principals to the subject. The convenience methods include the following:

getAppName()

Returns the name of the application to be authenticated. This may be useful when a single LoginModule has to handle multiple applications that use certificates.

<span id="page-32-0"></span>getCerts()

Returns the certificate chain as an array of java.security.cert.X509Certificate certificates.

```
getX500Principal()
```
Returns the Distinguished principal from the first certificate in the chain.

```
getSubject()
```
Returns the subject that is being authenticated.

commitUserAuthentication(final String[] groups)

This method sets the authentication status to success if the groups parameter is non-null. Note that this method is called after the authentication has succeeded. If authentication failed, do not call this method.

See the Javadoc at AppservCertificateLoginModule ([http://javadoc.glassfish.org/](http://javadoc.glassfish.org/v3/apidoc/com/sun/appserv/security/AppservCertificateLoginModule.html) [v3/apidoc/com/sun/appserv/security/AppservCertificateLoginModule.html](http://javadoc.glassfish.org/v3/apidoc/com/sun/appserv/security/AppservCertificateLoginModule.html)) for complete information.

**Note –** You do not have to extend the convenience base class, you can extend the JAAS LoginModule javax.security.auth.spi.LoginModule instead if you so choose. (See [Implement the Abstract LoginModule Methods \(](http://download.oracle.com/javase/6/docs/technotes/guides/security/jaas/JAASLMDevGuide.html#Step%203)http://download.oracle.com/ [javase/6/docs/technotes/guides/security/jaas/JAASLMDevGuide.html#Step%203](http://download.oracle.com/javase/6/docs/technotes/guides/security/jaas/JAASLMDevGuide.html#Step%203)) for additional information.)

#### **Example AppservCertificateLoginModule Code**

"Example AppservCertificateLoginModule Code" on page 33 shows a sample instance of the AppservCertificateLoginModule class.

**Note –** This sample code is part of a [sample AppservCertificateLoginModule project](http://blogs.sun.com/nasradu8/resource/certRealm/certificateLM.zip) (<http://blogs.sun.com/nasradu8/resource/certRealm/certificateLM.zip>). See the complete sample project for information on how to build and run the sample.

Take note of the following points from the example:

- The getX500Principal () method returns the subject (subject distinguished name) value from the first certificate in the client certificate chain as an X500Principal.
- From that X500Principal, the getName() method then returns a string representation of the X.500 distinguished name using the format defined in RFC 2253.
- The example uses the getAppName () method to determine the application name. It also determines the organizational unit (OU) from the distinguished name.
- The example concatenates the application name with the value of 00, and uses it as the group name in the commitUserAuthentication method.

```
EXAMPLE 1–1 Sample AppservCertificateLoginModule Code
/**
 *
 * @author nasradu8
 */
public class CertificateLM extends AppservCertificateLoginModule {
    @Override
    protected void authenticateUser() throws LoginException {
        // Get the distinguished name from the X500Principal.
        String dname = getX500Principal().getName();
        StringTokenizer st = new StringTokenizer(dname, "B \t\n\r\f,");
        while (st.hasMoreTokens()) {
            String next = st.nextToken();
            // Set the appname:OU as the group.
            // At this point, one has the application name and the DN of
            // the certificate. A suitable login decision can be made here.
            if (next.startsWith("OU=")) {
commitUserAuthentication(new String[]{getAppName() + ":" + next.substring(3)});
                 return;
            }
        }
        throw new LoginException("No OU found.");
    }
}
```
#### **Setting the JAAS Context**

After you create your LoginModule, you must plug it in to a jaas-context, which you then specify as a parameter to the certificate realm in GlassFish Server.

To do this, perform the following steps:

1. Specify a new jaas-context for the Certificate realm in the file <domain-dir>/config/login.conf. For example, using the CertificateLM class from ["Example AppservCertificateLoginModule Code" on page 33:](#page-32-0)

```
certRealm {
    com.sun.blogs.certificate.login.CertificateLM required;
};
```
2. Specify this jaas-context as a parameter to the set subcommand in the configs.config.server-config.security-service.auth-realm.certificate.property. jaas-context=*<jaas-context-name>* property. For example:

```
asadmin> set
```

```
configs.config.server-config.security-service.auth-realm.certificate.property.
jaas-context=certRealm
```

```
configs.config.server-config.security-service.auth-realm.certificate.property.
jaas-context=certRealm
```
Command set executed successfully.

3. Optionally, get the value you just set to make sure that it is correct.

#### <span id="page-34-0"></span>asadmin> **get**

```
configs.config.server-config.security-service.auth-realm.certificate.property.
jaas-context
```

```
configs.config.server-config.security-service.auth-realm.certificate.property.
jaas-context=certRealm
```
Command get executed successfully.

## **Tools for Managing System Security**

GlassFish Server provides the following tools for managing system security:

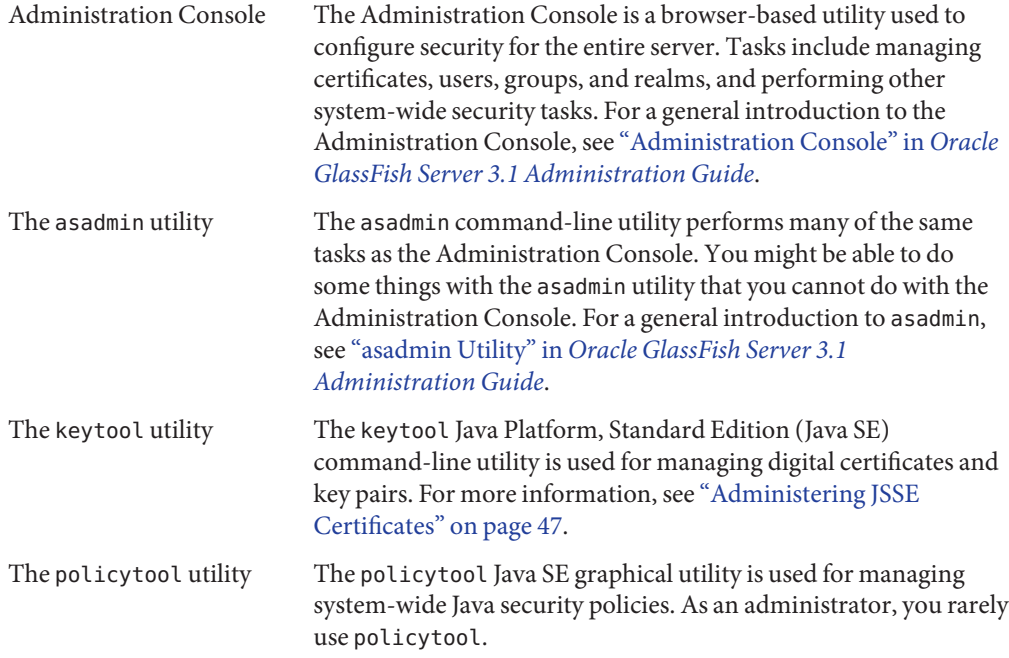

For more information about using keytool, policytool, and other Java security tools, see *[Summary of Tools for Java Platform Security](http://download.oracle.com/docs/cd/E17409_01/javase/6/docs/technotes/guides/security/SecurityToolsSummary.html)* (http://download.oracle.com/ [docs/cd/E17409\\_01/javase/6/docs/technotes/guides/security/](http://download.oracle.com/docs/cd/E17409_01/javase/6/docs/technotes/guides/security/SecurityToolsSummary.html) [SecurityToolsSummary.html](http://download.oracle.com/docs/cd/E17409_01/javase/6/docs/technotes/guides/security/SecurityToolsSummary.html)).

## <span id="page-35-0"></span>**Administering Passwords**

There are multiple ways to administer passwords. You can rely on administrators to keep passwords secret and change the passwords regularly. You can set up files for storing passwords so that asadmin subcommands can access these files rather than having users type the commands. You can encrypt passwords by setting up aliases so that sensitive passwords are not visible in the domain.xml file.

The following topics are addressed here:

- "To Change the Master Password" on page 36
- ["Additional Considerations for the](#page-36-0) start-instance and start-cluster Subcommands" on [page 37](#page-36-0)
- "Using start-instance and start-cluster [With a Password File" on page 38](#page-37-0)
- ["To Change an Administration Password" on page 40](#page-39-0)
- ["To Set a Password From a File" on page 41](#page-40-0)
- ["Administering Password Aliases" on page 41](#page-40-0)

## ▼ **To Change the Master Password**

The master password gives access to the keystore used with the domain. This password is not tied to a UNIX user. You should treat this overall shared password as sensitive data. GlassFish Server never uses it for authentication and never transmits it over the network.

You can choose to type the password manually when required, or to obscure the password in a password file. If there is no password file, you are prompted for the master password. If there is a password file, but you want to change access to require prompting, remove the file. The default master password is changeit.

When changing the master password, it has to be changed on all nodes as well as on the DAS. The master password on nodes is only stored once in the node, for all instances that are on that node.

Use the change-master-password subcommand in local mode to modify the master password.

**Note –** If you change the master password and are not using a master password file, the start-instance and start-cluster subcommands are not able to determine the master password. In this case, you must start those instances locally by using start-local-instance.

When the master password is saved, it is saved in the master-password file.

**Before You Begin** This subcommand will not work unless the domain is stopped.
**Stop the domain whose password you are changing. 1**

See "To Stop a Domain" in *[Oracle GlassFish Server 3.1 Administration Guide](http://www.oracle.com/pls/topic/lookup?ctx=E18930_01&id=SJSASEEAGggoch)*.

**Change the master password for the domain by using the [change-master-password](http://www.oracle.com/pls/topic/lookup?ctx=E18930_01&id=SJSASEEREFMANchange-master-password-1)(1) 2 subcommand.**

You are prompted for the old and new passwords. All dependent items are re-encrypted.

#### **Start the domain. 3**

See "To Start a Domain" in *[Oracle GlassFish Server 3.1 Administration Guide](http://www.oracle.com/pls/topic/lookup?ctx=E18930_01&id=SJSASEEAGggoda)*.

### **Example 1-2** Changing the Master Password

The change-master-password subcommand is interactive in that you are prompted for the old master password as well as the new master password. This example changes the master password for domain44ps:

#### asadmin> **change-master-password domain44ps**

If you have already logged into the domain using the [login](http://www.oracle.com/pls/topic/lookup?ctx=E18930_01&id=SJSASEEREFMANlogin-1)  $\log_{10}(1)$  subcommand, you are prompted for the new master password:

Please enter the new master password> Please enter the new master password again>

If you are not logged into the domain, you are prompted for both the old and the new master passwords:

Please enter the master password> Please enter the new master password> Please enter the new master password again>

Information similar to the following is displayed:

Master password changed for domain44ps

You can also view the full syntax and options of the subcommand by typing asadmin --help change-master-password at the command line. **See Also**

## **Additional Considerations for the start-instance and start-cluster Subcommands**

If you change the master password for DAS, the start-domain and start-local-instance subcommands allow you to provide it during domain or instance startup in one of three ways:

- Via the master-password file
- By entering it interactively
- Via the asadmin passwordfile

The start-instance and start-cluster subcommands are more problematic. If you create a domain with a master password other than the default, an associated remote instance or cluster must have access to the master password in order to start. However, for security reasons GlassFish Server never transmits the master password or the master password file over the network.

Consider the following scenario:

- 1. Change the master password on the DAS and save it with -–savemasterpassword.
- 2. Create an instance on another host using the subcommand create-instance. GlassFish Server copies the keystore and truststore from the DAS to the instance, but it does not copy the master password file.
- 3. Try to start the instance using the start-instance subcommand. An error results.

The start-instance command is looking for the file master-password in the node directory on the instance machine, and it is not there by default. Therefore, the subcommand fails.

You can use the change-master-password subcommand to make sure the correct password is used in this password file, as described in "Using start-instance and start-cluster With a Password File" on page 38.

**Note –** The start-instance and start-cluster subcommands do not include any other way for you to provide the password. If you change the master password and are not using a master password file, the start-instance and start-cluster subcommands are not able to determine the master password. In this case, you must start the instances locally by using start-local-instance.

### ▼ **Using start-instance and start-cluster With a Password File**

Assume that you have changed the master password on the DAS and you want to make the same change for all instances.

The start-instance and start-cluster subcommands automatically use the master password file if it exists in the instance filesystem. You can use the change-master-password subcommand to make sure the password file exists and that the correct password is used.

- **From the DAS, create a domain and set the master password. 1** asadmin> **create-domain --savemasterpassword true** *domain-name*
- **Start the domain. 2**

asadmin> **start-domain** *domain-name*

- **Create a node that is enabled for communication over secure shell (SSH). 3** asadmin> **create-node-ssh --nodehost** *host-name* --installdir */some-dir node-name*
- **Create an instance on the node. 4**

asadmin> **create-instance --node** *node-name instance-name*

**Before you start the instance, on the instance machine run change-master-password with the ---savemasterpassword option to create a file called master-password in the agents directory to access the keystores. (The start-instance subcommand is looking for a file called master-password in the agents directory to access the stores.) 5**

asadmin> **change-master-password --savemasterpassword true --nodedir** */some-dir node-name*

You are prompted to enter the current and new master password:

Enter the current master password>

Enter the new master password>

Enter the new master password again>

Command change-master-password executed successfully.

Remember that when you created the domain you specified a new master password. This master password was then used to encrypt the keystore and truststore for the DAS, and these stores were copied to the instance as a result of the create-instance subcommand.

Therefore, enter the master password you set when you created the domain as both the current master password and again as the new master password. You enter it as the new master password because you do not want to change the master password for the instance and make it out of sync with the DAS.

#### **Run start-instance from the DAS. 6**

#### asadmin> **start-instance** *instance-name*

The master password file is associated with the node and not with an instance. After the master password file exists in the node directory on the instance machine, additional instances can be created, started and stopped from the DAS.

### **To Change an Administration Password**

Use the change-admin-password subcommand in remote mode to change an administration password. The default administration password is admin. You are prompted for the old and new admin passwords, with confirmation. The passwords are not echoed to the display.

**Note –** If you accepted the default admin user with no password during zip installation, you can add a password to this user. If there is a single user called admin that does not have a password, you are not prompted for login information. Any other situation requires login.

Encrypting the admin password is strongly encouraged.

If you want to change the admin password before creating an alias for the password (encrypting), you can use the set subcommand with syntax similar to the following: **Before You Begin**

> asadmin set --user admin server.jms-service.jms-host.default\_JMS\_host.admin-password= *new\_pwd*

#### **Ensure that the server is running. 1**

Remote subcommands require a running server.

- **Change the admin password by using the [change-admin-password](http://www.oracle.com/pls/topic/lookup?ctx=E18930_01&id=SJSASEEREFMANchange-admin-password-1)(1)subcommand. 2**
- **Enter the old and new admin passwords when prompted. 3**

#### **Restart GlassFish Server. 4**

See "To Restart a Domain" in *[Oracle GlassFish Server 3.1 Administration Guide](http://www.oracle.com/pls/topic/lookup?ctx=E18930_01&id=SJSASEEAGginqj)*.

#### Changing the Admin Password **Example 1–3**

This example changes the admin password for user anonymous from adminadmin to newadmin:

asadmin> **change-admin-password --username anonymous**

You are prompted to enter the old and the new admin passwords:

Enter admin password>**adminadmin** Enter new admin password>**newadmin** Enter new admin password again>**newadmin**

Information similar to the following is displayed:

Command change-admin-password executed successfully.

You can also view the full syntax and options of the subcommand by typing asadmin help change-admin-password at the command line. **See Also**

### ▼ **To Set a Password From a File**

Instead of typing the password at the command line, you can access the password for a command from a file such as passwords.txt. The --passwordfile option of the asadmin utility takes the name of the file that contains the passwords. The entry for a password in the file must have the AS\_ADMIN\_ prefix followed by the password name in uppercase letters.

The following other types of passwords can be specified:

AS\_ADMIN\_MASTERPASSWORD AS\_ADMIN\_USERPASSWORD AS\_ADMIN\_ALIASPASSWORD

#### **Edit the password file. 1**

For example, to specify the password for the domain administration server (DAS), add an entry similar to the following to the password file, where adminadmin is the administrator password:

AS\_ADMIN\_PASSWORD=adminadmin

#### **Save the password file. 2**

You can now specify the password file in an asadmin subcommand. In this example, passwords.txt is the file that contains the password:

asadmin>**delete-jdbc-resource --user admin --password passwords.txt jdbc/DerbyPool**

If AS\_ADMIN\_PASSWORD has been exported to the global environment, specifying the --passwordfile option will produce a warning about using the --passwordfile option. To prevent this warning situation from happening, unset AS\_ADMIN\_PASSWORD. **Troubleshooting**

## **Administering Password Aliases**

A *password alias* is used to indirectly access a password so that the password itself does not appear in cleartext in the domain's domain.xml configuration file.

Storing passwords in cleartext format in system configuration files is common in many open source projects. In addition to GlassFish Server, Apache Tomcat, Maven, and Subversion, among others, store and pass passwords in cleartext format. However, storing and passing passwords in cleartext can be a security risk, and may violate some corporate security policies. In such cases, you can use password aliases.

The following topics are addressed here:

- "To Create a Password Alias" on page 42
- ["To List Password Aliases" on page 43](#page-42-0)
- ["To Delete a Password Alias" on page 43](#page-42-0)
- ["To Update a Password Alias" on page 44](#page-43-0)

### **To Create a Password Alias**

Use the create-password-alias subcommand in remote mode to create an alias for a password in the domain's keystore. The password corresponding to the alias name is stored in an encrypted form in the domain configuration file. The create-password-alias subcommand takes both a secure interactive form, in which users are prompted for all information, and a more script-friendly form, in which the password is propagated on the command line.

You can also use the [set](http://www.oracle.com/pls/topic/lookup?ctx=E18930_01&id=SJSASEEREFMANset-1)(1) subcommand to remove and replace the password in the configuration file. For example:

asadmin set --user admin server.jms-service.jms-host.default JMS host. admin-password='\${ALIAS=jms-password}'

#### **Ensure that the server is running. 1**

Remote subcommands require a running server.

**Go to the directory where the configuration file resides. 2**

By default, the configuration file is located in *domain-dir*/config.

- **Create the password alias by using the [create-password-alias](http://www.oracle.com/pls/topic/lookup?ctx=E18930_01&id=SJSASEEREFMANcreate-password-alias-1)(1)subcommand. 3**
- **Type the password for the alias when prompted. 4**
- **Add the alias to a password file. 5**

For example, assume the use of a password file such as passwords.txt. Assume further that you want to add an alias for the AS\_ADMIN\_USERPASSWORD entry that is read by the  $c$ reate-file-user $(1)$  subcommand. You would add the following line to the password file: AS\_ADMIN\_USERPASSWORD=\${ALIAS=*user-password-alias*}, where *user-password-alias* is the new password alias.

#### **To continue the example of the previous step, you would then run the [create-file-user](http://www.oracle.com/pls/topic/lookup?ctx=E18930_01&id=SJSASEEREFMANcreate-file-user-1)(1) subcommand. 6**

You could use this method to create several users (*user1*, *user2*, and so forth), all with the same password.

asadmin> **--passwordfile passwords.txt create-file-user** *user1*

### <span id="page-42-0"></span>**Example 1-4** Creating a Password Alias

This example creates the new jms-password alias for the admin user:

asadmin> **create-password-alias --user admin jms-password**

You are prompted to type the password for the alias:

Please enter the alias password>**secret-password** Please enter the alias password again>**secret-password** Command create-password-alias executed successfully.

You can also view the full syntax and options of the subcommand by typing asadmin help create-password-alias at the command line. **See Also**

### ▼ **To List Password Aliases**

Use the list-password-aliases subcommand in remote mode to list existing the password aliases.

#### **Ensure that the server is running. 1**

Remote subcommands require a running server.

**List password aliases by using the [list-password-aliases](http://www.oracle.com/pls/topic/lookup?ctx=E18930_01&id=SJSASEEREFMANlist-password-aliases-1)(1)subcommand. 2**

### **Example 1-5** Listing Password Aliases

This example lists the existing password aliases:

asadmin> **list-password aliases** jmspassword-alias Command list-password-aliases executed successfully

You can also view the full syntax and options of the subcommand by typing asadmin help list-password-aliases at the command line. **See Also**

### **To Delete a Password Alias**

Use the delete-password-alias subcommand in remote mode to delete an existing password alias.

#### <span id="page-43-0"></span>**Ensure that the server is running. 1**

Remote subcommands require a running server.

- **List all aliases by using the [list-password-aliases](http://www.oracle.com/pls/topic/lookup?ctx=E18930_01&id=SJSASEEREFMANlist-password-aliases-1)(1)subcommand. 2**
- **Delete a password alias by using the [list-password-aliases](http://www.oracle.com/pls/topic/lookup?ctx=E18930_01&id=SJSASEEREFMANlist-password-aliases-1)(1)subcommand. 3**

#### Deleting a Password Alias **Example 1–6**

This example deletes the password alias jmspassword-alias:

```
asadmin> delete-password-alias jmspassword-alias
Command list-password-aliases executed successfully
```
You can also view the full syntax and options of the subcommand by typing asadmin help delete-password-alias at the command line. **See Also**

### ▼ **To Update a Password Alias**

Use the update-password-alias subcommand in remote mode to change the password for an existing password alias. The update-password-alias subcommand takes both a secure interactive form, in which the user is prompted for all information, and a more script-friendly form, in which the password is propagated on the command line.

#### **Ensure that the server is running. 1**

Remote subcommands require a running server.

- **Update an alias by using the [update-password-alias](http://www.oracle.com/pls/topic/lookup?ctx=E18930_01&id=SJSASEEREFMANupdate-password-alias-1)(1)subcommand. 2**
- **Type the password when prompted. 3**

#### Updating a Password Alias **Example 1–7**

This example updates the password for the jmspassword-alias alias:

asadmin> **update-password-alias jsmpassword-alias**

You are prompted to type the new password for the alias:

Please enter the alias password>**new-secret-password** Please enter the alias password again>**new-secret-password** Command update-password-alias executed successfully

You can also view the full syntax and options of the subcommand by typing asadmin help update-password-alias at the command line. **See Also**

# **Administering Audit Modules**

The following topics are addressed here:

- "To Create an Audit Module" on page 45
- "To List Audit Modules" on page 45
- ["To Delete an Audit Module" on page 46](#page-45-0)

### ▼ **To Create an Audit Module**

Use the create-audit-module subcommand in remote mode to create an audit module for the add-on component that implements the audit capabilities.

#### **Ensure that the server is running. 1**

Remote subcommands require a running server.

**Create an audit module by using the [create-audit-module](http://www.oracle.com/pls/topic/lookup?ctx=E18930_01&id=SJSASEEREFMANcreate-audit-module-1)(1)subcommand. 2**

Information about properties for this subcommand is included in this help page.

#### Creating an Audit Module **Example 1–8**

This example creates an audit module named sampleAuditModule:

```
asadmin> create-audit-module
--classname com.sun.appserv.auditmodule --property defaultuser=
admin:Password=admin sampleAuditModule
Command create-audit-module executed successfully.
```
You can also view the full syntax and options of the subcommand by typing asadmin help create-audit-module at the command line. **See Also**

### ▼ **To List Audit Modules**

Use the list-audit-modules subcommand in remote mode to list the audit modules on one of the following targets:

- Server instance, server (the default)
- Specified server instance
- <span id="page-45-0"></span>■ Specified configuration
- **Ensure that the server is running. 1**

Remote subcommands require a running server.

**List the audit modules by using the [list-audit-modules](http://www.oracle.com/pls/topic/lookup?ctx=E18930_01&id=SJSASEEREFMANlist-audit-modules-1)(1)subcommand. 2**

#### Listing Audit Modules **Example 1–9**

This example lists the audit modules on localhost:

```
asadmin> list-audit-modules
audit-module : default
audit-module : sampleAuditModule
Command list-audit-modules executed successfully.
```
You can also view the full syntax and options of the subcommand by typing asadmin help list-audit-modules at the command line. **See Also**

### ▼ **To Delete an Audit Module**

Use the delete-audit-module subcommand in remote mode to delete an existing audit module.

**Ensure that the server is running. 1**

Remote subcommands require a running server.

- **List the audit modules by using the [list-audit-modules](http://www.oracle.com/pls/topic/lookup?ctx=E18930_01&id=SJSASEEREFMANlist-audit-modules-1)(1)subcommand. 2**
- **Delete an audit module by using the [delete-audit-module](http://www.oracle.com/pls/topic/lookup?ctx=E18930_01&id=SJSASEEREFMANdelete-audit-module-1)(1)subcommand. 3**
- Deleting an Audit Module **Example 1–10**

This example deletes sampleAuditModule:

```
asadmin> delete-audit-module sampleAuditModule
Command delete-audit-module executed successfully.
```
# **Administering JSSE Certificates**

In the developer profile, the GlassFish Server 3.1 uses the JSSE format on the server side to manage certificates and key stores. In all profiles, the client side (appclient or stand-alone) uses the JSSE format.

The Java SE SDK ships with the keytool utility, which enables you to set up and work with Java Secure Socket Extension (JSSE) digital certificates. You can administer public/private key pairs and associated certificates, and cache the public keys (in the form of certificates) of their communicating peers.

The following topics are addressed here:

- "To Generate a Certificate by Using keytool" on page 47
- ["To Sign a Certificate by Using](#page-48-0) keytool" on page 49
- ["To Delete a Certificate by Using](#page-51-0) keytool" on page 52

# ▼ **To Generate a Certificate by Using keytool**

By default, the keytool utility creates a keystore file in the directory where the utility is run.

To run the keytool utility, your shell environment must be configured so that the Java SE /bin directory is in the path, otherwise the full path to the utility must be present on the command line. **Before You Begin**

#### **Change to the directory that contains the keystore and truststore files. 1**

Always generate the certificate in the directory containing the keystore and truststore files. The default is *domain-dir*/config.

**Generate the certificate in the keystore file, keystore.jks, using the following command format: 2**

keytool -genkey -alias *keyAlias*-keyalg RSA -keypass changeit -storepass changeit keystore keystore.jks

Use any unique name as your *keyAlias*. If you have changed the keystore or private key password from the default (changeit), substitute the new password for changeit. The default key password alias is s1as.

A prompt appears that asks for your name, organization, and other information.

**Export the generated certificate to the server.cer file (or client.cer if you prefer), using the 3 following command format:**

```
keytool -export -alias keyAlias-storepass changeit
-file server.cer
-keystore keystore.jks
```
- **If a certificate signed by a certificate authority is required, see ["To Sign a Certificate by Using](#page-48-0) 4 keytool["on page 49.](#page-48-0)**
- **Create the cacerts.jks truststore file and add the certificate to the truststore, using the 5 following command format:**

```
keytool -import -v -trustcacerts
-alias keyAlias
-file server.cer
-keystore cacerts.jks
 -keypass changeit
```
If you have changed the keystore or private key password from the default (changeit), substitute the new password.

Information about the certificate is displayed and a prompt appears asking if you want to trust the certificate.

#### **Type yes, then press Enter. 6**

Information similar to the following is displayed:

Certificate was added to keystore [Saving cacerts.jks]

**To apply your changes, restart GlassFish Server. See ["To Restart a Domain"in](http://www.oracle.com/pls/topic/lookup?ctx=E18930_01&id=SJSASEEAGginqj)** *Oracle GlassFish* **7** *[Server 3.1 Administration Guide](http://www.oracle.com/pls/topic/lookup?ctx=E18930_01&id=SJSASEEAGginqj)***.**

#### Creating a Self-Signed Certificate in a JKS Keystore by Using an RSA Key Algorithm **Example 1–11**

RSA is public-key encryption technology developed by RSA Data Security, Inc.

```
keytool -genkey -noprompt -trustcacerts -keyalg RSA -alias ${cert.alias}
-dname ${dn.name} -keypass ${key.pass} -keystore ${keystore.file}
-storepass ${keystore.pass}
```
### Example 1-12 Creating a Self-Signed Certificate in a JKS Keystore by Using a Default Key Algorithm

**keytool -genkey -noprompt -trustcacerts -alias \${cert.alias} -dname \${dn.name} -keypass \${key.pass} -keystore \${keystore.file} -storepass \${keystore.pass}**

```
Displaying Available Certificates From a JKS Keystore
Example 1–13
```
**keytool -list -v -keystore \${keystore.file} -storepass \${keystore.pass}**

```
Displaying Certificate information From a JKS Keystore
Example 1–14
```

```
keytool -list -v -alias ${cert.alias} -keystore ${keystore.file}
-storepass ${keystore.pass}
```
For more information about keytool, see the keytool [reference page \(](http://download.oracle.com/docs/cd/E17409_01/javase/6/docs/technotes/tools/solaris/keytool.html)http:// [download.oracle.com/](http://download.oracle.com/docs/cd/E17409_01/javase/6/docs/technotes/tools/solaris/keytool.html) [docs/cd/E17409\\_01/javase/6/docs/technotes/tools/solaris/keytool.html](http://download.oracle.com/docs/cd/E17409_01/javase/6/docs/technotes/tools/solaris/keytool.html)). **See Also**

### **To Sign a Certificate by Using keytool**

After creating a certificate, the owner must sign the certificate to prevent forgery. E-commerce sites, or those for which authentication of identity is important, can purchase a certificate from a well-known Certificate Authority (CA).

**Note –** If authentication is not a concern, for example if private secure communications are all that is required, you can save the time and expense involved in obtaining a CA certificate by using a self-signed certificate.

#### **Delete the default self-signed certificate: 1**

keytool -delete -alias s1as -keystore keystore.jks -storepass *<store\_passwd>*

where <store\_passwd> is the password for the keystore. For example, "mypass". Note that s1as is the default alias of the GlassFish Server keystore.

#### **Generate a new key pair for the application server: 2**

keytool -genkeypair -keyalg *<key\_alg>* -keystore keystore.jks -validity *<val\_days>* -alias s1as

where *<key\_alg>* is the algorithm to be used for generating the key pair, for example RSA, and *<val\_days>* is the number of days that the certificate should be considered valid. For example, 365.

In addition to generating a key pair, the command wraps the public key into a self-signed certificate and stores the certificate and the private key in a new keystore entry identified by the alias.

For HTTPS hostname verification, it is important to ensure that the name of the certificate (CN) matches the fully-qualified hostname of your site (fully-qualified domain name). If the names do not match, clients connecting to the server will see a security alert stating that the name of the certificate does not match the name of the site.

### **Generate a Certificate Signing Request (CSR): 3**

```
keytool -certreq -alias s1as -file <certreq_file> -keystore keystore.jks
-storepass <store_passwd>
```
where *<certreq\_file>* is the file in which the CSR is stored (for example, s1as.csr) and *<store\_passwd>* is the password for the keystore. For example, changeit.

- **Submit the CSR to a Certificate Authority such as VeriSign [http://www.verisign.com/ssl/](http://www.verisign.com/ssl/buy-ssl-certificates/index.html) 4 buy-ssl-certificates/index.html ([http://www.verisign.com/ssl/buy-ssl-certificates/](http://www.verisign.com/ssl/buy-ssl-certificates/index.html) [index.html](http://www.verisign.com/ssl/buy-ssl-certificates/index.html)). In response, you should receive a signed server certificate. Make sure to import into your browser the CA certificate of the CA (if not already present) and any intermediate certificates indicated by the CA in the reply.**
- **Store the signed server certificate from the CA, including the markers -----BEGIN 5 CERTIFICATE----- and -----END CERTIFICATE-----, into a file such as s1as.cert. Download the CA certificate and any intermediate CA certificates and store them in local files.**
- **Import the CA certificate (if not already present) and any intermediate CA certificates (if not already present) indicated by the CA into the truststore cacerts.jks: 6**

keytool -import -v -trustcacerts -alias *<CA-Name>* -file ca.cert -keystore cacerts.jks -storepass *<store\_passwd>*

**Replace the original self-signed certificate with the certificate you obtained from the CA, as 7 stored in a file such as s1as.cert:**

keytool -import -v -trustcacerts -alias s1as -file s1as.cert -keystore keystore.jks -storepass *<store\_passwd>*

When you import the certificate using the same original alias s1as, keytool treats it as a command to replace the original certificate with the certificate obtained as a reply to a CSR.

After running the command, you should see that the certificate s1as in the keystore is no longer the original self-signed certificate, but is now the response certificate from the CA.

Consider the following example that compares an original s1as certificate with a new s1as certificate obtained from VeriSign:

```
Original s1as (self-signed):
Owner: CN=FQDN, OU=Sun Java System Application Server, O=Sun
Microsystems, L=Santa Clara, ST=California, C=US
Issuer: CN=KUMAR, OU=Sun Java System Application Server, O=Su
n Microsystems, L=Santa Clara, ST=California, C=US
Serial number: 472acd34
```
Valid from: Fri Nov 02 12:39:40 GMT+05:30 2007 until: Mon Oct 30 12:39:40 GMT+05:30 2017

New s1as (contains signed cert from CA):

Owner: CN=FQDN, OU=Terms of use at www.verisign.com/cps/test ca (c)05, OU=Sun Java System Application Server, O=Sun Micros ystems, L=Santa Clara, ST=California, C=US Issuer: CN=VeriSign Trial Secure Server Test CA, OU=Terms of use at https://www.verisign.com/cps/testca (c)05, OU="For Test Purposes Only. No assurances.", O="VeriSign, Inc.", C=US Serial number: 1375de18b223508c2cb0123059d5c440 Valid from: Sun Nov 11 05:30:00 GMT+05:30 2007 until: Mon Nov 26 05:29:59 GMT+05:30 2007

### **To apply your changes, restart GlassFish Server. 8**

See "To Restart a Domain" in *[Oracle GlassFish Server 3.1 Administration Guide](http://www.oracle.com/pls/topic/lookup?ctx=E18930_01&id=SJSASEEAGginqj)*.

#### Importing an RFC/Text-Formatted Certificate Into a JKS Keystore **Example 1–15**

Certificates are often stored using the printable encoding format defined by the Internet Request for Comments (RFC) 1421 standard instead of their binary encoding. This certificate format, also known as Base 64 encoding, facilitates exporting certificates to other applications by email or through some other mechanism.

**keytool -import -noprompt -trustcacerts -alias \${cert.alias} -file \${cert.file} -keystore \${keystore.file} -storepass \${keystore.pass}**

#### Exporting a Certificate From a JKS Keystore in PKCS7 Format **Example 1–16**

The reply format defined by the Public Key Cryptography Standards #7, Cryptographic Message Syntax Standard, includes the supporting certificate chain in addition to the issued certificate.

**keytool -export -noprompt -alias \${cert.alias} -file \${cert.file} -keystore \${keystore.file} -storepass \${keystore.pass}**

Exporting a Certificate From a JKS Keystore in RFC/Text Format **Example 1–17**

> **keytool -export -noprompt -rfc -alias \${cert.alias} -file \${cert.file} -keystore \${keystore.file} -storepass \${keystore.pass}**

For more information about keytool, see the keytool [reference page \(](http://download.oracle.com/docs/cd/E17409_01/javase/6/docs/technotes/tools/solaris/keytool.html)http:// [download.oracle.com/](http://download.oracle.com/docs/cd/E17409_01/javase/6/docs/technotes/tools/solaris/keytool.html) [docs/cd/E17409\\_01/javase/6/docs/technotes/tools/solaris/keytool.html](http://download.oracle.com/docs/cd/E17409_01/javase/6/docs/technotes/tools/solaris/keytool.html)). **See Also**

## <span id="page-51-0"></span>**To Delete a Certificate by Using keytool**

Use the keytool -delete command to delete an existing certificate.

- **Delete a certificate using the following command format:** ●
	- keytool -delete -alias *keyAlias* -keystore *keystore-name* -storepass *password*
- Deleting a Certificate From a JKS Keystore **Example 1–18**

```
keytool -delete -noprompt -alias ${cert.alias} -keystore ${keystore.file}
-storepass ${keystore.pass}
```
For more information about keytool, see the keytool [reference page \(](http://download.oracle.com/docs/cd/E17409_01/javase/6/docs/technotes/tools/solaris/keytool.html)http:// [download.oracle.com/](http://download.oracle.com/docs/cd/E17409_01/javase/6/docs/technotes/tools/solaris/keytool.html) [docs/cd/E17409\\_01/javase/6/docs/technotes/tools/solaris/keytool.html](http://download.oracle.com/docs/cd/E17409_01/javase/6/docs/technotes/tools/solaris/keytool.html)). **See Also**

# **Administering JACC Providers**

The Java Authorization Contract for Containers (JACC) is part of the J2EE 1.4 specification that defines an interface for pluggable authorization providers. This enables the administrator to set up third-party plug-in modules to perform authorization.

GlassFish Server includes Administration Console support and subcommands to support JACC providers, as follows:

- create create-jacc-provider
- delete delete-jacc-provider
- list list-jacc-providers

The default GlassFish Server installation includes two JACC providers, named *default* and *simple*. You should not delete these default providers. Any JACC providers you create with the create-jacc-provider subcommand are in addition to these two default providers.

The GlassFish Server creates a JSR-115-compliant JACC provider that you can use with third-party authorization modules for applications running in GlassFish Server. The JACC provider is created as a jacc-provider element within the security-service element in the domain's domain.xml file.

# ▼ **Administering JACC Providers From the Administration Console**

To use the Administration Console to administer JACC providers, perform the following steps:

- **Select Configurations and expand the entry. 1**
- **Select the server configuration for which you want to administer JACC providers and expand the entry. 2**
- **Select Security and expand the entry. 3**
- **Select JACC Providers.The JACC Providers page is displayed.The existing JACC providers are shown on this page. 4**

### **JACC Providers**

Manage Java Authorization Contract for Containers (JACC) providers.

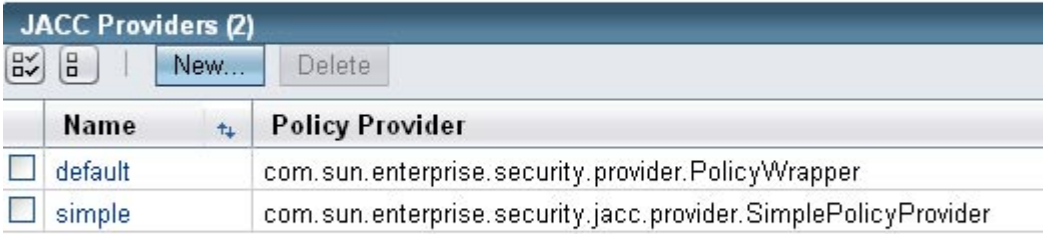

#### **To create a new provider, click New. 5**

Enter the Name, Policy Configuration (the class that implements the policy configuration factory) and the Policy Provider (the class that implements the policy factory) for the new JACC provider. You can also enter optional properties (name/value) for the provider.

**To delete an existing JACC provider, select that provider and click Delete. 6**

## ▼ **Administering JACC Providers from the Command Line**

To use the command line to administer JACC providers, perform the following steps:

**To create a JACC provider, use the create-jacc-provider subcommand.The following example shows how to create a JACC provider named testJACC on the default server target. 1**

```
asadmin> create-jacc-provider
       --policyproviderclass com.sun.enterprise.security.provider.PolicyWrapper
       --policyconfigfactoryclass com.sun.enterprise.security.provider.PolicyCon
figurationFactoryImpl
      testJACC
```
**To delete a JACC provider, use the create-jacc-provider subcommand.The following example shows how to delete a JACC provider named** testJACC **from the default domain: 2**

```
asadmin> delete-jacc-provider testJACC
```
**To list the available providers, use the list-jacc-providers subcommand.The following 3 example shows how to list JACC providers for the default domain:**

```
asadmin> list-jacc-providers
default
simple
Command list-jacc-providers executed successfully.
```
**CHAPTER 2** 2

# Administering User Security

This chapter provides instructions for administering user security in the Oracle GlassFish Server environment by using the asadmin command-line utility. GlassFish Server enforces its authentication and authorization policies upon realms, users, and groups. This chapter assumes that you are familiar with security features such as authentication, authorization, and certificates. If you are not, see [Chapter 1, "Administering System Security."](#page-16-0)

The following topics are addressed here:

- "Administering Authentication Realms" on page 55
- ["Administering File Users" on page 64](#page-63-0)

Instructions for accomplishing these tasks by using the Administration Console are contained in the Administration Console online help.

### **Administering Authentication Realms**

The following topics are addressed here:

- ["Overview of Authentication Realms" on page 56](#page-55-0)
- ["To Create an Authentication Realm" on page 57](#page-56-0)
- ["To List Authentication Realms" on page 58](#page-57-0)
- ["To Update an Authentication Realm" on page 58](#page-57-0)
- ["To Delete an Authentication Realm" on page 59](#page-58-0)
- ["To Configure a JDBC or Digest Authentication Realm" on page 59](#page-58-0)
- ["To Configure LDAP Authentication with OID" on page 61](#page-60-0)
- ["To configure LDAP Authentication with OVD" on page 62](#page-61-0)
- ["To Enable LDAP Authentication on the GlassFish Server DAS" on page 63](#page-62-0)

# <span id="page-55-0"></span>**Overview of Authentication Realms**

An *authentication realm*, also called a security policy domain or security domain, is a scope over which the GlassFish Server defines and enforces a common security policy. GlassFish Server is preconfigured with the file, certificate, and administration realms. In addition, you can set up LDAP, JDBC, digest, Oracle Solaris, or custom realms. An application can specify which realm to use in its deployment descriptor. If the application does not specify a realm, GlassFish Server uses its default realm (file).

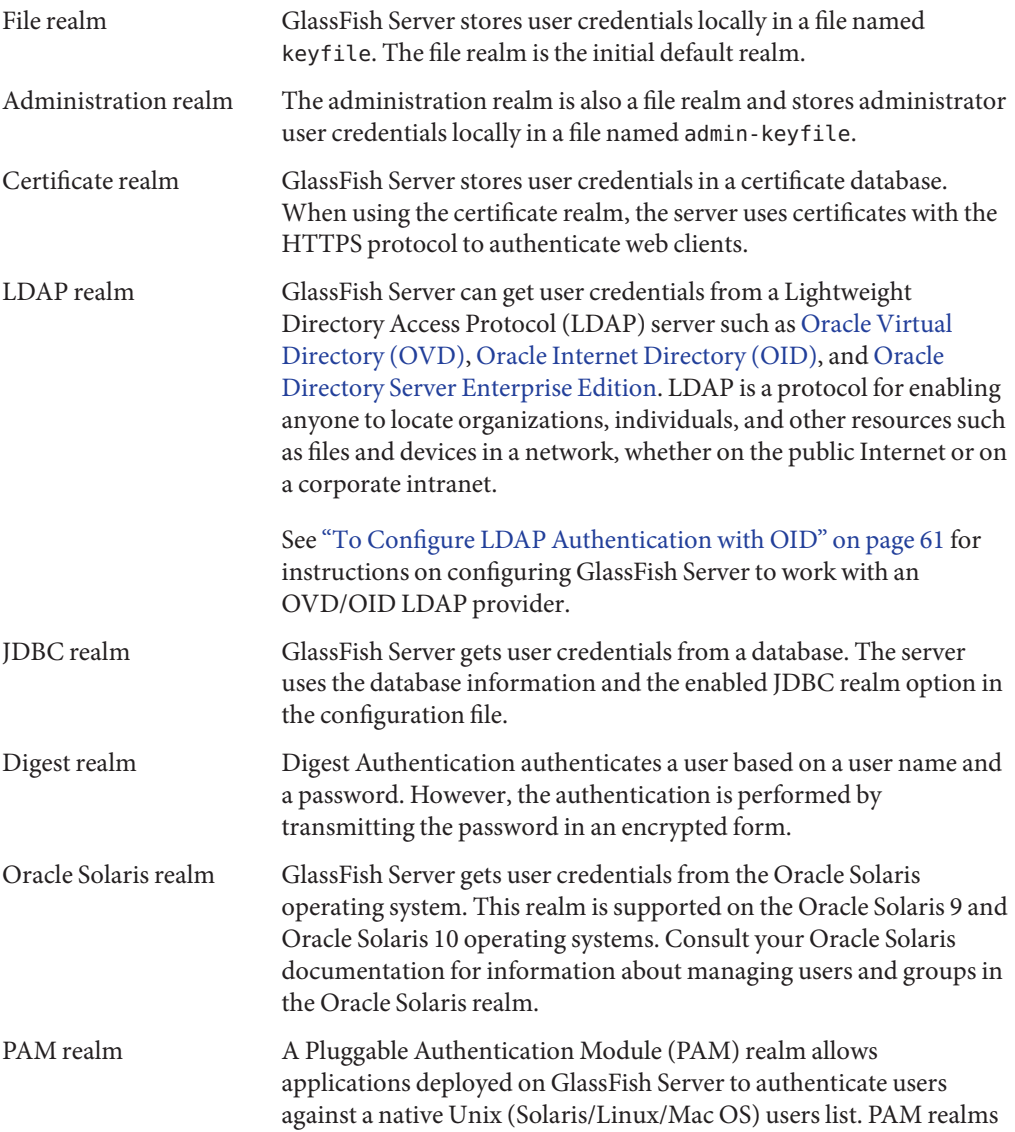

<span id="page-56-0"></span>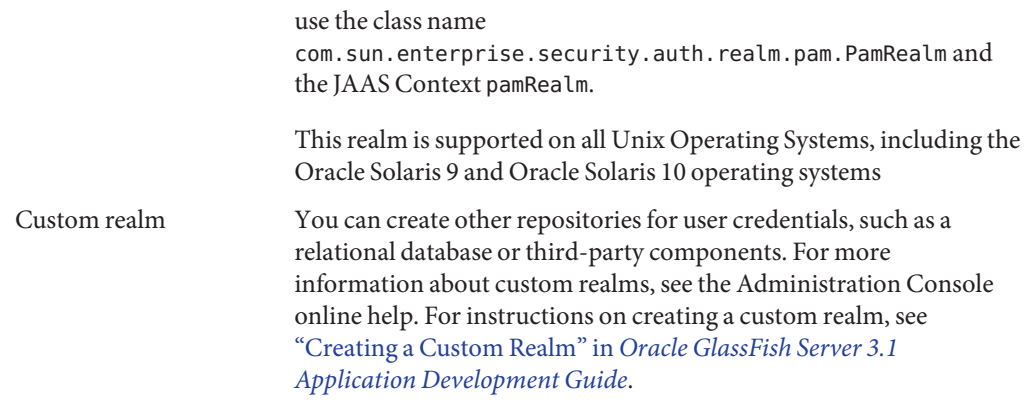

The GlassFish Server authentication service can govern users in multiple realms.

## ▼ **To Create an Authentication Realm**

Use the create-auth-realm subcommand in remote mode to create an authentication realm.

### **Ensure that the server is running. 1**

Remote subcommands require a running server.

### **Create a realm by using the [create-auth-realm](http://www.oracle.com/pls/topic/lookup?ctx=E18930_01&id=SJSASEEREFMANcreate-auth-realm-1)(1)subcommand. 2**

Information about properties for this subcommand is included in this help page.

### **Example 2-1** Creating a Realm

This example creates a realm named db.

asadmin> **create-auth-realm --classname com.iplanet.ias.security. auth.realm.DB.Database --property defaultuser=admin:Password=admin db** Command create-auth-realm executed successfully.

You can also view the full syntax and options of the subcommand by typing asadmin help create-auth-realm at the command line. **See Also**

> For information on creating a custom realm, see ["Creating a Custom Realm" in](http://www.oracle.com/pls/topic/lookup?ctx=E18930_01&id=SJSASEEDGbeabs) *Oracle [GlassFish Server 3.1 Application Development Guide](http://www.oracle.com/pls/topic/lookup?ctx=E18930_01&id=SJSASEEDGbeabs)*.

## <span id="page-57-0"></span>▼ **To List Authentication Realms**

Use the list-auth-realms subcommand in remote mode to list the existing authentication realms.

**Ensure that the server is running. 1**

Remote subcommands require a running server.

**List realms by using the [list-auth-realms](http://www.oracle.com/pls/topic/lookup?ctx=E18930_01&id=SJSASEEREFMANlist-auth-realms-1)(1)subcommand. 2**

### **Example 2-2** Listing Realms

This example lists the authentication realms on localhost.

```
asadmin> list-auth-realms
db
certificate
file
admin-realm
Command list-auth-realms executed successfully.
```
You can also view the full syntax and options of the subcommand by typing asadmin help list-auth-realms at the command line. **See Also**

# ▼ **To Update an Authentication Realm**

Use the set subcommand to modify an existing authentication realm.

**Note –** A custom realm does not require server restart.

- List realms by using the **[list-auth-realms](http://www.oracle.com/pls/topic/lookup?ctx=E18930_01&id=SJSASEEREFMANlist-auth-realms-1)**(1) subcommand. **1**
- Modify the values for the specified thread pool by using the [set](http://www.oracle.com/pls/topic/lookup?ctx=E18930_01&id=SJSASEEREFMANset-1)(1) subcommand. The thread pool is identified by its dotted name. **2**
- **To apply your changes, restart GlassFish Server. 3** See "To Restart a Domain" in *[Oracle GlassFish Server 3.1 Administration Guide](http://www.oracle.com/pls/topic/lookup?ctx=E18930_01&id=SJSASEEAGginqj)*.

## <span id="page-58-0"></span>▼ **To Delete an Authentication Realm**

Use the delete-auth-realm subcommand in remote mode to delete an existing authentication realm.

**Ensure that the server is running. 1**

Remote subcommands require a running server.

- **List realms by using the [list-auth-realms](http://www.oracle.com/pls/topic/lookup?ctx=E18930_01&id=SJSASEEREFMANlist-auth-realms-1)(1)subcommand. 2**
- **If necessary, notify users that the realm is being deleted. 3**
- **Delete the realm by using the [delete-auth-realm](http://www.oracle.com/pls/topic/lookup?ctx=E18930_01&id=SJSASEEREFMANdelete-auth-realm-1)(1)subcommand. 4**
- **To apply your changes, restart GlassFish Server. See ["To Restart a Domain"in](http://www.oracle.com/pls/topic/lookup?ctx=E18930_01&id=SJSASEEAGginqj)** *Oracle GlassFish [Server 3.1 Administration Guide](http://www.oracle.com/pls/topic/lookup?ctx=E18930_01&id=SJSASEEAGginqj)***. 5**

#### Deleting a Realm **Example 2–3**

This example deletes an authentication realm named db.

```
asadmin> delete-auth-realm db
Command delete-auth-realm executed successfully.
```
You can also view the full syntax and options of the subcommand by typing asadmin help delete-auth-realm at the command line. **See Also**

# ▼ **To Configure a JDBC or Digest Authentication Realm**

GlassFish Server enables you to specify a user's credentials (user name and password) in the JDBC realm instead of in the connection pool. Using the jdbc type realm instead of the connection pool prevents other applications from browsing the database tables for user credentials.

**Note –** By default, storage of passwords as clear text is not supported in the JDBC realm. Under normal circumstances, passwords should not be stored as clear text.

**Create the database tables in which to store user credentials for the realm. 1**

How you create the database tables depends on the database that you are using.

#### **Add user credentials to the database tables that you created. 2**

How you add user credentials to the database tables depends on the database that you are using.

### **Create a JDBC connection pool for the database. 3**

See "To Create a JDBC Connection Pool" in *[Oracle GlassFish Server 3.1 Administration Guide](http://www.oracle.com/pls/topic/lookup?ctx=E18930_01&id=SJSASEEAGggnfv)*.

### **Create a JDBC resource for the database. 4**

"To Create a JDBC Resource" in *[Oracle GlassFish Server 3.1 Administration Guide](http://www.oracle.com/pls/topic/lookup?ctx=E18930_01&id=SJSASEEAGggnda)*.

### **Create a realm. 5**

For instructions, see ["To Create an Authentication Realm" on page 57.](#page-56-0)

**Note –** The JAAS context should be jdbcDigestRealm for digest authentication or jdbcRealm for other authentication types.

### **Modify the deployment descriptor to specify the jdbc realm. 6**

Modify the deployment descriptor that is associated with your application.

- **For an enterprise application in an Enterprise Archive (EAR) file, modify the sun-application.xml file.**
- **For a web application in aWeb Application Archive (WAR) file, modify the web.xml file.**
- **For an enterprise bean in an EJB JAR file, modify the sun-ejb-jar.xml file.**

For more information about how to specify a realm, see ["How to Configure a Realm" in](http://www.oracle.com/pls/topic/lookup?ctx=E18930_01&id=SJSASEEDGbeabq) *Oracle [GlassFish Server 3.1 Application Development Guide](http://www.oracle.com/pls/topic/lookup?ctx=E18930_01&id=SJSASEEDGbeabq)*.

### **Assign security roles to users in the realm. 7**

To assign a security role to a user, add a security-role-mapping element to the deployment descriptor that you modified.

### **Verify that the database is running. 8**

If needed, see "To Start the Database" in *[Oracle GlassFish Server 3.1 Administration Guide](http://www.oracle.com/pls/topic/lookup?ctx=E18930_01&id=SJSASEEAGggndz)*.

### **To apply the authentication, restart the server. 9**

See "To Restart a Domain" in *[Oracle GlassFish Server 3.1 Administration Guide](http://www.oracle.com/pls/topic/lookup?ctx=E18930_01&id=SJSASEEAGginqj)*.

### <span id="page-60-0"></span>**Example 2-4** Assigning a Security Role

This example shows a security-role-mapping element that assigns the security role Employee to user Calvin

```
<security-role-mapping>
   <role-name>Employee</role-name>
   <principal-name>Calvin</principal-name>
  </security-role-mapping>
```
# ▼ **To Configure LDAP Authentication with OID**

This procedure explains how to configure GlassFish Server to use LDAP authentication with Oracle Internet Directory.

**Install Oracle Enterprise Manager 11g and the latest Enterprise Manager patches, if they are not installed already. 1**

Instructions for installing Oracle Enterprise Manager are provided in the [Oracle Enterprise](http://download.oracle.com/docs/cd/E11857_01/index.htm) [Manager](http://download.oracle.com/docs/cd/E11857_01/index.htm) documentation set.

**Install the Oracle Identity Management Suite (IDM) 11g and Patch Set 2 or later, if they are not 2 installed already.**

Instructions for installing the Oracle Identity Management suite are provided in the *[Oracle](http://download.oracle.com/docs/cd/E12839_01/install.1111/e12002/toc.htm) [Fusion Middleware Installation Guide for Oracle Identity Management](http://download.oracle.com/docs/cd/E12839_01/install.1111/e12002/toc.htm)*.

**Configure SSL for Oracle Internet Directory (OID), if it is not configured already. Configure the 3 OID instance in the server authentication mode and with the protocol version set to SSLv3**

Instructions for configuring SSL for OID are provided in the SSL chapter of the *[Oracle Internet](http://download.oracle.com/docs/cd/B14099_19/idmanage.1012/b14082/ssl.htm) [Directory Administrator's Guide](http://download.oracle.com/docs/cd/B14099_19/idmanage.1012/b14082/ssl.htm)*.

**Using OracleWallet Manager, export an SSL self-signed certificate you want to use with 4 GlassFish Server.**

Instructions for using Oracle Wallet Manager to create and export SSL certificates are provided in the [Configure Oracle Internet Directory for SSL](http://download.oracle.com/docs/cd/B14099_19/idmanage.1012/b14082/ssl.htm#CHDCADIJ) section of the SSL chapter in the *[Oracle](http://download.oracle.com/docs/cd/B14099_19/idmanage.1012/b14082/ssl.htm) [Internet Directory Administrator's Guide](http://download.oracle.com/docs/cd/B14099_19/idmanage.1012/b14082/ssl.htm)*.

**On the GlassFish Server side, use the keytool command import the certificate you exported 5 with OracleWallet Manager.**

The keytool command is available in the \$JAVA HOME/bin directory. Use the following syntax:

keytool -importcert -alias "*alias-name*" -keystore *domain-dir*/config/cacerts.jks -file *cert-name*

where the variables are defined as follows:

<span id="page-61-0"></span>*alias-name* Name of an alias to use for the certificate

*domain-dir* Name of the domain for which the certificate is used

*cert-name* Path to the certificate that you exported with Oracle Wallet Manager.

For example, to import a certificate named oi. cer for a GlassFish Server domain in /glassfishv3/glassfish/domains/domain1, using an alias called "OID self-signed certificate," you would use the following command:

**keytool -importcert -alias "OID self signed certificate" -keystore \ /glassfishv3/glassfish/domains/domain1/config/cacerts.jks -file oid.cer**

#### **Restart the GlassFish Server domain. 6**

See "To Restart a Domain" in *[Oracle GlassFish Server 3.1 Administration Guide](http://www.oracle.com/pls/topic/lookup?ctx=E18930_01&id=SJSASEEAGginqj)*.

**Use the Oracle Enterprise Manager ldapmodify command to enable Anonymous Bind for OID. 7**

For example:

**ldapmodify -D cn=orcladmin -q -p portNum -h hostname -f ldifFile**

In this example, the LDIF file might contain the following:

```
dn: cn=oid1,cn=osdldapd,cn=subconfigsubentry
changetype: modify
replace: orclAnonymousBindsFlag
orclAnonymousBindsFlag: 1
```
To disable all anonymous binds, you would use a similar LDIF file with the last line changed to:

```
orclAnonymousBindsFlag: 0
```
See [Managing Anonymous Binds](http://download.oracle.com/docs/cd/E14571_01/oid.1111/e10029/authentication.htm#CACJEJDA)in the *[Oracle Fusion Middleware Administrator's Guide for](http://download.oracle.com/docs/cd/E14571_01/oid.1111/e10029/toc.htm) [Oracle Internet Directory](http://download.oracle.com/docs/cd/E14571_01/oid.1111/e10029/toc.htm)* for complete instructions on the ldapmodify command.

## **To configure LDAP Authentication with OVD**

This procedure explains how to configure GlassFish Server to use LDAP authentication with Oracle Virtual Directory.

- **Create the OVD adapter, as described in the [Creating and Configuring Oracle Virtual Directory](http://download.oracle.com/docs/cd/E12839_01/oid.1111/e10046/basic_adapters.htm#BABCBGJA) Adapters ([http://download.oracle.com/](http://download.oracle.com/docs/cd/E12839_01/oid.1111/e10046/basic_adapters.htm#BABCBGJA) [docs/cd/E12839\\_01/oid.1111/e10046/basic\\_adapters.htm#BABCBGJA](http://download.oracle.com/docs/cd/E12839_01/oid.1111/e10046/basic_adapters.htm#BABCBGJA)) chapter of the [Administrator's Guide for Oracle Virtual Directory \(](http://download.oracle.com/docs/cd/E12839_01/oid.1111/e10046/toc.htm)http://download.oracle.com/docs/cd/ [E12839\\_01/oid.1111/e10046/toc.htm](http://download.oracle.com/docs/cd/E12839_01/oid.1111/e10046/toc.htm)). 1**
- **Configure SSL for Oracle Virtual Directory (OVD), if it is not configured already. For instructions 2 on configuring SSL for OVD, see the section"Enable SSL for Oracle Virtual Directory Using Fusion**

<span id="page-62-0"></span>**Middleware Control"in [SSL Configuration in Oracle Fusion Middleware \(](http://download.oracle.com/docs/cd/E12839_01/core.1111/e10105/sslconfig.htm#ASADM1800)http:// [download.oracle.com/](http://download.oracle.com/docs/cd/E12839_01/core.1111/e10105/sslconfig.htm#ASADM1800) [docs/cd/E12839\\_01/core.1111/e10105/sslconfig.htm#ASADM1800](http://download.oracle.com/docs/cd/E12839_01/core.1111/e10105/sslconfig.htm#ASADM1800)).**

Also, configure the SSL for the OVD listener in server authentication mode.

- **Export the certificate from JKS keystore you want to use with GlassFish Server. See [Exporting a](http://download.oracle.com/docs/cd/E16764_01/core.1111/e10105/wallets.htm#CIHECAIB) 3 [Keystore Using Fusion Middleware Control \(](http://download.oracle.com/docs/cd/E16764_01/core.1111/e10105/wallets.htm#CIHECAIB)http://download.oracle.com/ [docs/cd/E16764\\_01/core.1111/e10105/wallets.htm#CIHECAIB](http://download.oracle.com/docs/cd/E16764_01/core.1111/e10105/wallets.htm#CIHECAIB)) for information.**
- **On the GlassFish Server side, use the keytool command to import the certificate you exported 4 from the JKS keystore.**

The keytool command is available in the \$JAVA HOME/bin directory. Use the following syntax:

keytool -importcert -alias "*alias-name*" -keystore *domain-dir*/config/cacerts.jks -file *cert-name*

where the variables are defined as follows:

*alias-name* Name of an alias to use for the certificate *domain-dir* Name of the domain for which the certificate is used *cert-name* Path to the certificate that you exported from the keystore.

For example, to import a certificate named ovd.cer for a GlassFish Server domain in /glassfishv3/glassfish/domains/domain1, using an alias called "OVD self-signed certificate," you would use the following command:

**keytool -importcert -alias "OVD self signed certificate" -keystore \ /glassfishv3/glassfish/domains/domain1/config/cacerts.jks -file ovd.cer**

#### **Restart the GlassFish Server domain. 5**

See "To Restart a Domain" in *[Oracle GlassFish Server 3.1 Administration Guide](http://www.oracle.com/pls/topic/lookup?ctx=E18930_01&id=SJSASEEAGginqj)*.

## ▼ **To Enable LDAP Authentication on the GlassFish Server DAS**

This procedure explains how to enable LDAP authentication for logins to the GlassFish Server Domain Administration Server (DAS). Logging in to the DAS is typically only performed by GlassFish Server administrators who want to use the GlassFish Server Administration Console or asadmin command. See ["To Configure LDAP Authentication with OID" on page 61](#page-60-0) for instructions on enabling general LDAP authentication for GlassFish Server.

Ensure that you have followed the configuration instructions in ["To Configure LDAP](#page-60-0) [Authentication with OID" on page 61](#page-60-0) **Before You Begin**

<span id="page-63-0"></span>**Use the asadmin configure-ldap-for-admin subcommand to enable user authentication to the GlassFish Server DAS.** ●

Use the following syntax:

```
asadmin configure-ldap-for-admin --basedn "dn-list" --url [ldap|ldaps]://ldap-url
--ldap-group group-name
```
where the variables are defined as follows:

- *dn-list* basedn parameters
- *ldap-url* URL and port number for the LDAP server; can use standard (ldap) or secure (ldaps) protocol
- *group-name* LDAP group name for allowed users, as defined on the LDAP server.

For example:

asadmin configure-ldap-for-admin --basedn "dc=red,dc=iplanet,dc=com" \ --url ldap://interopoel54-1:3060 --ldap-group sqestaticgroup

```
asadmin configure-ldap-for-admin --basedn "dc=red,dc=iplanet,dc=com" \
--url ldaps://interopoel54-1:7501 --ldap-group sqestaticgroup
```
See [configure-ldap-for-admin](http://www.oracle.com/pls/topic/lookup?ctx=E18930_01&id=SJSASEEREFMANconfigure-ldap-for-admin-1)(1) for more information about the configure-ldap-for-admin subcommand. **See Also**

### **Administering File Users**

A *user*is an individual (or application program) identity that is defined in GlassFish Server. A user who has been authenticated is sometimes called a *principal*.

As the administrator, you are responsible for integrating users into the GlassFish Server environment so that their credentials are securely established and they are provided with access to the applications and services that they are entitled to use.

The following topics are addressed here:

- ["To Create a File User" on page 65](#page-64-0)
- ["To List File Users" on page 65](#page-64-0)
- ["To List File Groups" on page 66](#page-65-0)
- ["To Update a File User" on page 67](#page-66-0)
- ["To Delete a File User" on page 67](#page-66-0)

## <span id="page-64-0"></span>▼ **To Create a File User**

Use the create-file-user subcommand in remote mode to create a new user by adding a new entry to the keyfile. The entry includes the user name, password, and any groups for the user. Multiple groups can be specified by separating the groups with colons (:).

Creating a new file realm user is a dynamic event and does not require server restart.

#### **Ensure that the server is running. 1**

Remote subcommands require a running server.

- **If the user will belong to a particular group, see the current groups by using the [list-file-groups](http://www.oracle.com/pls/topic/lookup?ctx=E18930_01&id=SJSASEEREFMANlist-file-groups-1)(1)subcommand. 2**
- **Create a file user by using the [create-file-user](http://www.oracle.com/pls/topic/lookup?ctx=E18930_01&id=SJSASEEREFMANcreate-file-user-1)(1)subcommand. 3**

#### Creating a User **Example 2–5**

This example create user Jennifer on the default realm file (no groups are specified).

The asadmin --passwordfile option specifies the name of a file that contains the password entries in a specific format. The entry for a password must have the AS\_ADMIN\_ prefix followed by the password name in uppercase letters, an equals sign, and the password. See [asadmin](http://www.oracle.com/pls/topic/lookup?ctx=E18930_01&id=SJSASEEREFMANasadmin-1m)(1M) for more information.

asadmin> **create-file-user --user admin --passwordfile=c:\tmp\asadminpassword.txt Jennifer** Command create-file-user executed successfully.

You can also view the full syntax and options of the subcommand by typing asadmin help create-file-user at the command line. **See Also**

## ▼ **To List File Users**

Use the list-file-users subcommand in remote mode to list the users that are in the keyfile.

#### **Ensure that the server is running. 1**

Remote subcommands require a running server.

**List users by using the [list-file-users](http://www.oracle.com/pls/topic/lookup?ctx=E18930_01&id=SJSASEEREFMANlist-file-users-1)(1)subcommand. 2**

#### <span id="page-65-0"></span>Listing File Users **Example 2–6**

This example lists file users on the default file realm file.

asadmin> **list-file-users** Jennifer Command list-file-users executed successfully.

You can also view the full syntax and options of the subcommand by typing asadmin help list-file-users at the command line. **See Also**

### ▼ **To List File Groups**

A *group* is a category of users classified by common traits, such as job title or customer profile. For example, users of an e-commerce application might belong to the customer group, and the big spenders might also belong to the preferred group. Categorizing users into groups makes it easier to control the access of large numbers of users. A group is defined for an entire server and realm. A user can be associated with multiple groups of users.

A group is different from a role in that a role defines a function in an application, while a group is a set of users who are related in some way. For example, in the personnel application there might be groups such as full-time, part-time, and on-leave. Users in these groups are all employees (the employee role). In addition, each user has its own designation that defines an additional level of employment.

Use the list-file-groups subcommand in remote mode to list groups for a file user, or all file groups if the --name option is not specified.

#### **Ensure that the server is running. 1**

Remote subcommands require a running server.

**List file groups by using the [list-file-groups](http://www.oracle.com/pls/topic/lookup?ctx=E18930_01&id=SJSASEEREFMANlist-file-groups-1)(1)subcommand. 2**

#### Listing Groups for a User **Example 2–7**

This example lists the groups for user joesmith.

```
asadmin> list-file-groups --name joesmith
staff
manager
Command list-file-groups executed successfully
```
## <span id="page-66-0"></span>▼ **To Update a File User**

Use the update-file-user subcommand in remote mode to modify the information in the keyfile for a specified user.

### **Ensure that the server is running. 1**

Remote subcommands require a running server.

**Update the user information by using the [update-file-user](http://www.oracle.com/pls/topic/lookup?ctx=E18930_01&id=SJSASEEREFMANupdate-file-user-1)**(1) subcommand. **2**

#### **To apply your changes, restart GlassFish Server. 3**

See "To Restart a Domain" in *[Oracle GlassFish Server 3.1 Administration Guide](http://www.oracle.com/pls/topic/lookup?ctx=E18930_01&id=SJSASEEAGginqj)*.

### **Example 2-8** Updating a User

The following subcommand updates the groups for user Jennifer.

```
asadmin> update-file-user --passwordfile c:\tmp\asadminpassword.txt --groups
staff:manager:engineer Jennifer
Command update-file-user executed successfully.
```
You can also view the full syntax and options of the subcommand by typing asadmin help update-file-user at the command line. **See Also**

## ▼ **To Delete a File User**

Use the delete-file-user subcommand in remote mode to remove a user entry from the keyfile by specifying the user name. You cannot delete yourself, that is, the user you are logged in as cannot be deleted during your session.

#### **Ensure that the server is running. 1**

Remote subcommands require a running server.

- List users by using the [list-file-users](http://www.oracle.com/pls/topic/lookup?ctx=E18930_01&id=SJSASEEREFMANlist-file-users-1)(1) subcommand. **2**
- **Delete the user by using the [delete-file-user](http://www.oracle.com/pls/topic/lookup?ctx=E18930_01&id=SJSASEEREFMANdelete-file-user-1)(1)subcommand. 3**

#### Deleting a User **Example 2–9**

This example deletes user Jennifer from the default file realm.

asadmin> **delete-file-user Jennifer** Command delete-file-user executed successfully.

You can also view the full syntax and options of the subcommand by typing asadmin help delete-file-user at the command line. **See Also**

**CHAPTER 3** 3

# Administering Message Security

This chapter provides information and procedures on configuring the message layer security for web services in the GlassFish Server environment.

**Note –** Message security (JSR 196) is supported only in the Full Platform Profile of GlassFish Server, not in the Web Profile.

The following topics are addressed here:

- "About Message Security in GlassFish Server" on page 69
- ["Enabling Default Message Security Providers for Web Services" on page 75](#page-74-0)
- ["Configuring Message Protection Policies" on page 76](#page-75-0)
- ["Administering Non-default Message Security Providers" on page 80](#page-79-0)
- ["Enabling Message Security for Application Clients" on page 83](#page-82-0)
- ["Additional Information About Message Security" on page 84](#page-83-0)

Some of the material in this chapter assumes a basic understanding of security and web services concepts. For more information about security, see ["About System Security in GlassFish Server"](#page-16-0) [on page 17.](#page-16-0)

Instructions for accomplishing the tasks in this chapter by using the Administration Console are contained in the Administration Console online help.

### **About Message Security in GlassFish Server**

*Message security* enables a server to perform end-to-end authentication of web service invocations and responses at the message layer. Security information is inserted into messages so that it travels through the networking layers and arrives with the intact message at the message destination(s). Message security differs from transport layer security in that message security can be used to decouple message protection from message transport so that messages remain protected after transmission.

Web services deployed on GlassFish Server are secured by binding SOAP layer message security providers and message protection policies to the containers in which the applications are deployed, or to web service endpoints served by the applications. SOAP layer message security functionality is configured in the client-side containers of GlassFish Server by binding SOAP layer message security providers and message protection policies to the client containers or to the portable service references declared by client applications.

Message-level security can be configured for the entire GlassFish Server or for specific applications or methods. Configuring message security at the application level is discussed in the *[Oracle GlassFish Server 3.1 Application Development Guide](http://www.oracle.com/pls/topic/lookup?ctx=E18930_01&id=SJSASEEDG)*.

The following topics are addressed here:

- "Security Tokens and Security Mechanisms" on page 70
- ["Authentication Providers" on page 71](#page-70-0)
- ["Message Protection Policies" on page 72](#page-71-0)
- ["Application-Specific Web Services Security" on page 72](#page-71-0)
- ["Message Security Administration" on page 73](#page-72-0)
- ["Sample Application for Web Services" on page 74](#page-73-0)

# **Security Tokens and Security Mechanisms**

WS-Security is a specification that provides a communications protocol for applying security to web services. The security mechanisms implement the specification. Web Services Interoperability Technologies (WSIT) implements WS-Security so as to provide interoperable message content integrity and confidentiality, even when messages pass through intermediary nodes before reaching their destination endpoint. WS-Security as provided by WSIT is in addition to existing transport-level security, which can still be used.

The Simple Object Access Protocol (SOAP) layer message security providers installed with GlassFish Server can be used to employ username/password and X.509 certificate security tokens to authenticate and encrypt SOAP web services messages.

■ **Username Tokens.** GlassFish Server uses username tokens in SOAP messages to authenticate the message sender. The recipient of a message containing a username token (within embedded password) validates that the message sender is authorized to act as the user (identified in the token) by confirming that the sender knows the password of the user.

When using a username token, a valid user database must be configured on GlassFish Server.

■ **Digital Signatures.** GlassFish Server uses XML digital signatures to bind an authentication identity to message content. Clients use digital signatures to establish their caller identity. Digital signatures are verified by the message receiver to authenticate the source of the message content (which might be different from the sender of the message.)

When using digital signatures, valid keystore and truststore files must be configured on GlassFish Server.

<span id="page-70-0"></span>■ **Encryption.** The purpose of encryption is to modify the data so that it can only be understood by its intended audience. This is accomplished by substituting an encrypted element for the original content. When based on public key cryptography, encryption can be used to establish the identity of the parties who are authorized to read a message.

When using encryption, a Java Cryptography Extension (JCE) provider that supports encryption must be installed.

# **Authentication Providers**

The *authentication layer*is the message layer on which authentication processing must be performed. GlassFish Server enforces web services message security at the SOAP layer. The types of authentication that are supported include the following:

- Sender authentication, including username-password authentication
- Content authentication, including XML digital signatures

GlassFish Server invokes *authentication providers* to process SOAP message layer security. The message security providers provide information such as the type of authentication that is required for the request and response messages. The following message security providers are included with GlassFish Server:

**Client-side Provider.** A client-side provider establishes (by signature or username/password) the source identity of request messages and/or protects (by encryption) request messages such that they can only be viewed by their intended recipients. A client-side provider also establishes its container as an authorized recipient of a received response (by successfully decrypting it) and validates passwords or signatures in the response to authenticate the source identity associated with the response. Client-side providers configured in GlassFish Server can be used to protect the request messages sent and the response messages received by server-side components (servlets and EJB components) acting as clients of other services.

The *default client provider*is used to identify the client—side provider to be invoked for any application for which a specific client provider has not been bound.

■ **Server-side Provider.** A server-side provider establishes its container as an authorized recipient of a received request (by successfully decrypting it), and validates passwords or signatures in the request to authenticate the source identity associated with the request. A server-side provider also establishes (by signature or username/password) the source identity of response messages and/or protects (by encryption) response messages such that they can only be viewed by their intended recipients. Server-side providers are only invoked by server-side containers.

The *default server provider*is used to identify the server—side provider to be invoked for any application for which a specific server provider has not been bound.

## <span id="page-71-0"></span>**Message Protection Policies**

A *request policy* defines the authentication policy requirements associated with request processing performed by the authentication provider. Policies are expressed in message sender order such that a requirement that encryption occur after content would mean that the message receiver would expect to decrypt the message before validating the signature. The *response policy* defines the authentication policy requirements associated with response processing performed by the authentication provider.

Message protection policies are defined for request message processing and response message processing. The policies are expressed in terms of requirements for source and/or recipient authentication. The providers apply specific message security mechanisms to cause the message protection policies to be realized in the context of SOAP web services messages.

- **Source Authentication Policy.** A source authentication policy represents a requirement that the identity of the entity that sent a message or that defined the content of a message be established in the message such that it can be authenticated by the message receiver.
- **Recipient Authentication Policy.** A recipient authentication policy represents a requirement that the message be sent such that the identity of the entities that can receive the message can be established by the message sender.

Request and response message protection policies are defined when a security provider is configured into a container. Application-specific message protection policies (at the granularity of the web service port or operation) can also be configured within the GlassFish Server deployment descriptors of the application or application client. In any situation where message protection policies are defined, the request and response message protection policies of the client must be equivalent t) the request and response message protection policies of the server. For more information about defining application-specific message protection policies, see Chapter 4, "Securing Applications," in *[Oracle GlassFish Server 3.1 Application Development](http://www.oracle.com/pls/topic/lookup?ctx=E18930_01&id=SJSASEEDGbeabg) [Guide](http://www.oracle.com/pls/topic/lookup?ctx=E18930_01&id=SJSASEEDGbeabg)*

# **Application-SpecificWeb Services Security**

Application-specific web services security functionality is configured (at application assembly) by defining the message-security-binding elements in the GlassFish Server deployment descriptors of the application. These message-security-binding elements are used to associate a specific security provider or message protection policy with a web service endpoint or service reference, and might be qualified so that they apply to a specific port or method of the corresponding endpoint or referenced service.

For information about defining application-specific message protection policies, see [Chapter 4,](http://www.oracle.com/pls/topic/lookup?ctx=E18930_01&id=SJSASEEDGbeabg) "Securing Applications," in *[Oracle GlassFish Server 3.1 Application Development Guide](http://www.oracle.com/pls/topic/lookup?ctx=E18930_01&id=SJSASEEDGbeabg)*.
### **Message Security Administration**

When GlassFish Server is installed, SOAP layer message security providers are configured in the client and server-side containers of GlassFish Server, where they are available for binding for use by the containers, or by individual applications or clients deployed in the containers. During installation, the default providers are configured with a simple message protection policy that, if bound to a container, or to an application or client in a container, would cause the source of the content in all request and response messages to be authenticated by XML digital signature.

GlassFish Server administrative interfaces can be used as follows:

- To modify the message protection policies enforced by the providers
- To bind the existing providers for use by the server-side containers of GlassFish Server
- To create new security provider configurations with alternative message protection policies

Analogous administrative operations can be performed on the SOAP message layer security configuration of the application client container. If you want web services security to protect all web services applications deployed on GlassFish Server. See ["Enabling Message Security for](#page-82-0) [Application Clients" on page 83.](#page-82-0)

By default, message layer security is disabled on GlassFish Server. To configure message layer security for the GlassFish Server see ["Enabling Default Message Security Providers for Web](#page-74-0) [Services" on page 75.](#page-74-0)

In most cases, you must restart GlassFish Server after performing administrative tasks. This is especially true if you want the effects of the administrative change to be applied to applications that were already deployed on GlassFish Server at the time the operation was performed.

#### **Message Security Tasks**

The general implementation tasks for message security include some or all of the following:

- 1. If you are using a version of the Java SDK prior to version 1.5.0, and using encryption technology, configuring a JCE provider
- 2. If you are using a username token, verifying that a user database is configured for an appropriate realm

When using a username/password token, an appropriate realm must be configured and a user database must be configured for the realm.

- 3. Managing certificates and private keys, if necessary
- 4. Enabling the GlassFish Server default providers
- 5. Configuring new message security providers

#### **Message Security Roles**

In GlassFish Server, the administrator and the application deployer are expected to take primary responsibility for configuring message security. In some situations, the application developer might also contribute.

#### **System Administrator**

The system administrator is responsible for the following message security tasks:

- Administering server security settings and certificate databases
- Administering keystore and truststore files
- Configuring message security providers on GlassFish Server
- Turning on message security
- (If needed) Installing the samples server

#### **Application Deployer**

The application deployer is responsible for the following message security tasks:

- Specifying (at application reassembly) any required application-specific message protection policies if such policies have not already been specified by the developer/assembler.
- Modifying GlassFish Server deployment descriptors to specify application-specific message protection policies information (message-security-binding elements) to web service endpoint and service references.

#### **Application Developer/Assembler**

The application developer/assembler is responsible for the following message security tasks:

■ Determining if an application-specific message protection policy is required by the application

If so, the developer ensures that the required policy is specified at application assembly time.

Specifying how web services should be set up for message security

Message security can be set up by the administrator so that all web services are secured, or by the application deployer when the security provider or protection policy bound to the application must be different from that bound to the container.

■ Turning on message security if authorized to do so by the administrator

#### **Sample Application forWeb Services**

GlassFish Server includes a sample application named xms. The xms application features a simple web service that is implemented by both a Java EE EJB endpoint and a Java servlet endpoint. Both endpoints share the same service endpoint interface. The service endpoint <span id="page-74-0"></span>interface defines a single operation, sayHello, which takes a string argument, and returns a String composed by pre-pending Hello to the invocation argument.

The xms sample application is provided to demonstrate the use of GlassFish Server WS-Security functionality to secure an existing web services application. The instructions which accompany the sample describe how to enable the WS-Security functionality of GlassFish Server such that it is used to secure the xms application. The sample also demonstrates the binding of WS-Security functionality directly to the application as described in ["Application-Specific Web Services](#page-71-0) [Security" on page 72](#page-71-0) application.

For information about compiling, packaging, and running the xms sample application, [Chapter](http://www.oracle.com/pls/topic/lookup?ctx=E18930_01&id=SJSASEEDGbeabg) 4, "Securing Applications," in *[Oracle GlassFish Server 3.1 Application Development Guide](http://www.oracle.com/pls/topic/lookup?ctx=E18930_01&id=SJSASEEDGbeabg)*.

The xms sample application is installed in the following directory: *as-install*/samples/webservices/security/ejb/apps/xms/

# **Enabling Default Message Security Providers forWeb Services**

By default, message security is disabled on GlassFish Server. Default message security providers have been created, but are not active until you enable them. After the providers have been enabled, message security is enabled.

The following topics are addressed here:

- "To Enable a Default Server Provider" on page 75
- ["To Enable a Default Client Provider" on page 76](#page-75-0)

#### ▼ **To Enable a Default Server Provider**

To enable message security for web services endpoints deployed in GlassFish Server, you must specify a security provider to be used by default on the server side. If you enable a default provider for message security, you also need to enable providers to be used by clients of the web services deployed in GlassFish Server.

**Specify the default server provider by using the [set](http://www.oracle.com/pls/topic/lookup?ctx=E18930_01&id=SJSASEEREFMANset-1)(1)subcommand. 1**

Use the following syntax:

```
asadmin set --port admin-port
server-config.security-service.message-security-config.SOAP.
default_provider=ServerProvider
```
**To apply your changes to applications that are already running, restart GlassFish Server. 2**

See "To Restart a Domain" in *[Oracle GlassFish Server 3.1 Administration Guide](http://www.oracle.com/pls/topic/lookup?ctx=E18930_01&id=SJSASEEAGginqj)*.

#### <span id="page-75-0"></span>**To Enable a Default Client Provider**

To enable message security for web service invocations originating from deployed endpoints, you must specify a default client provider. If you enabled a default client provider for GlassFish Server, you must ensure that any services invoked from endpoints deployed in GlassFish Server are compatibly configured for message layer security.

**Specify the default client provider by using the [set](http://www.oracle.com/pls/topic/lookup?ctx=E18930_01&id=SJSASEEREFMANset-1)(1) subcommand. 1**

Use the following syntax:

```
asadmin set --port admin-port
server-config.security-service.message-security-config.SOAP.
default_client_provider=ClientProvider
```
**To apply your changes to applications that are already running, restart GlassFish Server. 2**

See "To Restart a Domain" in *[Oracle GlassFish Server 3.1 Administration Guide](http://www.oracle.com/pls/topic/lookup?ctx=E18930_01&id=SJSASEEAGginqj)*.

### **Configuring Message Protection Policies**

Message protection policies are defined for request message processing and response message processing. The policies are expressed in terms of requirements for source and/or recipient authentication. The providers apply specific message security mechanisms to cause the message protection policies to be realized in the context of SOAP web services messages.

The following topics are addressed here:

- "Message Protection Policy Mapping" on page 76
- ["To Configure the Message Protection Policies for a Provider" on page 78](#page-77-0)
- ["Setting the Request and Response Policy for the Application Client Configuration" on](#page-77-0) [page 78](#page-77-0)

#### **Message Protection Policy Mapping**

The following table shows message protection policy configurations and the resulting message security operations performed by the WS-Security SOAP message security providers for that configuration.

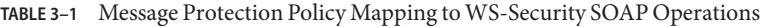

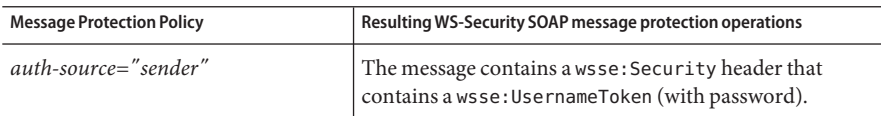

| <b>Message Protection Policy</b>                                                                       | Resulting WS-Security SOAP message protection operations                                                                                                    |  |
|----------------------------------------------------------------------------------------------------|----------------------------------------------------------------------------------------------------|--|
| auth-source="content"                                                                                  | The content of the SOAP message Body is signed. The<br>message contains a wsse: Security header that contains<br>the message Body signature represented as a<br>ds:Signature.                                                                                                    |  |
| auth-source="sender"<br>auth-recipient="before-content"<br><b>OR</b><br>auth-recipient="after-content" | The content of the SOAP message Body is encrypted and<br>replaced with the resulting xend: EncryptedData. The<br>message contains a wsse: Security header that contains<br>a wsse:UsernameToken (with password) and an<br>xenc: EncryptedKey. The xenc: EncryptedKey contains<br>the key used to encrypt the SOAP message body. The key<br>is encrypted in the public key of the recipient.                  |  |
| auth-source="content"<br>auth-recipient="before-content"                                               | The content of the SOAP message Body is encrypted and<br>replaced with the resulting xend: EncryptedData. The<br>xenc: EncryptedData is signed. The message contains a<br>wsse: Security header that contains an<br>xenc: EncryptedKey and a ds: Signature. The<br>xenc: EncryptedKey contains the key used to encrypt the<br>SOAP message body. The key is encrypted in the public<br>key of the recipient. |  |
| auth-source="content"<br>auth-recipient="after-content"                                                | The content of the SOAP message Body is signed, then<br>encrypted, and then replaced with the resulting<br>xend: EncryptedData. The message contains a<br>wsse: Security header that contains an<br>xenc: EncryptedKey and a ds: Signature. The<br>xenc: EncryptedKey contains the key used to encrypt the<br>SOAP message body. The key is encrypted in the public<br>key of the recipient.                 |  |
| auth-recipient="before-content"<br>OR<br>auth-recipient="after-content"                                | The content of the SOAP message Body is encrypted and<br>replaced with the resulting xend: EncryptedData. The<br>message contains a wsse: Security header that contains<br>an xenc: EncryptedKey. The xenc: EncryptedKey<br>contains the key used to encrypt the SOAP message body.<br>The key is encrypted in the public key of the recipient.                                                              |  |
| No policy specified.                                                                                   | No security operations are performed by the modules.                                                                                                    |  |

**TABLE 3–1** Message Protection Policy Mapping to WS-Security SOAP Operations *(Continued)*

#### <span id="page-77-0"></span>▼ **To Configure the Message Protection Policies for a Provider**

Typically, you would not reconfigure a provider. However, if needed for your situation, you can modify a provider's message protection policies by changing provider type, implementation class, and provider-specific configuration properties. To understand the results of different combinations, see [Table 3–1.](#page-75-0)

Use the [set](http://www.oracle.com/pls/topic/lookup?ctx=E18930_01&id=SJSASEEREFMANset-1) $(1)$  subcommand to set the response policy, then replace the word request in the following commands with the word response.

**Add a request policy to the client and set the authentication source by using the [set](http://www.oracle.com/pls/topic/lookup?ctx=E18930_01&id=SJSASEEREFMANset-1)(1) subcommand. 1**

For example:

```
asadmin> set server-config.security-service.message-security-config.SOAP.
provider-config.ClientProvider.request-policy.auth_source=[sender | content]
```
**Add a request policy to the server and set the authentication source by using the set 2 subcommand.**

For example:

```
asadmin> set server-config.security-service.message-security-config.SOAP.
provider-config.ServerProvider.request-policy.auth_source=[sender | content]
```
**Add a request policy to the client and set the authentication recipient by using the set 3 subcommand:**

For example:

```
asadmin> set server-config.security-service.message-security-config.SOAP.
provider-config.ClientProvider.request-policy.auth_recipient=[before-content | after-content]
```
**Add a request policy to the server and set the authentication recipient by using the set 4 subcommand:**

For example:

```
asadmin> set server-config.security-service.message-security-config.SOAP.
provider-config.ServerProvider.request-policy.auth_recipient=[before-content | after-content]
```
#### **Setting the Request and Response Policy for the Application Client Configuration**

The request and response policies define the authentication policy requirements associated with request and response processing performed by the authentication provider. Policies are expressed in message sender order such that a requirement that encryption occur after content would mean that the message receiver would expect to decrypt the message before validating the signature.

To achieve message security, the request and response policies must be enabled on both the server and client. When configuring the policies on the client and server, make sure that the client policy matches the server policy for request/response protection at application-level message binding.

To set the request policy for the application client configuration, modify the GlassFish Server–specific configuration for the application client container as described in ["Enabling](#page-82-0) [Message Security for Application Clients" on page 83.](#page-82-0)

#### **EXAMPLE 3–1** Message Security Policy Setting for Application Clients

In the application client configuration file, the request-policy and response-policy elements are used to set the request policy, as shown in the following code snippet. (Additional code in the snippet is provided as illustration and might differ slightly in your installation. Do not change the additional code.)

```
<client-container>
  <target-server name="your-host" address="your-host" port="your-port"/>
  <log-service file="" level="WARNING"/>
  <message-security-config auth-layer="SOAP"
      default-client-provider="ClientProvider">
    <provider-config
         class-name="com.sun.enterprise.security.jauth.ClientAuthModule"
         provider-id="ClientProvider" provider-type="client">
      <request-policy auth-source="sender | content"
         auth-recipient="after-content | before-content"/>
      <response-policy auth-source="sender | content" auth-recipient="after-content | before-content"/>
            value="as-install/lib/appclient/wss-client-config.xml"/>
    </provider-config>
  </message-security-config>
</client-container>
```
Valid values for auth-source include sender and content. Valid values for auth-recipient include before-content and after-content. A table describing the results of various combinations of these values can be found in ["Configuring Message Protection Policies" on](#page-75-0) [page 76.](#page-75-0)

To not specify a request or response policy, leave the element blank, for example:

```
<response-policy/>
```
### **Administering Non-default Message Security Providers**

The following topics are addressed here:

- "To Create a Message Security Provider" on page 80
- ["To List Message Security Providers" on page 81](#page-80-0)
- ["To Update a Message Security Provider" on page 81](#page-80-0)
- ["To Delete a Message Security Provider" on page 81](#page-80-0)
- ["To Configure a Servlet Layer Server Authentication Module \(SAM\)" on page 82](#page-81-0)

#### ▼ **To Create a Message Security Provider**

Use the create–message–security–provider subcommand in remote mode to create a new message provider for the security service. If the message layer does not exist, the message layer is created, and the provider is created under it.

#### **Ensure that the server is running. 1**

Remote subcommands require a running server.

**Create the message security provider by using the [create-message-security-provider](http://www.oracle.com/pls/topic/lookup?ctx=E18930_01&id=SJSASEEREFMANcreate-message-security-provider-1)(1) 2 subcommand.**

Information about properties for this subcommand is included in the help page.

#### **(Optional) If needed, restart the server. 3**

Some properties require server restart. See ["Configuration Changes That Require Restart" in](http://www.oracle.com/pls/topic/lookup?ctx=E18930_01&id=SJSASEEAGghciy) *[Oracle GlassFish Server 3.1 Administration Guide](http://www.oracle.com/pls/topic/lookup?ctx=E18930_01&id=SJSASEEAGghciy)*. If your server needs to be restarted, see ["To](http://www.oracle.com/pls/topic/lookup?ctx=E18930_01&id=SJSASEEAGginqj) Restart a Domain" in *[Oracle GlassFish Server 3.1 Administration Guide](http://www.oracle.com/pls/topic/lookup?ctx=E18930_01&id=SJSASEEAGginqj)*.

#### **Example 3-2** Creating a Message Security Provider

This example creates the new message security provider mySecurityProvider.

```
asadmin> create-message-security-provider
--classname com.sun.enterprise.security.jauth.ClientAuthModule
--providertype client mySecurityProvider
Command create-message-security-provider executed successfully.
```
You can also view the full syntax and options of the subcommand by typing asadmin help create–message–security–provider at the command line. **See Also**

### <span id="page-80-0"></span>▼ **To List Message Security Providers**

Use the list–message–security–providers subcommand in remote mode to list the message providers for the security layer.

**Ensure that the server is running. 1**

Remote subcommands require a running server.

**List the message security providers by using the [list-message-security-providers](http://www.oracle.com/pls/topic/lookup?ctx=E18930_01&id=SJSASEEREFMANlist-message-security-providers-1)(1) 2 subcommand.**

#### Listing Message Security Providers **Example 3–3**

This example lists the message security providers for a message layer.

asadmin> **list-message-security-providers --layer SOAP** XWS\_ClientProvider ClientProvider XWS\_ServerProvider ServerProvider Command list-message-security-providers executed successfully.

You can also view the full syntax and options of the subcommand by typing asadmin help list–message–security–providers at the command line. **See Also**

### ▼ **To Update a Message Security Provider**

#### **Ensure that the server is running. 1**

Remote subcommands require a running server.

- **List the message security providers by using the [list-message-security-providers](http://www.oracle.com/pls/topic/lookup?ctx=E18930_01&id=SJSASEEREFMANlist-message-security-providers-1)(1) subcommand. 2**
- **Modify the values for the specified message security provider by using the [set](http://www.oracle.com/pls/topic/lookup?ctx=E18930_01&id=SJSASEEREFMANset-1)(1) subcommand.** The message security provider is identified by its dotted name. **3**

### ▼ **To Delete a Message Security Provider**

Use the delete-message-security-provider subcommand in remote mode to remove a message security provider.

#### **Ensure that the server is running. 1**

Remote subcommands require a running server.

- <span id="page-81-0"></span>**List the message security providers by using the [list-message-security-providers](http://www.oracle.com/pls/topic/lookup?ctx=E18930_01&id=SJSASEEREFMANlist-message-security-providers-1)(1) 2 subcommand.**
- **Delete the message security provider by using the [delete-message-security-provider](http://www.oracle.com/pls/topic/lookup?ctx=E18930_01&id=SJSASEEREFMANdelete-message-security-provider-1)(1) 3 subcommand.**
- Deleting a Message Security Provider **Example 3–4**

This example deletes the myServerityProvider message security provider.

asadmin> **delete-message-security-provider --layer SOAP myServerityProvider** Command delete-message-security-provider executed successfully.

You can also view the full syntax and options of the subcommand by typing asadmin help delete–message–security–provider at the command line. **See Also**

#### ▼ **To Configure a Servlet Layer Server Authentication Module (SAM)**

You configure a JSR 196 Server Authentication Module (SAM) as an HttpServlet-layer message security provider, either through the Administration Console or with the create-message-security-provider subcommand.

#### **Ensure that the server is running. 1**

Remote subcommands require a running server.

**Create the message security provider by using the [create-message-security-provider](http://www.oracle.com/pls/topic/lookup?ctx=E18930_01&id=SJSASEEREFMANcreate-message-security-provider-1)(1) 2 subcommand.**

Information about properties for this subcommand is included in the help page.

#### **Bind the message security provider for use with your application. 3**

You do this by defining the httpservlet-security-provider attribute in the glassfish-web.xml file corresponding to your application. Set the value of the attribute to the provider name you assigned to the message security provider. For example, if you use *MySAM* when you create the message security provider the entry would be httpservlet-security-provider="MySAM".

#### **(Optional) If needed, restart the server. 4**

Some properties require server restart. See ["Configuration Changes That Require Restart" in](http://www.oracle.com/pls/topic/lookup?ctx=E18930_01&id=SJSASEEAGghciy) *[Oracle GlassFish Server 3.1 Administration Guide](http://www.oracle.com/pls/topic/lookup?ctx=E18930_01&id=SJSASEEAGghciy)*. If your server needs to be restarted, see ["To](http://www.oracle.com/pls/topic/lookup?ctx=E18930_01&id=SJSASEEAGginqj) Restart a Domain" in *[Oracle GlassFish Server 3.1 Administration Guide](http://www.oracle.com/pls/topic/lookup?ctx=E18930_01&id=SJSASEEAGginqj)*.

#### <span id="page-82-0"></span>Creating a Message Security Provider **Example 3–5**

This example creates the new message security provider mySAM.

```
asadmin> create-message-security-provider --layer=HttpServlet
--classname com.sun.glassfish.oamsam.OAMAuthenticatorSAM
--providertype server
--property oam.resource.hostid.variation="your-host-system.com" mySAM
Creation of message security provider named mySAM completed successfully
Command create-message-security-provider executed successfully.
```
The subcommand results in the following domain.xml entry:

```
<message-security-config auth-layer="HttpServlet">
class-name="com.sun.glassfish.oamsam.OAMAuthenticatorSAM">
           <property name="oam.resource.hostid.variation" value="your-host-system.com"></property>
           <request-policy></request-policy>
           <response-policy></response-policy>
         </provider-config>
</message-security-config>
```
To list the HttpServlet message security providers, use the list-message-security-providers subcommand:

```
asadmin> list-message-security-providers --layer HttpServlet
list-message-security-providers successful
GFConsoleAuthModule
mySAM
Command list-message-security-providers executed successfully.
```
You can also view the full syntax and options of the subcommand by typing asadmin help create–message–security–provider at the command line. **See Also**

### **Enabling Message Security for Application Clients**

The message protection policies of client providers must be configured such that they are equivalent to the message protection policies of the server-side providers they will be interacting with. This is already the situation for the providers configured (but not enabled) when GlassFish Server is installed.

To enable message security for client applications, modify the GlassFish Server specific configuration for the application client container. The process is analogous to the process in ["Configuring Message Protection Policies" on page 76.](#page-75-0)

## **Additional Information About Message Security**

For additional information about message security, see the following documentation:

- [Chapter 39, "Introduction to Security in the Java EE Platform," in](http://www.oracle.com/pls/topic/lookup?ctx=dsc&id=/app/docs/doc/821-1841bnbwj) *The Java EE 6 Tutorial*
- Chapter 4, "Securing Applications," in *[Oracle GlassFish Server 3.1 Application Development](http://www.oracle.com/pls/topic/lookup?ctx=E18930_01&id=SJSASEEDGbeabg) [Guide](http://www.oracle.com/pls/topic/lookup?ctx=E18930_01&id=SJSASEEDGbeabg)*

# **CHAPTER 4** 4

# Administering Security in Cluster Mode

This chapter describes important information about administering security in a cluster.

The following topics are described:

- "Configuring Certificates in Cluster Mode" on page 85
- ["Dynamic Reconfiguration" on page 86](#page-85-0)
- ["Understanding Synchronization" on page 87](#page-86-0)

This chapter assumes that you are familiar with security features such as authentication, authorization, and certificates. If you are not, see [Chapter 1, "Administering System Security."](#page-16-0)

Instructions for accomplishing the tasks specific to GlassFish Server by using the Administration Console are contained in the Administration Console online help.

## **Configuring Certificates in Cluster Mode**

The sections["Certificates and SSL" on page 28](#page-27-0) and ["Administering JSSE Certificates" on](#page-46-0) [page 47](#page-46-0) describe the relevant concepts and use of certificates in GlassFish Server.

By default, GlassFish Server uses self-signed certificates. The self-signed certificates that GlassFish Server uses might not be trusted by clients by default because a certificate authority does not vouch for the authenticity of the certificate.

You can instead use your own certificates, as described in ["Using Your Own Certificates" on](#page-95-0) [page 96.](#page-95-0)

#### <span id="page-85-0"></span>**Dynamic Reconfiguration**

Administrative commands that you execute on the domain administration server (DAS) must either be replicated on the affected server instances, or on all server instances that are part of the cluster. GlassFish Server replicates the commands by sending the same administration command request that was sent to the DAS to the server instances. As a result of replicating the commands on the DAS and the individual instances, the DAS and the instances make the same changes to their respective copies of the domain's configuration.

**Note –** Oracle recommends that you enable secure admin as described in [Chapter 5, "Managing](#page-88-0) [Administrative Security,"](#page-88-0) so that GlassFish Server securely transfers these files on the network.

*Dynamic reconfiguration* refers to using the --target operand to CLI subcommands to make a change to a server instance (if the user-specified target is a server instance), or all server instances that are part of the cluster (if the user-specified target is a cluster). For example: asadmin create-jdbc-resource some-options --target some-target.

The --target operand allows the following values:

- server Performs the command on the default server instance. This is the default value.
- *configuration\_name* Performs the command in the specified configuration.
- *cluster\_name* Performs the command on all server instances in the specified cluster.
- *instance\_name* Performs the command on a specified server instance.

If a command fails for a cluster, the status shows all server instances where dynamic reconfiguration failed, and suggests corrective next steps.

The command status also shows when a restart is required for each server instance.

The --target operand is supported for the following security-related CLI subcommands:

- create-jacc-provider
- delete-jacc-provider
- list-jacc-providers
- create-audit-module
- create-auth-realm
- create-file-user
- delete-audit-module
- delete-auth-realm
- delete-file-user
- update-file-user
- create-message-security-provider
- delete-message-security-provider
- list-audit-modules
- <span id="page-86-0"></span>■ list-file-groups
- list-file-users
- login

#### **Enabling Dynamic Configuration**

Dynamic configuration is enabled by default and no additional action is required.

Use the following command to enable dynamic configuration from the command line:

```
asadmin --user user --passwordfile password-file set
cluster-name-config.dynamic-reconfiguration-enabled=true.
```
To enable dynamic configuration from the Administration Console, perform the following steps:

- 1. Expand the Configurations node.
- 2. Click the name of the cluster's configuration.
- 3. On the Configuration System Properties page, check the Dynamic Reconfiguration Enabled box.
- 4. Click Save

#### **Understanding Synchronization**

As described in ["Resynchronizing GlassFish Server Instances and the DAS" in](http://www.oracle.com/pls/topic/lookup?ctx=E18930_01&id=SJSASEEHAAGgkrdd) *Oracle GlassFish [Server 3.1-3.1.1 High Availability Administration Guide](http://www.oracle.com/pls/topic/lookup?ctx=E18930_01&id=SJSASEEHAAGgkrdd)*, configuration data for a GlassFish Server instance is stored in the repository of the DAS and in a cache on the host that is local to the instance. The configuration data in these locations must be synchronized. The cache is synchronized only when a user uses the administration tools to start or restart an instance.

See ["Resynchronizing GlassFish Server Instances and the DAS" in](http://www.oracle.com/pls/topic/lookup?ctx=E18930_01&id=SJSASEEHAAGgkrdd) *Oracle GlassFish [Server 3.1-3.1.1 High Availability Administration Guide](http://www.oracle.com/pls/topic/lookup?ctx=E18930_01&id=SJSASEEHAAGgkrdd)* for information about default synchronization for files and directories, for the steps required to resynchronize an instance and the DAS, and for additional synchronization topics.

<span id="page-88-0"></span>**CHAPTER 5** 5

# Managing Administrative Security

This chapter describes how to manage administrative security by using the secure administration feature.

This chapter assumes that you are familiar with security features such as authentication, authorization, and certificates. If you are not, first see [Chapter 1, "Administering System](#page-16-0) [Security."](#page-16-0)

Instructions for accomplishing the tasks specific to GlassFish Server by using the Administration Console are contained in the Administration Console online help.

- "Secure Administration Overview" on page 89
- ["How Secure Admin Works: The Big Picture" on page 90](#page-89-0)
- ["Considerations When Running GlassFish Server With Default Security" on page 101](#page-100-0)
- ["Running Secure Admin" on page 101](#page-100-0)
- ["Additional Considerations When Creating Local Instances" on page 104](#page-103-0)
- ["Secure Admin Use Case" on page 105](#page-104-0)
- ["Upgrading an SSL-Enabled Secure GlassFish Installation to Secure Admin" on page 105](#page-104-0)

#### **Secure Administration Overview**

The secure administration feature allows an administrator to secure all administrative communication between the domain administration server (DAS), any remote instances, and administration clients such as the asadmin utility, the administration console, and REST clients.

In addition, secure administration helps to prevent DAS-to-DAS and instance-to-instance traffic, and carefully restricts administration-client-to-instance traffic.

The secure administration feature, which is henceforth referred to as*secure admin*, provides a secure environment, in which you can be confident that rogue users or processes cannot intercept or corrupt administration traffic or impersonate legitimate GlassFish Server components.

<span id="page-89-0"></span>When you install GlassFish Server or create a new domain, secure admin is disabled by default. When secure admin is disabled, GlassFish Server does not encrypt administrative communication among the system components and does not accept administrative connections from remote hosts.

The following subcommands enable and disable secure admin:

- enable-secure-admin–The enable-secure-admin subcommand turns on secure admin. GlassFish Server uses SSL encryption to protect subsequent administrative traffic and will accept remote administrative connections. Enabling secure admin affects the entire domain, including the DAS and all instances. The DAS must be running, and not any instances, when you run enable-secure-admin. You must restart the DAS immediately after enabling secure admin, and then start any instances you want to run.
- disable-secure-admin-disable-secure-admin subcommand turns off secure admin. GlassFish Server no longer encrypts administrative messages and will no longer accept remote administration connections. Disabling secure admin affects the entire domain, including the DAS and all instances. The DAS must be running , and not any instances, when you run disable-secure-admin. You must restart the DAS immediately after disabling secure admin, and then start any instances you want to run.

If secure admin is not enabled, this subcommand has no effect.

This section describes how to use these commands to run secure admin, and the implications of doing so.

#### **How Secure AdminWorks: The Big Picture**

Secure admin is a domain-wide setting. It affects the DAS and all instances and all administration clients. This section describes the following topics:

- "Functions Performed by Secure Admin" on page 90
- ["Which Administration Account is Used?" on page 91](#page-90-0)
- ["What Authentication Methods Are Used for Secure Administration?" on page 92](#page-91-0)
- ["Understanding How Certificate Authentication is Performed" on page 93](#page-92-0)
- ["What Certificates Are Used?" on page 93](#page-92-0)
- ["An Alternate Approach: Using Distinguished Names to Specify Certificates" on page 97](#page-96-0)
- ["Guarding Against Unwanted Connections" on page 100](#page-99-0)

#### **Functions Performed by Secure Admin**

The enable-secure-admin subcommand performs the following functions. Subsequent sections describe these functions in more detail.

Enables the secure admin behavior, optionally setting which aliases are to be used for identifying the DAS and instance certificates.

- <span id="page-90-0"></span>Adjusts all configurations in the domain, including default-config.
- Adjusts Grizzly settings:
	- SSL/TLS is enabled in the DAS's admin listener and the instances' admin listeners.
	- Port unification (that is, HTTP and HTTPS are handled by the same port), http—to—https redirection, and client authentication (client-auth=want) are enabled.
	- Configures SSL to use the administration truststore.
	- Configures SSL to use the administration keystore and the correct alias (for the self-signed cert) for authenticating itself. (You can use your own certificate instead, as described in ["Using Your Own Certificates" on page 96.](#page-95-0)

The Grizzly configuration on the DAS and each instance is identical, with the exception that the DAS uses the s1as alias for SSL/TLS authentication and the instances use the glassfish-instance alias. (These alias names are the default, and you can change them.)

A server restart is required to change the Grizzly adapter behavior.

The restart also synchronizes the restarted instances. When you start the instances, the DAS delivers the updated configuration to the instances.

#### **Which Administration Account is Used?**

If only one administration account exists in the realm, GlassFish Server treats that account as the current default administration account. In this case, when you run an asadmin command, you do not need to specify the username. If a password for that username is required, you need to specify it, typically by using the --passwordfile option or by letting asadmin prompt you for it.

By default, GlassFish Server includes a single account for user"admin" and an empty password. Therefore, if you make no other changes before you enable secure admin,"admin"is the initial default username and no password is required. You need to decide whether enabling secure admin without also requiring a password makes sense in your environment.

If multiple admin accounts exist, then GlassFish Server does not recognize any admin username as the default. You must then specify a valid username via the -—user option when you use the asadmin command (or by or defining the AS\_ASDMIN\_USER environment variable), and its associated password (if the associated password is not empty).

The username and password used for a login attempt must match the username and password (if required) for an account defined in the realm, and you must have set up the account as a member of the admin group.

#### <span id="page-91-0"></span>**What Authentication Methods Are Used for Secure Administration?**

The secure admin feature enforces security via the following authentication methods:

■ The DAS and instances authenticate to each other via mutual (two-way) SSL/TLS certificate authentication. The DAS authenticates to clients via one-way SSL/TLS certificate authentication.

The domain creation process creates a default keystore and truststore, plus a default private key for the DAS. Secure admin uses this initial configuration to set up the truststore so that the DAS and instances always trust each other.

- Remote administration clients (asadmin, administration console, browsers, and IDEs) must accept the public certificate presented by the DAS. If accepted, remote administration clients then send a user name and password (HTTP Basic authentication) in the HTTP Authorization header. The receiving DAS or instance makes sure those credentials are valid in its realm, and authenticates and authorizes the user.
- A locally-running asadmin (that is, connecting to an instance on the same host) authenticates and authorizes to the co-located instance using a locally-provisioned password.
- Credentials or other sensitive information sent over the network are always encrypted if secure admin is enabled. No credentials are sent in the clear if secure admin is enabled. (If secure admin is disabled, credentials *are* sent in the clear.) Messages between administration clients and the DAS, between the DAS and remote instances, and between local administration clients and instances are encrypted using SSL/TLS. This is true even if you explicitly set the asadmin -—secure option to false.

Table 5–1 shows which authentication methods are employed when secure admin is enabled or disabled.

| <b>Access Method</b>                                    | When Secure Admin is Disabled                                             | When Secure Admin is Enabled                                                       |
|---------------------------------------------------------|---------------------------------------------------------------------------|------------------------------------------------------------------------------------|
| Remote administration access<br>to the DAS              | Rejected.                                                                 | Username/password authentication.<br>(Client must also accept server certificate.) |
| Communication between DAS<br>and instances              | Cleartext messages. No mutual<br>authentication.                          | SSL-encrypted messages. SSL mutual<br>authentication using certificates.           |
| Communication between<br>administration clients and DAS | Cleartext messages. No DAS<br>authentication.                             | SSL-encrypted messages. DAS uses SSL<br>certificate server authentication.         |
| Local asadmin client to<br>instance on same node        | Cleartext messages.<br>Locally-provisioned password<br>mechanism is used. | SSL-encrypted messages.<br>Locally-provisioned password mechanism<br>is used.      |

**TABLE 5–1** Authentication Methods Employed

### <span id="page-92-0"></span>**Understanding How Certificate Authentication is Performed**

The domain creation process creates a primary (private) key and a self-signed certificate for the DAS, and a separate private key and self-signed certificate for remote instances.

Then, when you enable secure admin, the following actions are performed:

- Both private keys are stored in the domain-wide DAS keystore file, keystore.jks.
- Both public certificates are stored in the domain-wide DAS truststore file, cacerts.jks.

When the DAS sends a message to an instance:

- 1. SSL on the instance asks the DAS to provide an SSL/TLS certificate.
- 2. The DAS sends the certificate with the alias you specified using the --adminalias option when you ran the enable-secure-admin subcommand.
- 3. SSL on the instance makes sure the certificate is valid and GlassFish Server makes sure that the security Principal associated with the incoming request (provided automatically by Grizzly and the SSL/TLS Java implementation) matches the Principal associated with the adminalias from the instance's truststore.

### **What Certificates Are Used?**

When you enable secure admin, you can optionally set the --adminalias and --instancealias options that tell secure admin which aliases to use for the DAS and instance certificates.

The DAS uses the alias associated with the --instancealias option to check incoming requests that use SSL/TLS cert authentication. Conversely, instances use the alias associated with the --adminalias option to check incoming requests with certificate authentication.

By default, --adminalias of the enable-secure-admin subcommand uses the s1as alias, and the --instancealias option uses the glassfish-instance alias, both of which identify the default self-signed certificates.

You can use your tool of choice, such as keytool, to list the default self-signed certificates in the keystore, similar to the following:

**Note –** You can list the contents of the keystore without supplying a password. However, for a request that affects the private key, such as the keytool.exe --certreq option, the keystore password is required. This is the master password and has a default value of*changeit* unless you change it with the change-master-password subcommand.

**keytool.exe -list -keystore keystore.jks**

Enter keystore password:

```
***************** WARNING WARNING WARNING *****************
* The integrity of the information stored in your keystore *
* has NOT been verified! In order to verify its integrity, *
* you must provide your keystore password. *
****************** WARNING WARNING WARNING ******************
Keystore type: JKS
Keystore provider: SUN
Your keystore contains 2 entries
glassfish-instance, Jan 3, 2011, PrivateKeyEntry,
Certificate fingerprint (MD5): 06:A4:83:84:57:52:9C:2F:E1:FD:08:68:BB:2D:ED:E8
s1as, Jan 3, 2011, PrivateKeyEntry,
Certificate fingerprint (MD5): 8B:7D:5A:4A:32:36:1B:5D:6A:29:66:01:B0:A3:CB:85
```
The --adminalias and --instancealias values are maintained. Because of this design, normal instance creation operations (create-instance over SSH and create-local-instance) apply the up-to-date keystore, truststore, and configuration to each instance.

#### **Self-Signed Certificates and Trust**

The self-signed certificates that GlassFish Server uses might not be trusted by clients by default because a certificate authority does not vouch for the authenticity of the certificate. If you enable secure admin and then contact the DAS using an administration client, that client will detect whether the certificate is automatically trusted.

Browsers will warn you, let you view the certificate, and ask you to reject the certificate, accept it once, or accept it indefinitely, as shown in [Figure 5–1.](#page-94-0)

<span id="page-94-0"></span>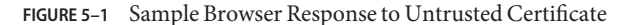

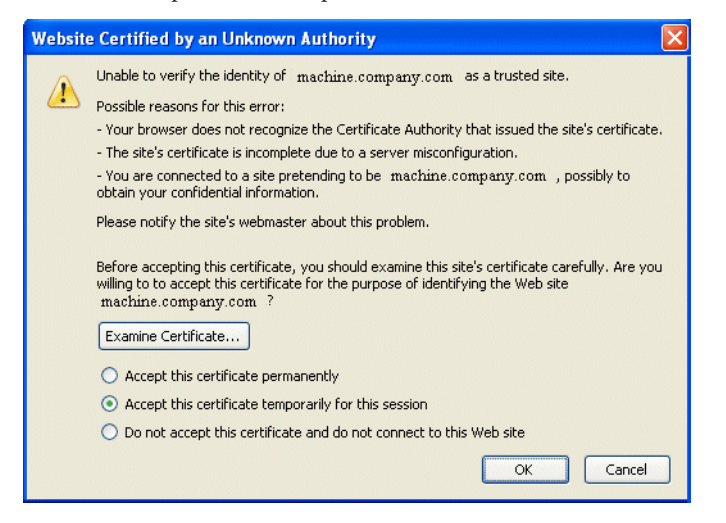

Similarly, the first time asadmin receives an untrusted certificate, it displays the certificate and lets you accept it or reject it, as follows: (If you accept it, asadmin also accepts that certificate in the future. )

```
D:\glassfish3\glassfish\bin>asadmin enable-secure-admin
Command enable-secure-admin executed successfully.
D:\glassfish3\glassfish\bin>asadmin stop-domain domain1
Waiting for the domain to stop .......
Command stop-domain executed successfully.
D:\glassfish3\glassfish\bin>asadmin start-domain domain1
Waiting for domain1 to start ...............................
Successfully started the domain : domain1
domain Location: D:\glassfish3\glassfish\domains\domain1
Log File: D:\glassfish3\glassfish\domains\domain1\logs\server.log
Admin Port: 4848
Command start-domain executed successfully.
D:\glassfish3\glassfish\bin>asadmin list-domains
[
[
 Version: V3
 Subject: CN=machine.oracle.com, OU=GlassFish, O=Oracle Corporation, L=San
ta Clara, ST=California, C=US
  Signature Algorithm: SHA1withRSA, OID = 1.2.840.113549.1.1.5
 Key: Sun RSA public key, 1024 bits
 modulus: 916043595073784449632358756374297330881618062298549101072702252458856
74079656358328568800001548507219262910864311924824938195045822088563459253216383
21100660819657204757523896415606833471499564071226722478056407102318862796797465
6245090519956376357288295037519504394674686082145398885236913866246525691704749
  public exponent: 65537
```

```
Validity: [From: Tue Jan 04 14:30:08 EST 2011,
             To: Fri Jan 01 14:30:08 EST 2021]
 Issuer: CN=machine.oracle.com, OU=GlassFish, O=Oracle Corporation, L=Sant
a Clara, ST=California, C=US
 SerialNumber: [ 4d237540]
Certificate Extensions: 1
[1]: ObjectId: 2.5.29.14 Criticality=false
SubjectKeyIdentifier [
KeyIdentifier [
0000: AF 8B 90 1E 51 9A 80 1B EB A4 D9 C6 01 8A A0 FD ....Q..........
0010: DE EC 83 8A ....
]
]
]
 Algorithm: [SHA1withRSA]
 Signature:
0000: 3F 2B 30 CE 97 0B 5E F3 72 0E 60 18 8D 3B 04 DC ?+0...^.r.'..;..
0010: 26 E6 7A 6F D0 19 CC 26 1D 90 C0 DE 33 4E 53 FB &.zo...&....3NS.
0020: DC E7 AE 78 9E BA EF 14 86 57 36 D4 3E 9B C9 FB ...x.....W6.>...
0030: C0 B4 EF 72 27 D9 4F 79 1F 89 91 B8 96 26 33 64 ...r'.Oy.....&3d
0040: 9F 4B 04 4B 83 B9 BF 4D 54 B4 8F 75 17 1A 51 BD .K.K...MT..u..Q.
0050: F3 69 94 CE 90 95 08 55 2C 07 D2 23 AC AE EC 6D .i.....U,..#...m
0060: 84 B6 3D 00 FB FE 92 50 37 1A 2D 00 F1 21 5C E6 ..=....P7.-..!\.
0070: 1F 39 26 B2 5D C1 FD C8 B1 4F CC EE 26 84 B8 B5 .9&.]....O..&...
]
Do you trust the above certificate [y|N] -->
```
asadmin saves certificates you accept in the file .asadmintruststore in your log-in default directory. You do not generally need to work with the file directly, but if you delete or move the file, asadmin will prompt you again when it receives untrusted certificates.

Some asadmin commands such as run-script can contact an instance directly to retrieve information (but not to make configuration changes). The instances do not use the same certificate as the DAS, so in these cases asadmin then prompts you to accept or reject the instance certificate.

#### **Using Your Own Certificates**

By default, --adminalias of the enable-secure-admin subcommand uses the s1as alias, and the --instancealias option uses the glassfish-instance alias, both of which identify the default self-signed certificates.

You can instead have GlassFish Server use your own certificates for this purpose by first adding your certificates to the keystore and truststore, and then running enable-secure-admin and specifying the aliases for your certificates.

It is also possible to use s1as and glassfish-instance as the alias names for your own certificates. A benefit of doing so is that you would not have to specify alias names with the enable-secure-admin subcommand.

<span id="page-96-0"></span>In addition, your own certificate identified by the s1as alias would be used in all other cases within the domain where the s1as alias is used (by default), such as in the SSL configuration of the IIOP and http-listener-2 listeners, and as the encryption.key.alias and signature.key.alias used for provider configuration in the SOAP authentication layer for Message Security configuration.

You may find the wide-reaching effect of using the s1as alias with your own certificate to be either a useful feature or an unintended consequence. Therefore, you should understand the implications of using the s1as alias before doing so.

If you decide to use the s1as and glassfish-instance aliases with your own certificates, you will first need to disable secure admin (if enabled) and then change or delete the exiting s1as alias from both the keystore.jks keystore and cacerts.jks truststore for the DAS. You can use the --changealias or--delete option of keytool to accomplish this. Then, import your own certificates.

When you enable secure admin, the DAS and the instances then have copies of the same keystore and truststore

### **An Alternate Approach: Using Distinguished Names to Specify Certificates**

By default, the DAS uses the alias associated with the --instancealias option to check incoming requests that use SSL/TLS cert authentication. Conversely, instances use the alias associated with the --adminalias option to check incoming requests with certificate authentication.

The [enable-secure-admin-principal](http://www.oracle.com/pls/topic/lookup?ctx=E18930_01&id=SJSASEEREFMANenable-secure-admin-principal-1) $(1)$  subcommand provides an alternate approach. enable-secure-admin-principal instructs GlassFish Server to accept admin requests when accompanied by an SSL certificate with the specified distinguished name (DN).

**Note –** Any certificate you specify with enable-secure-admin-principal must either be issued by a trusted certificate authority or, if it is self-signed, must already be in the GlassFish Server truststore.

For example, assume that you write your own admin client that uses the REST interface. When your client establishes the connection, it can choose which certificate to use for its client cert. You would then specify the DN of this certificate to enable-secure-admin-principal.

You must specify either the DN or the --alias option of the enable-secure-admin-principal subcommand.

If you specify the DN, GlassFish Server records the value you specify as the DN. You specify the DN as a comma-separated list in quotes. For example, "CN=system.amer.oracle.com,OU=GlassFish,O=Oracle Corporation,L=Santa Clara,ST=California,C=US".

**Note –** The enable-secure-admin-principal subcommand accepts the string you enter and does not immediately validate it. However, secure admin must be able to match the DN you specify in order to use it.

If you have sufficient privileges to view the content of the keystore, you can use keytool to display the DN of a certificate:

```
keytool.exe -v -list -keystore keystore.jks
Enter keystore password:
Keystore type: JKS
Keystore provider: SUN
Your keystore contains 2 entries
Alias name: glassfish-instance
Creation date: Jul 7, 2011
Entry type: PrivateKeyEntry
Certificate chain length: 1
Certificate[1]:
Owner: CN=systemname.amer.oracle.com-instance, OU=GlassFish,
O=Oracle Corporation, L=Santa Clara, ST=California, C=US
Issuer: CN=systemname.amer.oracle.com-instance, OU=GlassFish, O=Oracle Corporation,
L=Santa Clara, ST=California, C=US
Serial number: 4e15d6e7
Valid from: Thu Jul 07 11:55:19 EDT 2011 until: Sun Jul 04 11:55:19 EDT 2021
Certificate fingerprints:
        MD5: 05:6E:01:D6:CE:9D:29:DA:55:D9:10:5E:BE:CC:55:05
         SHA1: 2A:6D:A2:52:A5:2B:ED:DE:CD:B4:76:4A:65:9D:B5:79:A6:EA:3C:10
         Signature algorithm name: SHA1withRSA
         Version: 3
Extensions:
#1: ObjectId: 2.5.29.14 Criticality=false
SubjectKeyIdentifier [
KeyIdentifier [
```

```
0000: 96 99 36 B6 CF 60 1E 8A AE 25 75 4E C8 34 AA AB ..6..'...%uN.4..
0010: E1 3B CF 03 .;..
]
```

```
]
```
If you use the "--alias *aliasname*" form, then GlassFish Server looks in its truststore for a certificate with the specified alias and uses the DN associated with that certificate. *alias-name* must be an alias associated with a certificate currently in the truststore. Therefore, you may find it most useful for self-signed certificates for which you know the alias.

If you have sufficient privileges to view the contents of the truststore, you can use keytool to display the alias of a certificate:

```
keytool.exe -v -list -keystore cacerts.jks
Enter keystore password:
:
:
Alias name: glassfish-instance
Creation date: Jul 7, 2011
Entry type: trustedCertEntry
Owner: CN=systemname.amer.oracle.com-instance, OU=GlassFish, O=Oracle Corporation,
L=Santa Clara, ST=California, C=US
Issuer: CN=systemname.amer.oracle.com-instance, OU=GlassFish, O=Oracle Corporation,
L=Santa Clara, ST=California, C=US
Serial number: 4e15d6e7
Valid from: Thu Jul 07 11:55:19 EDT 2011 until: Sun Jul 04 11:55:19 EDT 2021
Certificate fingerprints:
        MD5: 05:6E:01:D6:CE:9D:29:DA:55:D9:10:5E:BE:CC:55:05
        SHA1: 2A:6D:A2:52:A5:2B:ED:DE:CD:B4:76:4A:65:9D:B5:79:A6:EA:3C:10
        Signature algorithm name: SHA1withRSA
        Version: 3
Extensions:
#1: ObjectId: 2.5.29.14 Criticality=false
SubjectKeyIdentifier [
KeyIdentifier [
0000: 96 99 36 B6 CF 60 1E 8A AE 25 75 4E C8 34 AA AB ..6..'...%uN.4..
0010: E1 3B CF 03 .;..
]
]
```
When you run enable-secure-admin, GlassFish Server automatically records the DNs for the admin alias and the instance alias, whether you specify those values or use the defaults. You do not need to run enable-secure-admin-principal yourself for those certificates.

Other than these certificates, you must run enable-secure-admin-principal for any other DN that GlassFish Server should authorize to send admin requests. This includes DNs corresponding to trusted certificates (those with a certificate chain to a trusted authority.)

You can run enable-secure-admin-principal multiple times so that GlassFish Server accepts admin requests from a client sending a certificate with any of the DNs you specify.

The following example shows how to specify a DN for authorizing access in secure administration:

```
asadmin> enable-secure-admin-principal
"CN=system.amer.oracle.com,OU=GlassFish,
O=Oracle Corporation,L=Santa Clara,ST=California,C=US"
```
Command enable-secure-admin-principal executed successfully.

You can use the [disable-secure-admin-principal](http://www.oracle.com/pls/topic/lookup?ctx=E18930_01&id=SJSASEEREFMANdisable-secure-admin-principal-1) $(1)$  subcommand to disable a specific certificate for authenticating and authorizing access in secure admin. You must specify either <span id="page-99-0"></span>the DN or the --alias option of the disable-secure-admin-principal subcommand. To disable multiple certificates for authenticating and authorizing access in secure admin, run the disable-secure-admin-principal subcommand multiple times.

You can use the [list-secure-admin-principals](http://www.oracle.com/pls/topic/lookup?ctx=E18930_01&id=SJSASEEREFMANlist-secure-admin-principals-1) $(1)$  subcommand to list the certificates for which GlassFish Server accepts admin requests from clients.

#### **Guarding Against Unwanted Connections**

Secure admin guards against unwanted connections in several ways:

- DAS-to-DAS, instance-to-instance:
	- The DAS and the instances have copies of the same truststore, which contains the public certificate of the DAS and the separate public certificate that is used by all instances. In addition, GlassFish Server includes a unique, generated "domain ID" that servers use to ensure that admin requests from other GlassFish Servers originate from the correct domain.
	- DAS-to-other-DAS communication is not authenticated because each different DAS will have its own self-signed certificate that is not in the truststore of the other DAS.
	- DAS-to-itself communication is unlikely unless you were to misconfigure the admin listener port for an instance on the same host so it is the same as for the DAS. Similarly, instance-to-instance traffic is unlikely unless you were to misconfigure listener ports for instances on the same host.

To prevent both of these situations, both cases are handled by making sure that the connecting Principal (alias) is not the running Principal. secure admin ensures that if the client has authenticated using SSL/TLS client authentication that the Principal associated with the remote client is not the same as the current process. That is, the DAS makes sure that the Principal is not itself. Similarly, each instance ensures that the client is not an instance. (The instances share the same self-signed certificate and therefore are mapped to the same Principal.)

■ Remote client-to-instance:

Remote asadmin clients are unable to connect directly to instances. If the user on host "test1" runs a local command but specifies a remote instance on host "test2," asadmin on test1 will read and send that locally-provisioned password. The instance on "test2" will have a different locally-provisioned password and so the authentication attempt will fail.

Therefore, a user on "test1" will not be able to run a remote command targeting an instance on "test2."

### <span id="page-100-0"></span>**ConsiderationsWhen Running GlassFish ServerWith Default Security**

In GlassFish Server, the default admin account is username "admin" with an empty password. Admin clients provide empty credentials or none at all, and all are authenticated and authorized as that default admin user. None of the participants (clients, DAS, or instances) encrypts network messages.

If this level of security is acceptable in your environment, no changes are needed and you do not need to enable secure administration. Imposing a heightened level of security is optional.

However, consider Table 5–2, which shows which operations are accepted and rejected when secure admin is disabled.

**Note –** When secure admin is disabled, GlassFish Server does allow remote monitoring (read-only) access via the REST interface.

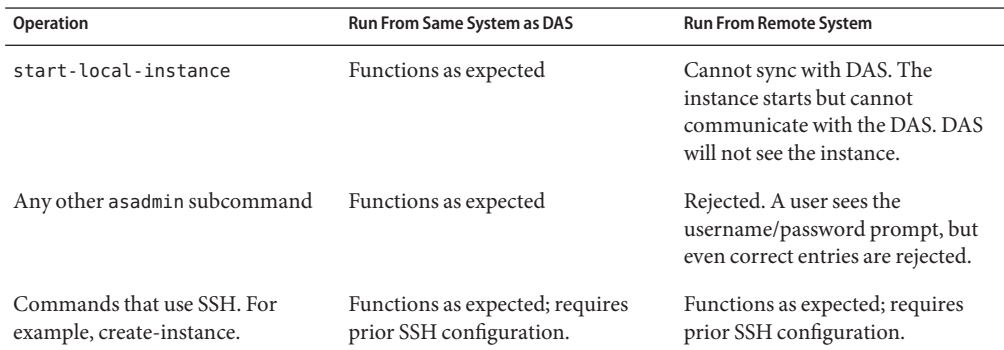

**TABLE 5–2** Accepted and Rejected Operations if Secure Admin is Disabled

### **Running Secure Admin**

This section describes how to run secure admin. The section begins with prerequisites for running secure admin.

#### **Prerequisites for Running Secure Admin**

Before running GlassFish Server with secure admin enabled, you must make sure that:

- 1. The DAS is installed, initialized, and running.
- 2. If one or more remote instances are installed and initialized, they must *not* be running.
- 3. Any administration clients you require are installed.
- 4. The DAS communicates on the -—adminport you configure when you create the domain, and defaults to 4848. An instance communicates on the ASADMIN\_LISTENER\_PORT system property you specify for the instance.
- 5. The user name and password sent by remote administration clients (asadmin, administration console, browsers, and IDEs) must exist in the realm and be in the admin group.
- 6. The keystore and truststore for the domain exist. (They are created by default when you create the domain or install GlassFish Server.)

If you are not using the default self-signed certificates, you must add your own valid certificates and CA root in the keystore and truststore, respectively.

7. If you are not using the default self-signed certificates, create two aliases corresponding to certificates in the keystore and truststore: one that the DAS will use for authenticating itself in administration traffic, and one that the instances will use for authenticating itself in administration traffic.

#### **An Alternate Approach: Using A User Name and Password for Internal Authentication and Authorization**

By default, secure admin uses the GlassFish Server self-signed certificates, via the aliases corresponding to these certificates, to authenticate the DAS and instances with each other and to authorize secure admin operations. Specifically, the DAS uses the (s1as) alias for authenticating itself and authorizing access in administration traffic, and instances use the (glassfish-instance) alias for authenticating themselves and authorizing access in secure admin traffic.

As described in ["Using Your Own Certificates" on page 96,](#page-95-0) you can instead use your own certificates and their associated aliases for authenticating and authorizing the DAS and instances in administration traffic.

As an alternative to this certificate-based authentication and authorization, you can instead use the [enable-secure-admin-internal-user](http://www.oracle.com/pls/topic/lookup?ctx=E18930_01&id=SJSASEEREFMANenable-secure-admin-internal-user-1)(1) subcommand to instruct all servers in the domain to authenticate to each other, and to authorize admin operations submitted to each other, using an existing admin user name and password rather than SSL certificates.

**Note –** If secure admin is enabled, all GlassFish Server processes continue to use SSL encryption to secure the content of the admin messages, regardless of how they authenticate to each other. You might want to use the [enable-secure-admin-internal-user](http://www.oracle.com/pls/topic/lookup?ctx=E18930_01&id=SJSASEEREFMANenable-secure-admin-internal-user-1)(1) subcommand if your use case favors the use of a user name and password combination over the use of SSL certificates and aliases.

This generally means that you must:

1. Create a valid admin user.

asadmin> **create-file-user --authrealmname** *admin-realm* **--groups** *asadmin* **newAdminUsername**

2. Create a password alias for the just-created password.

asadmin> **create-password-alias** *passwordAliasName*

3. Use that user name and password for inter-process authentication and admin authorization.

```
asadmin> enable-secure-admin-internal-user
--passwordalias passwordAliasName
newAdminUsername
```
The following example allows secure admin to use a user name and password alias for authentication and authorization between the DAS and instances, instead of certificates.

```
asadmin> enable-secure-admin-internal-user
--passwordalias passwordAliasName
newAdminUsername
```
If GlassFish Server finds at least one secure admin internal user, then if secure admin is enabled GlassFish Server processes will not use SSL authentication and authorization with each other and will instead use user name password pairs.

Most users who use this subcommand will need to set up only one secure admin internal user. If you set up more than one secure admin internal user, you should not make any assumptions about which user name and password pair GlassFish Server will choose to use for any given admin request.

As a general practice, you should not use the same user name and password pair for internal admin communication and for admin user login. That is, create at least one admin account specifically for internal admin communication.

You can use the [disable-secure-admin-internal-user](http://www.oracle.com/pls/topic/lookup?ctx=E18930_01&id=SJSASEEREFMANdisable-secure-admin-internal-user-1) $(1)$  subcommand to disable secure admin from using the user name (instead of SSL certificates) to authenticate the DAS and instances with each other and to authorize admin operations. To disable multiple user names for authenticating and authorizing access in secure admin, run the disable-secure-admin-internal-user subcommand multiple times.

You can use the [list-secure-admin-internal-users](http://www.oracle.com/pls/topic/lookup?ctx=E18930_01&id=SJSASEEREFMANlist-secure-admin-internal-users-1)(1) subcommand to list the user names for which GlassFish Server authenticate the DAS and instances with each other and authorizes admin operations.

#### <span id="page-103-0"></span>**Example of Running enable-secure-admin**

The following example shows how to enable secure admin for a domain using the default admin alias and the default instance alias. You must restart the DAS immediately after enabling secure admin.

**Note –** The only indicator that secure admin is enabled is the successful status from the enable-secure-admin subcommand. When secure admin is running, the DAS and instances do not report the secure admin status.

```
asadmin> enable-secure-admin
```
Command enable-secure-admin executed successfully.

The following example shows how to enable secure admin for a domain using an admin alias adtest and an instance alias intest. You can also use this command to modify an existing secure admin configuration to use different aliases.

```
asadmin> enable-secure-admin --adminalias adtest --instancealias intest
```
The following example shows how to disable secure admin:

```
asadmin> disable-secure-admin
```
Command disable-secure-admin executed successfully.

You can use the following command to see the current state of secure admin in a domain:

asadmin> **get secure-admin.enabled**

secure-admin.enabled=false

Command get executed successfully.

#### **Additional ConsiderationsWhen Creating Local Instances**

If you use xxx-local-instance commands to set up local instances, either leave secure admin disabled, or enable it before you create or start the instances and leave it that way.

However, if you use xxx-instance commands over SSH to manage remote instances, you can enable and disable secure admin, although this is not recommended because it can result in an inconsistent security model.

#### <span id="page-104-0"></span>**Secure Admin Use Case**

This section describes a simple secure admin use case.

In the **asadmin --secure=false --user me --passwordfile myFile.txt cmd ...** use case, the user submits a command with --secure set to false, and supplies password credentials.

The important concept to note is that asadmin uses HTTPS because of the DAS redirection, even though the command sets --secure to false. asadmin sends the HTTP Authorization header along with the redirected request.

In addition to the flow described here, certificate authentication is also performed as described in Table 5–3. Also, the credentials that the user supplies are assumed to be valid administrator credentials for the DAS.

**TABLE 5–3** asadmin --secure=false, With Username and Password

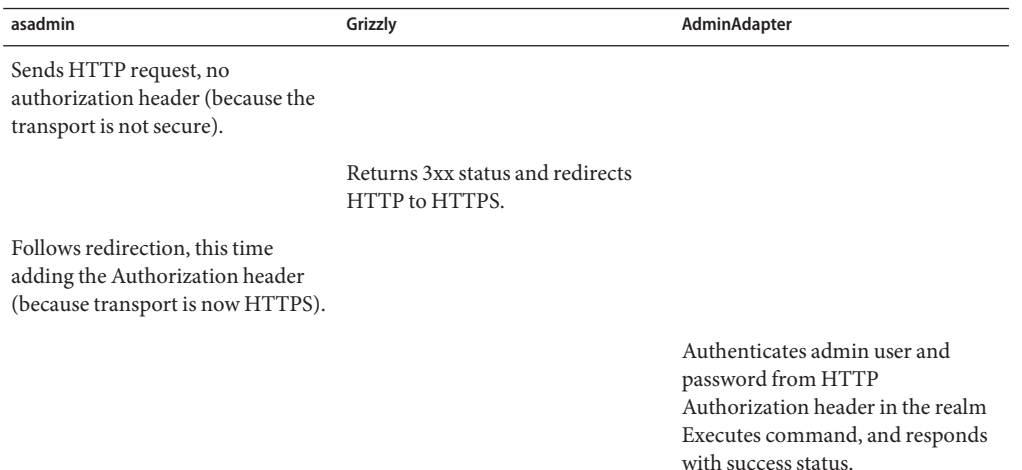

### **Upgrading an SSL-Enabled Secure GlassFish Installation to Secure Admin**

If you enable secure admin on an SSL-enabled GlassFish Server installation, secure admin uses the existing <ssl cert-nickname> value as the DAS adminalias for secure admin.

**CHAPTER 6** 6

# Running in a Secure Environment

This chapter describes important information about running GlassFish Server in a secure environment.

This chapter assumes that you are familiar with security features such as authentication, authorization, and certificates. If you are not, see [Chapter 1, "Administering System Security."](#page-16-0)

Instructions for accomplishing the tasks specific to GlassFish Server by using the Administration Console are contained in the Administration Console online help.

The chapter describes the following topics:

- "Determining Your Security Needs" on page 107
- ["Installing GlassFish Server in a Secure Environment" on page 109](#page-108-0)
- ["Remove Unused Components" on page 109](#page-108-0)
- ["Run on the Web Profile if Possible" on page 112](#page-111-0)
- ["Securing the GlassFish Server Host" on page 113](#page-112-0)
- ["Securing GlassFish Server" on page 116](#page-115-0)
- ["Securing Applications" on page 119](#page-118-0)

#### **Determining Your Security Needs**

Before you deploy GlassFish Server and your Java EE applications into a production environment, determine your security needs and make sure that you take the appropriate security measures, as described in the following sections:

- ["Understand Your Environment" on page 108](#page-107-0)
- ["Hire Security Consultants or Use Diagnostic Software" on page 108](#page-107-0)
- ["Read Security Publications" on page 108](#page-107-0)

#### <span id="page-107-0"></span>**Understand Your Environment**

To better understand your security needs, ask yourself the following questions:

■ Which resources am I protecting?

Many resources in the production environment can be protected, including information in databases accessed by GlassFish Server and the availability, performance, applications, and the integrity of the Web site. Consider the resources you want to protect when deciding the level of security you must provide.

■ From whom am I protecting the resources?

For most Web sites, resources must be protected from everyone on the Internet. But should the Web site be protected from the employees on the intranet in your enterprise? Should your employees have access to all resources within the GlassFish Server environment? Should the system administrators have access to all GlassFish Server resources? Should the system administrators be able to access all data? You might consider giving access to highly confidential data or strategic resources to only a few well trusted system administrators. Perhaps it would be best to allow no system administrators access to the data or resources.

■ What will happen if the protections on strategic resources fail?

In some cases, a fault in your security scheme is easily detected and considered nothing more than an inconvenience. In other cases, a fault might cause great damage to companies or individual clients that use the Web site. Understanding the security ramifications of each resource will help you protect it properly.

### **Hire Security Consultants or Use Diagnostic Software**

Whether you deploy GlassFish Server on the Internet or on an intranet, it is a good idea to hire an independent security expert to go over your security plan and procedures, audit your installed systems, and recommend improvements. Oracle On Demand offers services and products that can help you to secure a GlassFish Server production environment. See the Oracle On Demand page at Oracle on Demand ([http://www.oracle.com/us/products/ondemand/](http://www.oracle.com/us/products/ondemand/index.html) [index.html](http://www.oracle.com/us/products/ondemand/index.html)).

## **Read Security Publications**

Read about security issues:

■ For the latest information about securing Web servers, Oracle recommends the "Security Practices & Evaluations"information available from the CERT Coordination Center operated by Carnegie Mellon University at http://www.cert.org (<http://www.cert.org/>).
- Register yourOracle GlassFish Server installation with My Oracle Support. By registering, Oracle Support will notify you immediately of any security updates that are specific to your installation. You can create a My Oracle Support account by visiting [http://www.oracle.com/support/index.html \(](http://www.oracle.com/support/index.html)http://www.oracle.com/support/ [index.html](http://www.oracle.com/support/index.html)).
- For security advisories, refer to the Critical Patch Updates and Security Alerts page at the following location:

[Critical Patch Updates and Security Alerts \(](http://www.oracle.com/technetwork/topics/security/alerts-086861.html)http://www.oracle.com/technetwork/ [topics/security/alerts-086861.html](http://www.oracle.com/technetwork/topics/security/alerts-086861.html))

# **Installing GlassFish Server in a Secure Environment**

This section describes recommendations for installing GlassFish Server in a secure environment. The following topic is described:

■ "Enable the Secure Administration Feature" on page 109

## **Enable the Secure Administration Feature**

The secure administration feature allows an administrator to secure all administrative communication between the domain administration server (DAS), any remote instances, and administration clients such as the asadmin utility, the administration console, and REST clients. In addition, secure administration helps to prevent DAS-to-DAS and instance-to-instance traffic, and carefully restricts administration-client-to-instance traffic.

When you install GlassFish Server or create a new domain, secure admin is disabled by default. GlassFish Server does not encrypt administrative communication among the system components and does not accept administrative connections from remote hosts. Imposing a heightened level of security is optional.

See [Chapter 5, "Managing Administrative Security,"](#page-88-0) for information on enabling the secure administration feature.

# **Remove Unused Components**

Minimize the GlassFish Server installation by removing components that you are not using and do not intend to use.

The Update Tool is a standalone graphical tool bundled withGlassFish Server that you can use to find, install, and remove updates and add-ons on a deployed server instance.

The pkg command is the command-line equivalent to Update Tool. Most of the tasks that can be performed with the graphical Update Tool can be performed from a command line using the pkg tool.

To update or remove installed add-on components, use one of the following commands:

- install-dir/bin/updatetool, which starts the Update Tool graphical utility.
- install-dir/bin/pkg, a command-line version of the Update Tool.

## **Removing Installed Components**

This section describes how to use the pkg utility to remove an installed component. You can also use the Update Tool to perform this task.

## ▼ **Procedure To Remove an Installed Component**

**Stop GlassFish Server. 1**

See "To Stop a Domain" in *[Oracle GlassFish Server 3.1 Administration Guide](http://www.oracle.com/pls/topic/lookup?ctx=E18930_01&id=SJSASEEAGggoch)*.

**To ensure that the pkg command can locate the application image, change to the base installation directory for GlassFish Server. 2**

**cd install-dir**

**Obtain a list of all your installed components. (The following list is for example purposes only and might not match your installed components.) 3**

**install-dir/bin/pkg list**

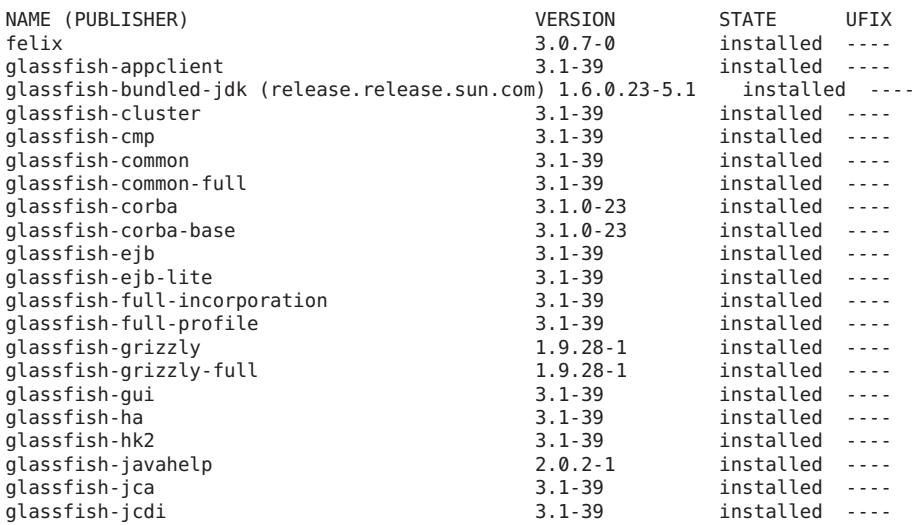

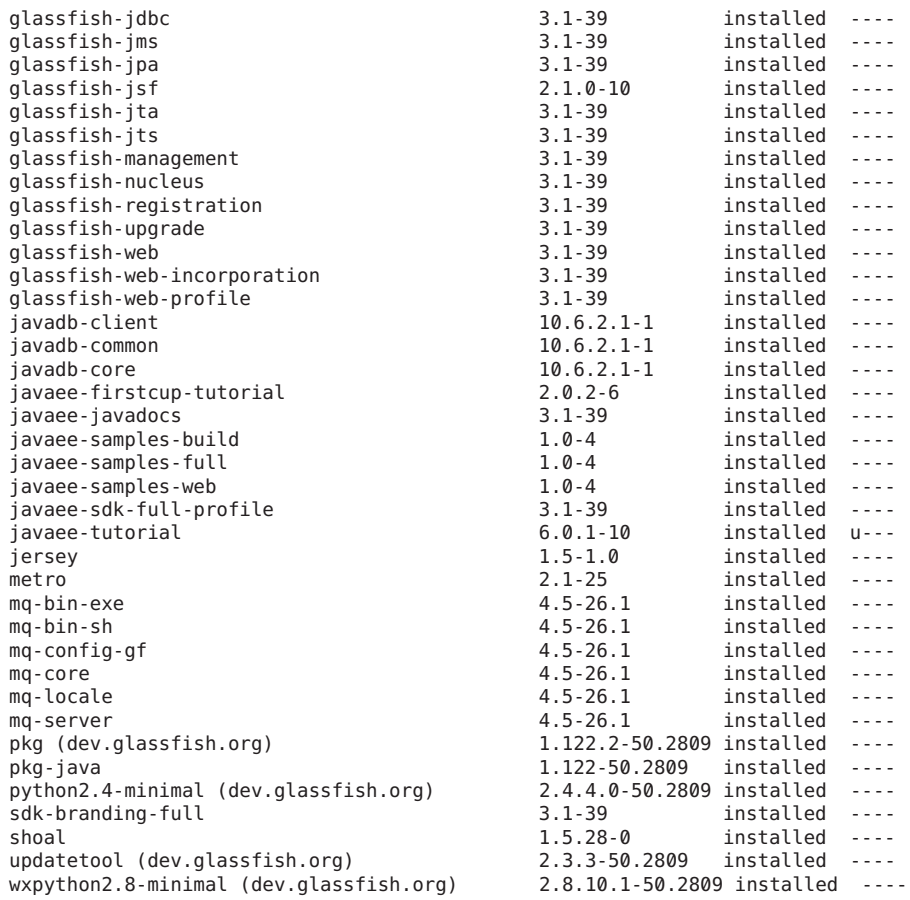

**Uninstall the component that you want to remove from your system. 4**

**pkg uninstall package-name**

For example:

**pkg uninstall metro**

**Start GlassFish Server. 5**

See "To Start a Domain" in *[Oracle GlassFish Server 3.1 Administration Guide](http://www.oracle.com/pls/topic/lookup?ctx=E18930_01&id=SJSASEEAGggoda)*.

# **Remove Services You Are Not Using**

Consider removing services that you are not using. For example, if applications are not using messaging, then consider removing the JMS from the server. Also consider removing EJB Container, JCA, and so forth.

**Note –** There is always a potential of making mistakes when deleting components from the GlassFish Server installation. Therefore, Oracle recommends testing your changes in a secure development environment before implementing them in a production environment.

The Updatetool and the Administration Console both provide descriptions of each installed component. In addition, the Updatetool also describes dependencies. You can use this information to decide whether you need to keep these components installed.

Before you remove a component, use the asadmin list-<component>-resources subcommand or the Administration Console to make sure that resources of a given type, for example JMS, are not in use. For example, you might use the asadmin list-jms-resources subcommand to make sure that JMS resources are not currently in use:

D:\glassfish3\glassfish\bin>asadmin list-jms-resources

Nothing to list

Command list-jms-resources executed successfully.

## **Run on theWeb Profile if Possible**

If your applications can run on the Web Profile, use that instead of the Full Platform.

Java EE 6 introduced the concept of profiles. A profile is a collection of Java EE technologies and APIs that address specific developer communities and application types.

The following profiles are implemented through the distributions of GlassFish Server:

- Full Platform –The full Java EE platform is designed for developers who require the full set of Java EE APIs for enterprise application development, and is installed when you install GlassFish Server. This profile is also installed as part of the Java EE 6 SDK installation.
- Web Profile –This profile contains Web technologies that are a subset of the full Java platform, and is designed for developers who do not require the full set of Java EE APIs. This profile is also installed with Java EE 6 Web Profile SDK.

For the list of APIs in each profile, see ["Java EE 6 Standards Support" in](http://www.oracle.com/pls/topic/lookup?ctx=E18930_01&id=SJSASEERNgipkz) *Oracle GlassFish [Server 3.1-3.1.1 Release Notes](http://www.oracle.com/pls/topic/lookup?ctx=E18930_01&id=SJSASEERNgipkz)*.

# **Securing the GlassFish Server Host**

A GlassFish Server production environment is only as secure as the security of the machine on which it is running. It is important that you secure the physical machine, the operating system, and all other software that is installed on the host machine.

The following are recommendations for securing a GlassFish Server host in a production environment. Also check with the manufacturer of the machine and operating system for recommended security measures.

**Note –** The domain and server configuration files should be accessible only by the operating system users who configure or execute GlassFish Server.

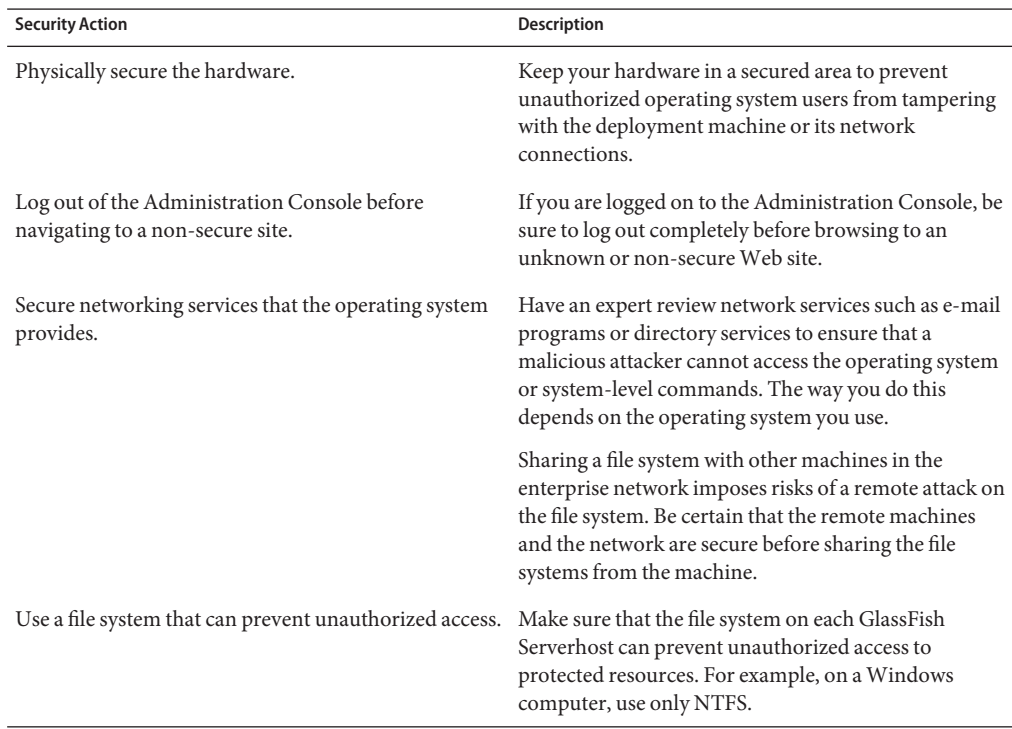

### **TABLE 6–1** Securing the GlassFish Server Host

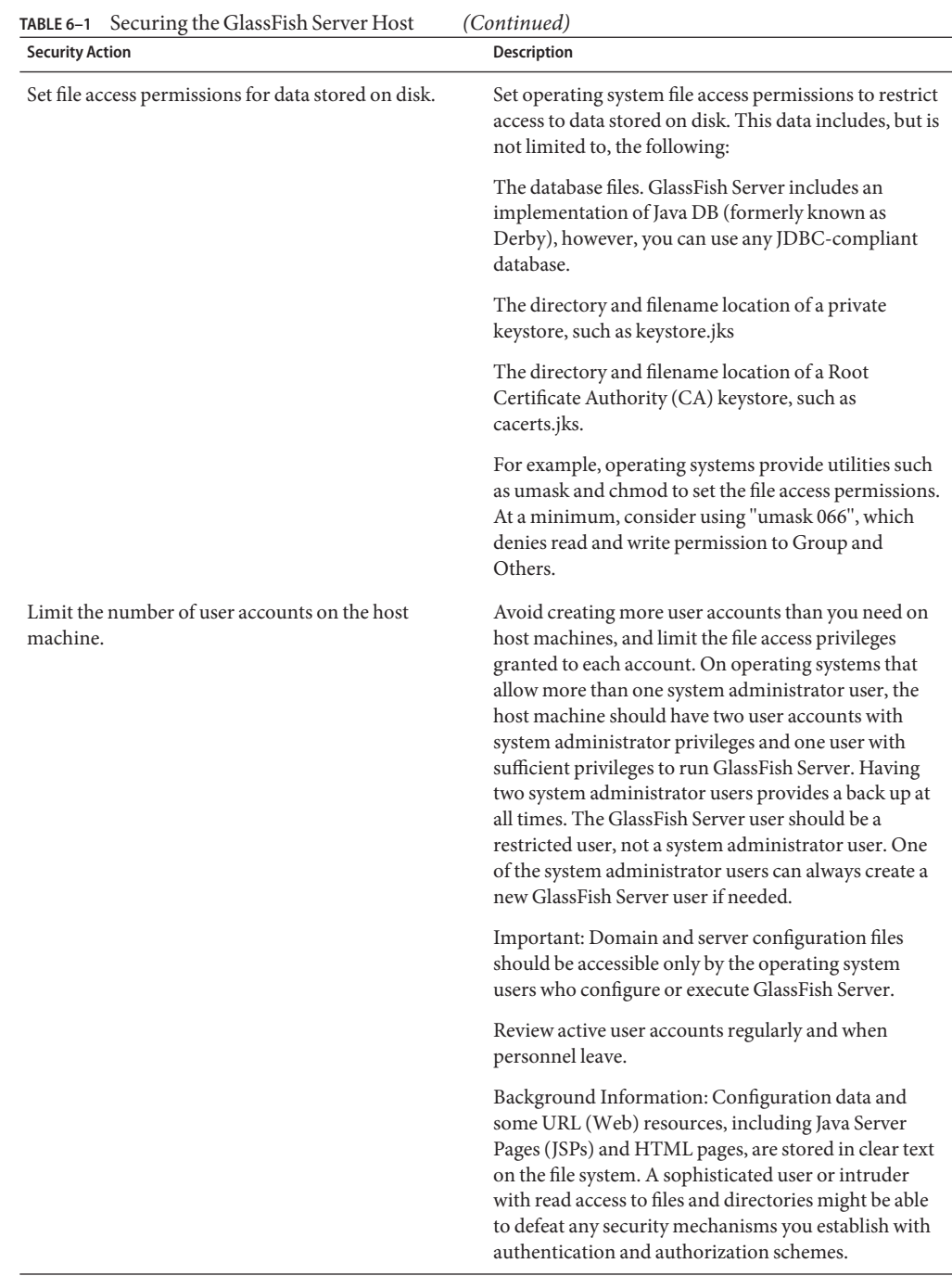

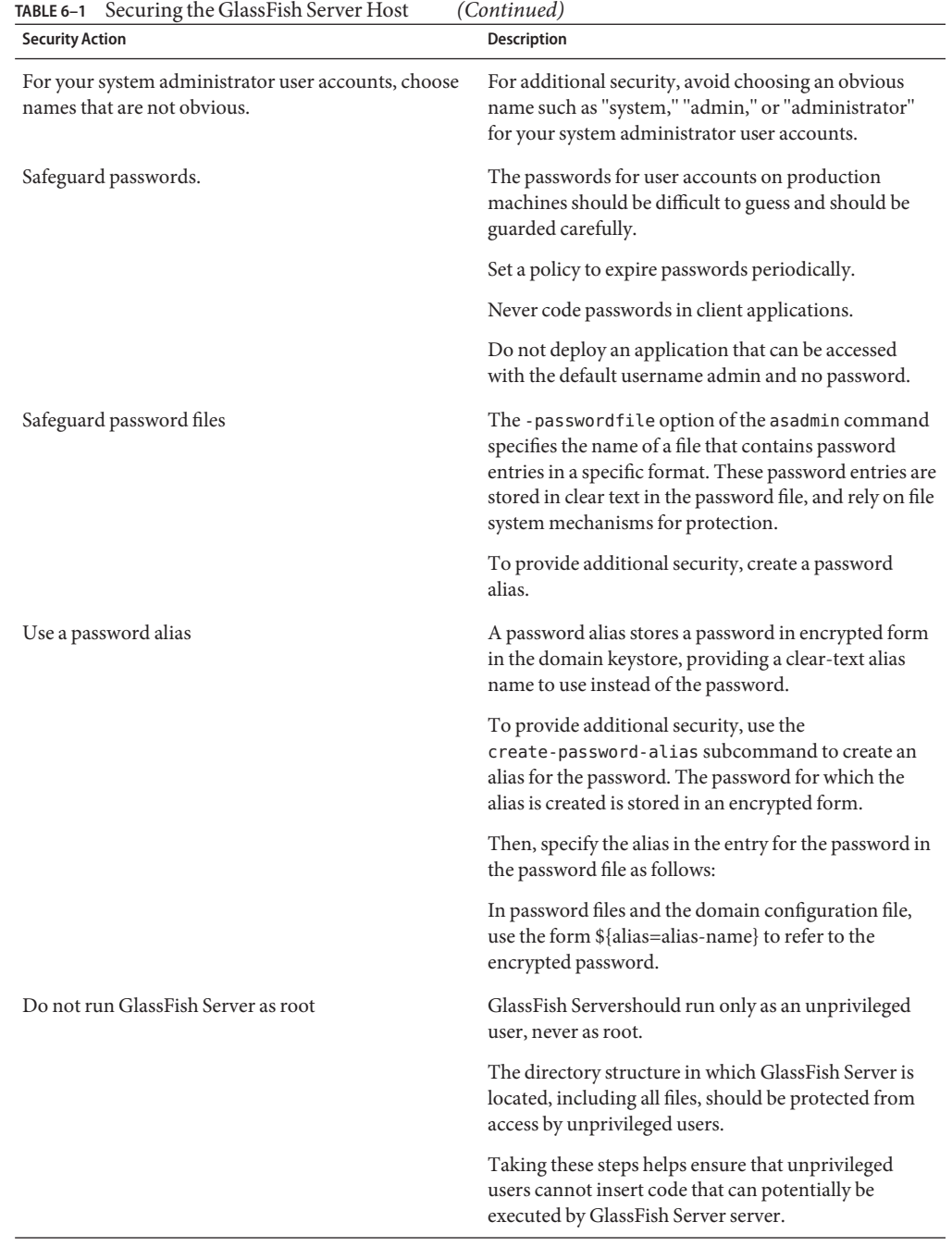

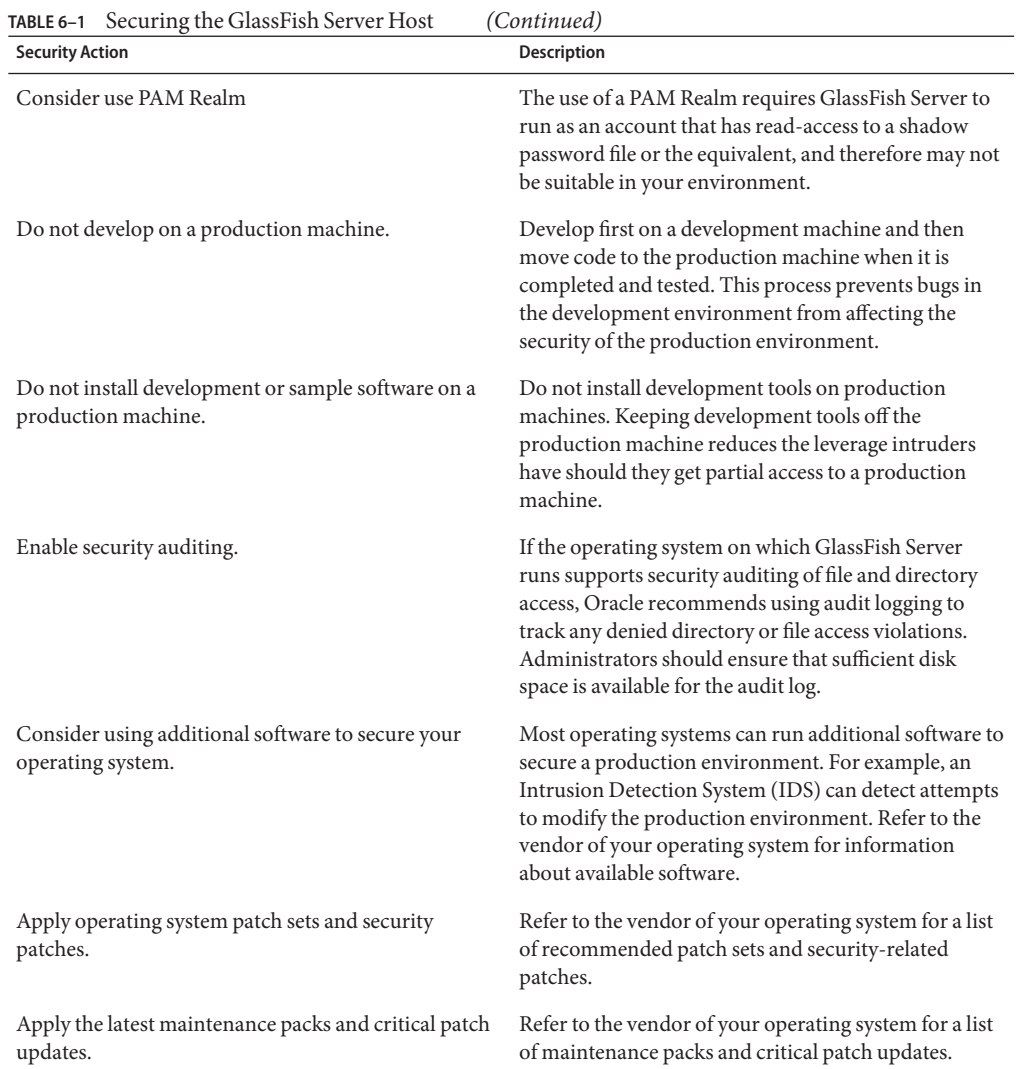

## **Securing GlassFish Server**

GlassFish Server provides a powerful and flexible set of software tools for securing the subsystems and applications that run on a server instance. The following table provides a checklist of essential features that Oracle recommends you use to secure your production environment.

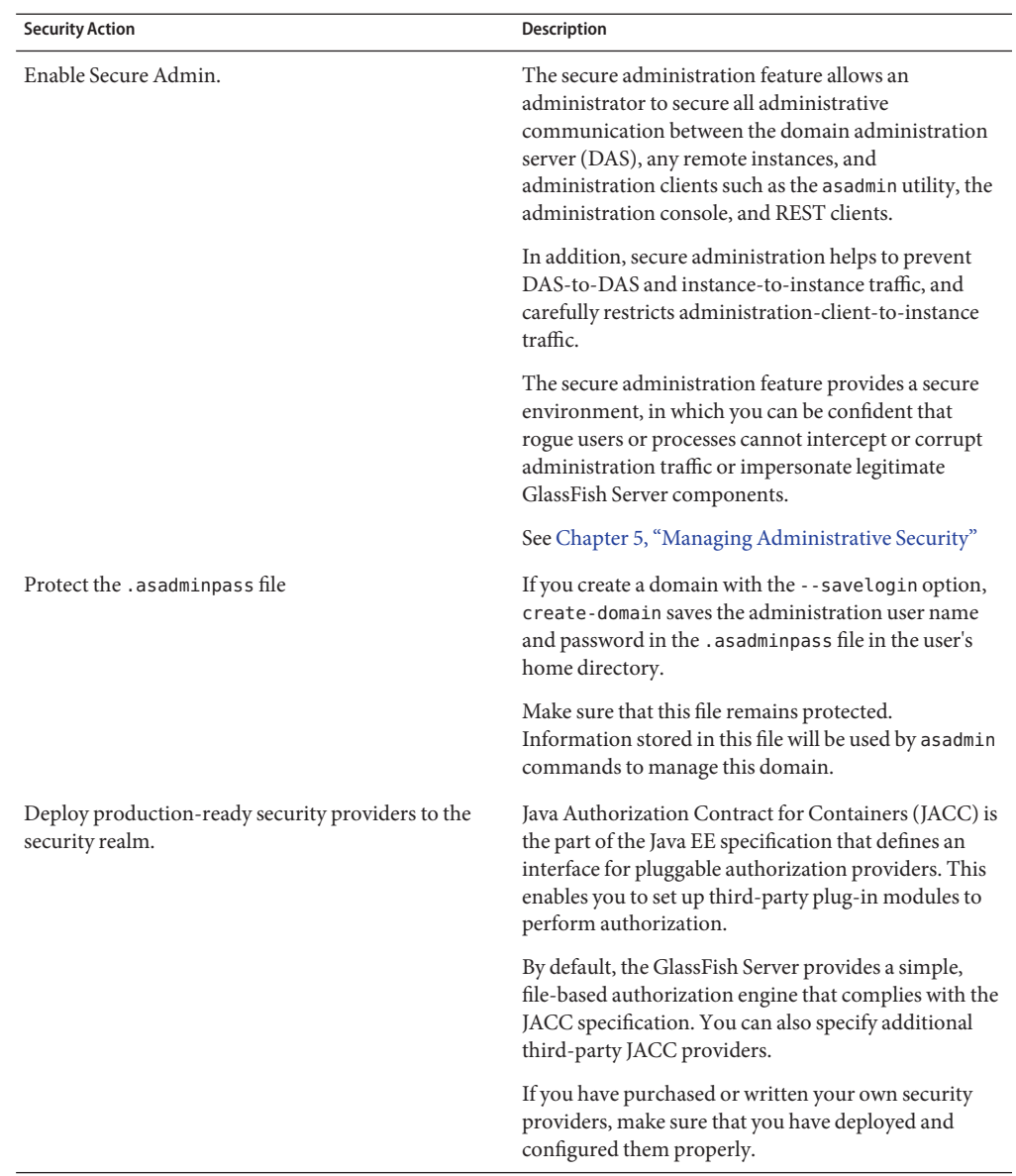

## **TABLE 6–2** Securing GlassFish Server

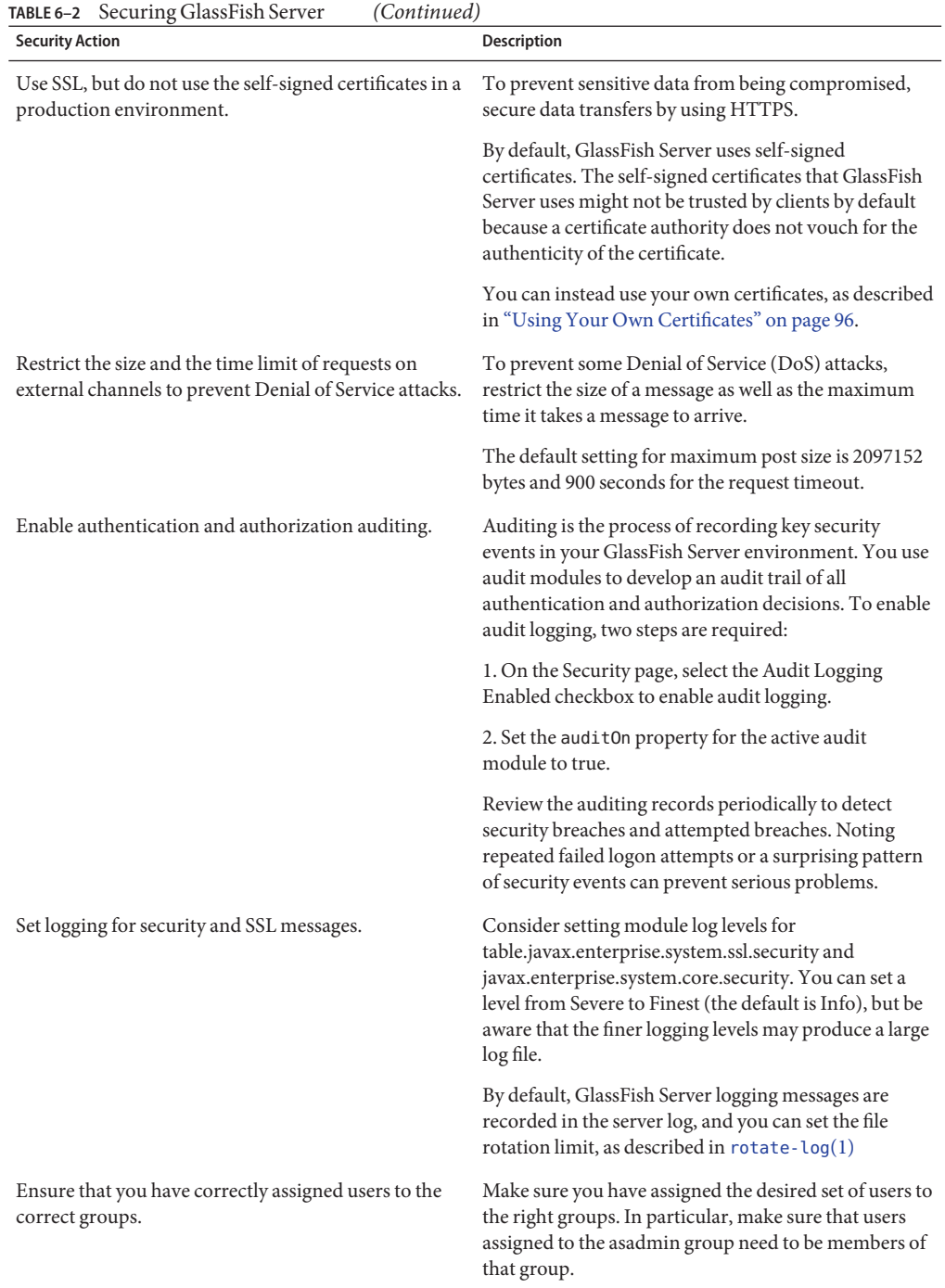

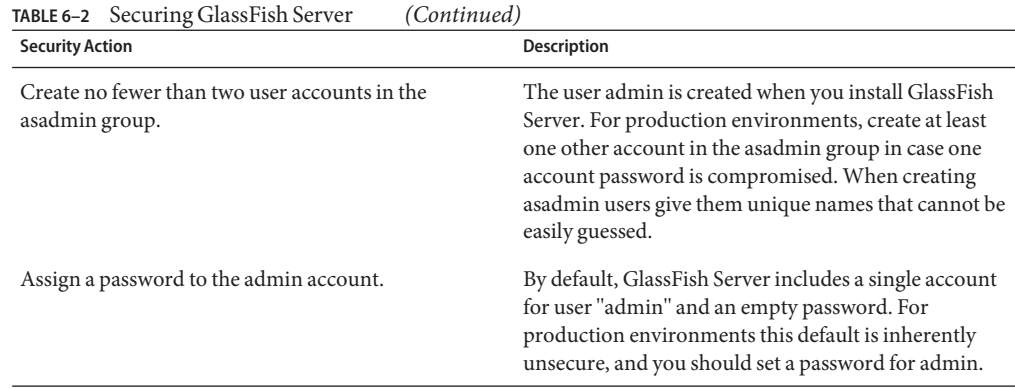

## **Securing Applications**

Although much of the responsibility for securing the GlassFish Server resources in a domain fall within the scope of the server, some security responsibilities lie within the scope of individual applications. For some security options, GlassFish Server enables you to determine whether the server or individual applications are responsible. For each application that you deploy in a production environment, review the items in the following table to verify that you have secured its resources.

**TABLE 6–3** Securing Applications

| <b>Security Action</b>     |                                                      | Description                                                                                                    |
|----------------------------|------------------------------------------------------|----------------------------------------------------------------------------------------------------|
| tags.                      | Use JSP comment tags instead of HTML comment         | Comments in JSP files that might contain sensitive<br>data and or other comments that are not intended for<br>the end user should use the JSP syntax of $\langle\% \rangle^*$ xxx<br>*/%> instead of the HTML syntax xxx . The<br>JSP comments, unlike the HTML comments, are<br>deleted when the JSP is compiled and therefore cannot<br>be viewed in the browser. |
| on the production machine. | Do not install uncompiled JSPs and other source code | Always keep source code off of the production<br>machine. Getting access to your source code allows an<br>intruder to find security holes.                                                                                                    |
|                            |                                                      | Consider precompiling JSPs and installing only the<br>compiled JSPs on the production machine. To do this,<br>set the deploy subcommand - precompile jsp option<br>to true for the component.                                                                                                    |
|                            |                                                      | When set to true, the deploy and redeploy<br>subcommands - precompile jsp option compiles JSPs<br>during deploy time. If set to false (the default), JSPs are<br>compiled during runtime.                                                                                                    |

| <b>Security Action</b>                                                              | Description                                                                                                    |
|-------------------------------------------------------------------------------------|----------------------------------------------------------------------------------------------------|
| Configure your applications to use SSL.                                             | Set the transport-guarantee to CONFIDENTIAL in<br>the user-data-constraint element of the web.xml file<br>whenever appropriate.                                                                                                    |
| Examine applications for security.                                                  | There are instances where an application can lead to a<br>security vulnerability.                                                                                                    |
|                                                                                     | Of particular concern is code that uses Java native<br>interface (JNI) because Java positions native code<br>outside of the scope of Java security. If Java native code<br>behaves errantly, it is only constrained by the<br>operating system. That is, the Java native code can do<br>anything GlassFish Server itself can do. This potential<br>vulnerability is further complicated by the fact that<br>buffer overflow errors are common in native code and<br>can be used to run arbitrary code.        |
| If your applications contain untrusted code, enable<br>the Java security manager.   | The Java security manager defines and enforces<br>permissions for classes that run within a JVM. In<br>many cases, where the threat model does not include<br>malicious code being run in the JVM, the Java security<br>manager is unnecessary. However, when third parties<br>use GlassFish Server and untrusted classes are being<br>run, the Java security manager may be useful. See<br>"Enabling and Disabling the Security Manager" in<br>Oracle GlassFish Server 3.1 Application Development<br>Guide. |
| Replace HTML special characters when servlets or<br>JSPs return user-supplied data. | The ability to return user-supplied data can present a<br>security vulnerability called cross-site scripting, which<br>can be exploited to steal a user's security<br>authorization. For a detailed description of cross-site<br>scripting, refer to "Understanding Malicious Content<br>Mitigation for Web Developers" (a CERT security<br>advisory) at http://www.cert.org/tech_tips/<br>malicious_code_mitigation.html<br>(http://www.cert.org/<br>tech_tips/malicious_code_mitigation.html).              |
|                                                                                     | To remove the security vulnerability, before you<br>return data that a user has supplied, scan the data for<br>HTML special characters. If you find any such<br>characters, replace them with their HTML entity or<br>character reference. Replacing the characters prevents<br>the browser from executing the user-supplied data as<br>HTML.                                                                                                    |

**TABLE 6–3** Securing Applications *(Continued)*

## **CHAPTER 7** 7

# Integrating Oracle Access Manager

This chapter provides instructions for integrating Oracle Access Manager (OAM) in the Oracle GlassFish Server environment via the OAM Security Provider.

This chapter assumes that you are familiar with security features such as authentication, authorization, and certificates. If you are not, see [Chapter 1, "Administering System Security."](#page-16-0)

The chapter additionally assumes that you are familiar with Oracle Access Manager features, concepts, and components, and it summarizes the Oracle Access Manager configuration steps that you must perform. See the [Oracle Access Manager Installation Guide](http://download.oracle.com/docs/cd/B28196_01/idmanage.1014/b25353/toc.htm) ([http://download.oracle.com/docs/cd/B28196\\_01/idmanage.1014/b25353/toc.htm](http://download.oracle.com/docs/cd/B28196_01/idmanage.1014/b25353/toc.htm)) for detailed instructions on Access Manager tasks.

The following topics are addressed here:

- ["About OAM Security Provider for Glassfish" on page 122](#page-121-0)
- ["About Oracle Access Manager" on page 123](#page-122-0)
- ["Understanding OAM Security Provider Use Cases" on page 125](#page-124-0)
- ["Configuring the OAM Security Provider" on page 130](#page-129-0)
- ["Determining Which Authentication Method is Used" on page 132](#page-131-0)
- ["Integrating OAM Security Provider with Oracle Access Manager 10g" on page 133](#page-132-0)
- ["Integrating OAM Security Provider with Oracle Access Manager 11g" on page 147](#page-146-0)
- ["Integrating OAM Security Provider with Oracle Access Manager 11g and WebGate" on](#page-163-0) [page 164](#page-163-0)

Instructions for accomplishing the tasks specific toGlassFish Server by using the Administration Console are contained in the Administration Console online help.

# <span id="page-121-0"></span>**About OAM Security Provider for Glassfish**

The OAM Security Provider for GlassFish Server is a JSR 196 Server Authentication Module (SAM) that provides authentication, authorization (optional), and single sign-on across JavaEE Web applications that are deployed on GlassFish Server. (See [JSR 196: JavaTM Authentication](http://www.jcp.org/en/jsr/detail?id=196) Service Provider Interface for Containers (<http://www.jcp.org/en/jsr/detail?id=196>) for the specification and the related Javadocs.)

The OAM Security Provider enables GlassFish Server administrators to use Oracle Access Manager to control user access to business applications. The OAM Security Provider enables the following Oracle Access Manager functions forGlassFish Server users:

Authenticator-This security provider uses Oracle Access Manager authentication services to authenticate users who access JavaEE applications deployed on GlassFish Server. Users are authenticated based on their credentials, such as user name and password, or client certificate.

Authentication occurs when GlassFish Server directly receives unauthenticated requests from end-user clients for applications deployed on GlassFish Server. The OAM Security Provider challenges the user, collects the credentials and sends them to Oracle Access Manager via the configured AccessGate. The form of challenge issued (BASIC, FORM, Client-Certificate) and the security characteristics of the transport (SSL or PlainText) depend on the policies configured at Oracle Access Manager for the resource being accessed.

Oracle Access Manager authenticates the credentials and, upon successful authentication, create an OBSSOSession. The OAM Security Provider receives this session and sets its identifier as an ORA\_GF\_ObSSOCookie in the response. This allows subsequent requests from the client for other resources protected by the same policy-domain to not require authentication, thereby achieving single sign-on (SSO) access to resources.

Identity Asserter-The security provider uses Oracle Access Manager authentication services to validate already-authenticated Oracle Access Manager users using the OAM\_REMOTE\_USER header and creates an authenticated session.

Identity assertion occurs when GlassFish Server is behind a proxy Oracle HTTP Server (OHS) that has an installed WebGate. The WebGate is responsible for challenging the user requests for resources. OHS then passes the OAM\_REMOTE\_USER header to the GlassFish Server.

The OAM Security Provider tries to assert the identity of the user that was sent in the OAM\_REMOTE\_USER header.

Authorizer – In this mode the OAM Security Provider additionally uses Oracle Access Manager authorization services to authorize users who are accessing a protected resource. The authorization is based on Oracle Access Manager policies.

## <span id="page-122-0"></span>**Obtaining Oracle Access Manager Group Information**

In the authentication function, the OAM Security Provider also tries to obtain group membership information for the authenticated user from the Oracle Access Manager backend. This information is set in a SecurityContext, which is then passed to the GlassFish Server authorization system to determine if access to the resource should be allowed.

The backend query is integrated into the JSR-196 CallerPrincipal Callback handling in the container and is transparent to the OAM Security Provider.

To obtain the group information, you configure an LDAPRealm in GlassFish Server to point to the OAM backend where the group information is stored. For example, you can use the Administration Console or the create-auth-realm command to add the following entry to the domain-specific domain.xml file:

```
<auth-realm classname="com.sun.enterprise.security.auth.realm.ldap.LDAPRealm
name="ldaprealm">
<property name="jaas-context" value="ldapRealm" />
<property name="base-dn" value="o=company,c=us" />
<property name="directory" value="ldap://140.87.134.98:1389" />
<property name="search-bind-dn" value="cn=Directory Manager" />
<property name="search-bind-password" value="welcome1" />
</auth-realm>
```
## **About Oracle Access Manager**

Oracle Access Manager allows users of your applications to log in once and gain access to a broad range of resources. Oracle Access Manager provides an identity management and access control system that is shared by all of your applications. The result is a centralized and automated single sign-on (SSO) solution for managing who has access to what information across your entire IT infrastructure.

To integrate the OAM Security Provider with Oracle Access Manager, you need to understand the Oracle Access Manager component concepts shown in [Table 7–1.](#page-123-0)

**Note –** The OAM Security Provider integrates with versions 10g and 11g of Oracle Access Manager. Between these two versions of Oracle Access Manager, many component names remain the same. However, there are several important changes that you should know about, as described in [Product and Component Name Changes \(](http://download.oracle.com/docs/cd/E14571_01/doc.1111/e15478/whatsnew.htm#CJADIIBF)http://download.oracle.com/ [docs/cd/E14571\\_01/doc.1111/e15478/whatsnew.htm#CJADIIBF](http://download.oracle.com/docs/cd/E14571_01/doc.1111/e15478/whatsnew.htm#CJADIIBF)) in the *Oracle Fusion Middleware Administrator's Guide for Oracle Access Manager*.

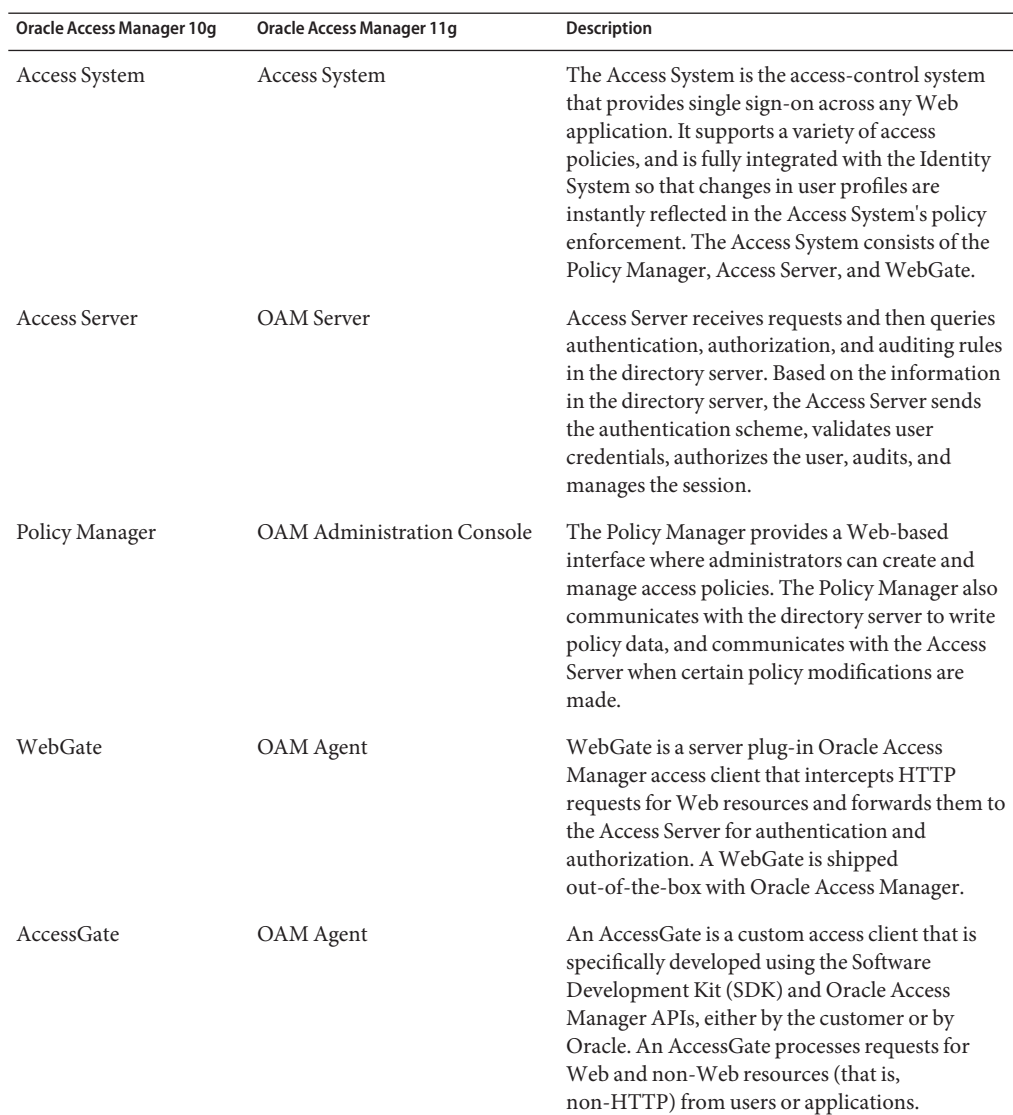

<span id="page-123-0"></span>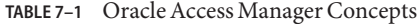

The component names described in this section reflect the 10g version of Oracle Access Manager.

# <span id="page-124-0"></span>**Understanding OAM Security Provider Use Cases**

With the OAM Security Provider, you can use Oracle Access Manager to protect JavaEE Web Application resources. You can configure single sign-on for Web applications, such that a user who has authenticated to GlassFish Server can access Oracle Access Manager-protected resources without re-authentication. You can also configure single sign-on such that a user who has authenticated to Oracle Access Manager can access GlassFish Server Web resources without re-authentication. The OAM Security Provider can also be optionally configured to perform resource authorization using policies configured at the Oracle Access Manager PolicyManager.

You can use the provider in the following ways:

- To provide authentication for Web resources via an AccessGate.
- To provide authentication (Identity Assertion) for Web resources using a proxy server with a WebGate installed.
- To indicate that authorization checks are based on Policy Manager.

Uses cases for each scenario are described next.

# **Use Case: Authentication forWeb Resources Via Access Gate**

The OAM Security Provider uses Oracle Access Manager authentication services to authenticate users who access JavaEE applications deployed on GlassFish Server. This method can be used to protect HTTP resources deployed on GlassFish Server. Users are authenticated based on their credentials, such as user name and password (BASIC/Form) and client certificate.

The OAM Security Provider uses an AccessGate to consult an AccessServer configured at the Oracle Access Manager instance to do authentication. Upon successful authentication, the OAM Security Provider sets a cookie (ORA\_GF\_ObSSOCookie) to represent the single sign-on (SSO) session created by Oracle Access Manager.

Consider the flow of control shown in [Figure 7–1.](#page-125-0)

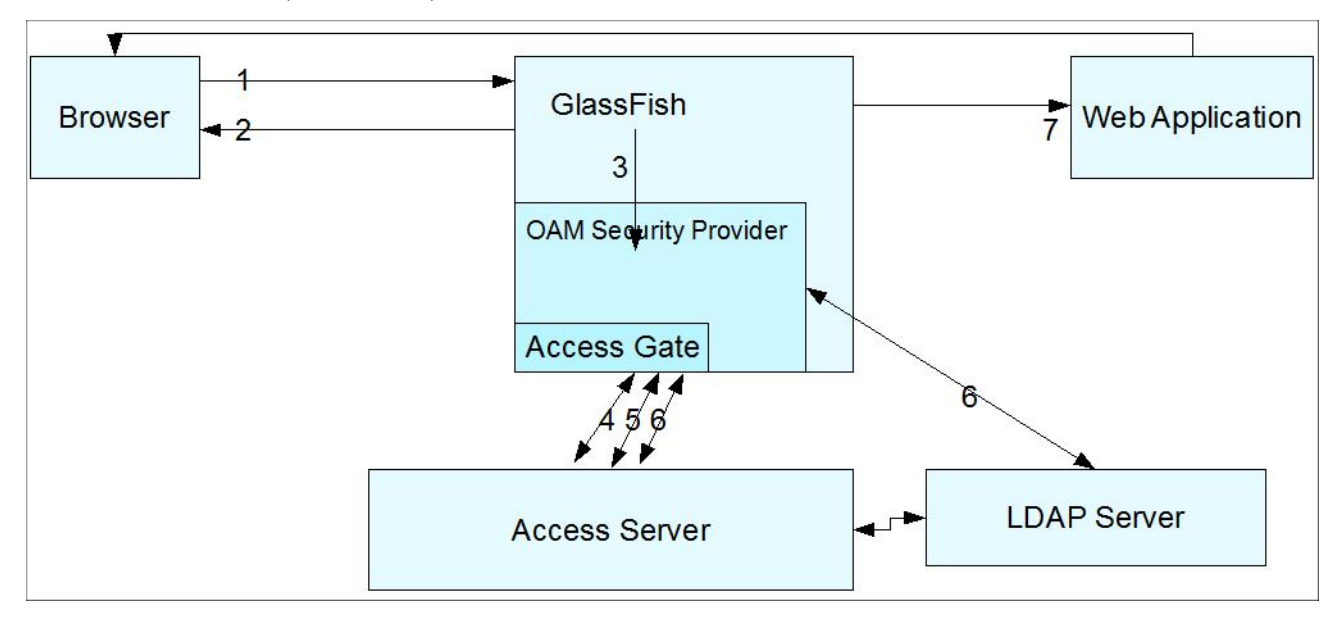

<span id="page-125-0"></span>**FIGURE 7–1** Authentication (FORM/BASIC) for Web resources Via AccessGate

The flow of control shown in Figure 7–1 is as follows:

- 1. A user attempts to access an Oracle Access Manager-protected GlassFish Server resource.
- 2. The GlassFish Server challenges the user for a username and password using a predefined login form in the case of FORM authentication (or a challenge in the case of BASIC authentication) because the application's deployment descriptor requires authentication from the container. You can use your own login form, which can be specified as an option to the OAM Security Provider.
- 3. The GlassFish Server forwards the username and password to the OAM Security Provider for authentication and authorization.
- 4. The OAM Security Provider uses the AccessGate to communicate with the Access Server to verify the user's identity. If authentication is successful, the Access Server generates a session token with a URL that contains the ORA\_GF\_ObSSOCookie.
- 5. If authentication is successful, the OAM Security Provider creates a Subject with the authenticated principal and also sets the cookie in the response.

The ORA\_GF\_ObSSOCookie is set so that when the user attempts to access additional Oracle Access Manager-protected non-GlassFish Server resources, authentication is not performed. That is, if the ORA\_GF\_ObSSOCookie is already set and the user has logged in using form-based authentication, the user is logged in without being challenged.

6. The control returns to the GlassFish Server authorization mechanism, which checks if the user has permission to access the requested resource. The policies that protect resources are specified in the Policy Manager application in Oracle Access Manager. Policies that are

defined in web.xml and glassfish-web.xml are honored by default and authorization based on policies at the Policy Manager can be configured as an option. When the OAM Security Provider is configured to do additional authorization checks based on policies at the Policy Manager, the resource access is disallowed if the policies defined in web.xml are not also satisfied.

7. If authorization is successful, the GlassFish Server allows the user to access the requested resource.

# **Use Case: Identity Assertion forWeb Resources via WebGate**

This use case occurs when GlassFish Server is behind an Oracle HTTP Server proxy that has an installed WebGate, and there is a connector to the GlassFish Server Web container from the proxy.

The WebGate is responsible for challenging the user requests for resources, and it is assumed that all requests to the Web container have to come through the configured proxy. The Web resources are protected using authentication schemes such as FORM, BASIC, or CLIENT-CERT supported by the WebGate. The WebGate protects only Web resources (HTTP).

Consider the flow of control shown in [Figure 7–2.](#page-127-0)

<span id="page-127-0"></span>FIGURE 7-2 Identity Assertion via WebGate

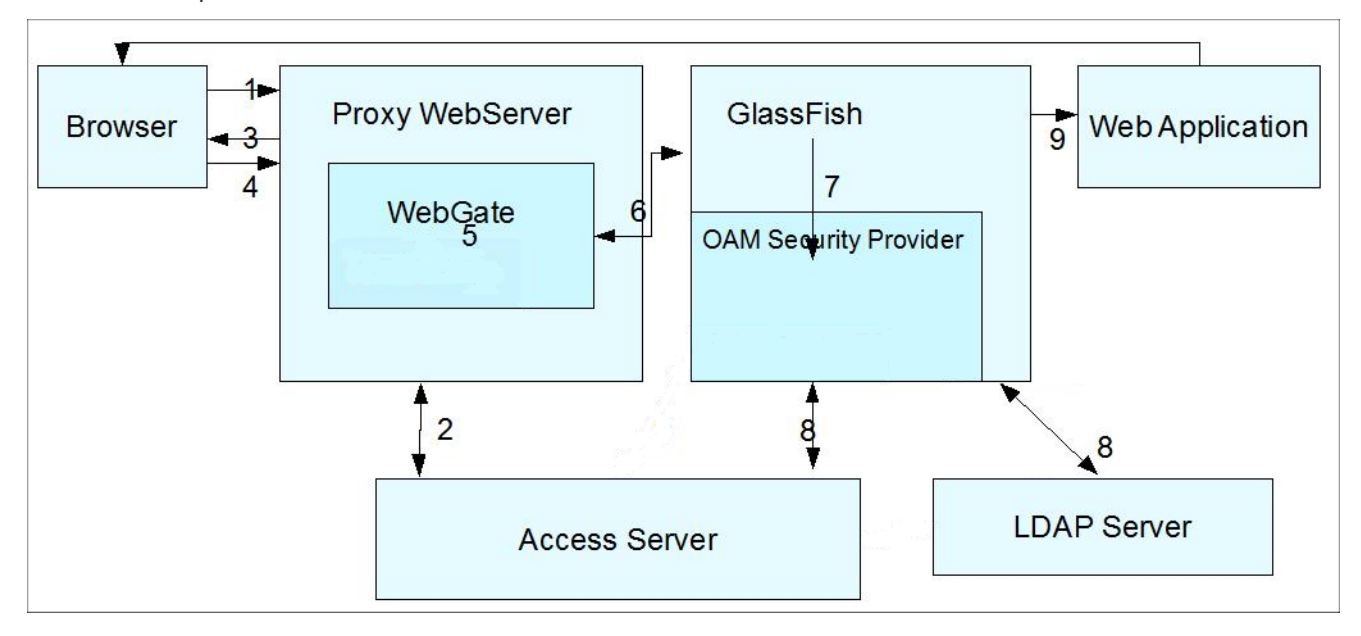

The flow of control shown in Figure 7–2 is as follows:

- 1. A user attempts to access an Oracle Access Manager-protected Web application that is deployed on the GlassFish Server. (The WebGate protects only Web resources (HTTP).)
- 2. The WebGate intercepts the request and queries the Access Server to check if the resource is protected.
- 3. If the resource is protected, the WebGate challenges the user for credentials based on the type of Oracle Access Manager authentication scheme configured for the resource, which is CLIENT CERT in this use case.
- 4. The user presents a certificate.
- 5. If the user authenticates successfully, the Oracle Access Manager sets the OAM\_REMOTE\_USER header in the request. Note the following cookie and header use:
	- For a 10g WebGate:
		- The ObSSOCookie is always propagated.
		- The OAM\_REMOTE\_USER header is always set by an OAM 11g server.
	- For an 11g Webgate:
		- A cookie is not propagated.
		- The OAM\_REMOTE\_USER header is always set by an OAM 11g server
- 6. The request is redirected to the GlassFish Server via the Oracle HTTP Server (OHS) redirect directive.
- 7. The OAM Security Provider looks at the OAM\_REMOTE\_USER header and gets the authenticated user identity.
- 8. The OAM Security Provider creates a Subject with the authenticated principal.
- 9. Authorization based on policies at the Policy Manager in Oracle Access Manager can be configured as an option.
- 10. (Not shown.) If authorization is successful, the GlassFish Server enables the user to access the requested resource.

# **Use Case: Authorization Checks Based on Policy Manager**

The oam.check.resource.access parameter to the OAM Security Provider (see Table 7-2) indicates whether Oracle Access Manager should perform authorization checks for the resource.

This authorizer function is optional.

By default, GlassFish Server uses its container authorization mechanisms to make the final resource access decision. GlassFish Server uses the Subject set by the OAM Security Provider (after successful authentication) to perform the authorization step.

If you set the oam.check.resource.access parameter for the OAM Security Provider to true, the Oracle Access Manager policies that protect the resources are invoked. (You specify these policies in the Policy Manager application in Oracle Access Manager.)

**Note –** Even when the OAM Security Provider is configured to do additional authorization checks based on policies at the Policy Manager, resource access is still disallowed if the policies defined in web.xml are not also satisfied.

The authorization flow of control is as follows:

- 1. A user attempts to access an Oracle Access Manager-protected GlassFish Server resource.
- 2. The GlassFish Server challenges the user for a username and password using a predefined login form in the case of FORM authentication (or a challenge in the case of BASIC authentication) because the application's deployment descriptor requires authentication from the container. You can use your own login form, which can be specified as an option to the OAM Security Provider.
- 3. The GlassFish Server forwards the username and password to the OAM Security Provider for authentication and authorization.
- <span id="page-129-0"></span>4. The OAM Security Provider uses the AccessGate to communicate with the Access Server to verify the user's identity and to see if the user has access to the protected resource, as determined by a policy in the Policy Manager. (The policies that protect resources are specified in the Policy Manager application in Oracle Access Manager. ) If authentication is successful and the user has access to the resource, the Access Server generates a session token with a URL that contains the ORA\_GF\_ObSSOCookie.
- 5. If authentication is successful, the OAM Security Provider creates a Subject with the authenticated principal and also sets the cookie in the response.

The ORA\_GF\_ObSSOCookie is set so that when the user attempts to access additional Oracle Access Manager-protected resources, authentication is not performed. That is, if the ORA\_GF\_ObSSOCookie is already set and the user has logged in using form-based authentication, the user is logged in without being challenged.

- 6. The control returns to the GlassFish Server authorization mechanism, which checks whether the user has permission to access the requested resource. When the OAM Security Provider is configured to do additional authorization checks based on policies at the Policy Manager, final access to a resource is allowed only when Policy Manager policies and web.xml policies are both satisfied.
- 7. If authorization is successful, the GlassFish Server allows the user to access the requested resource.

## **Configuring the OAM Security Provider**

The OAM Security Provider is implemented via the OAMAuthenticatorSAM class.

You configure the OAM Security Provider as a message-security-provider (HttpServlet layer interception point), either through the Administration Console or the create-message-security-provider command.

The following message-security-provider syntax configures an OAM Security provider:

```
<message-security-config auth-layer="HttpServlet">
<provider-config provider-type="server" provider-id="MySAM"
class-name="com.sun.glassfish.oamsam.OAMAuthenticatorSAM">
<property name="oam.resource.hostid.variation"
value="your-host-system.com" />
<!--property name="form.login.page" value="" /-->
</provider-config>
</message-security-config>
```
You must set the provider id to a unique value. The class name must be com.sun.glassfish.oamsam.OAMAuthenticatorSAM.

You can optionally set the properties shown in [Table 7–2](#page-130-0) for the OAM Security Provider.

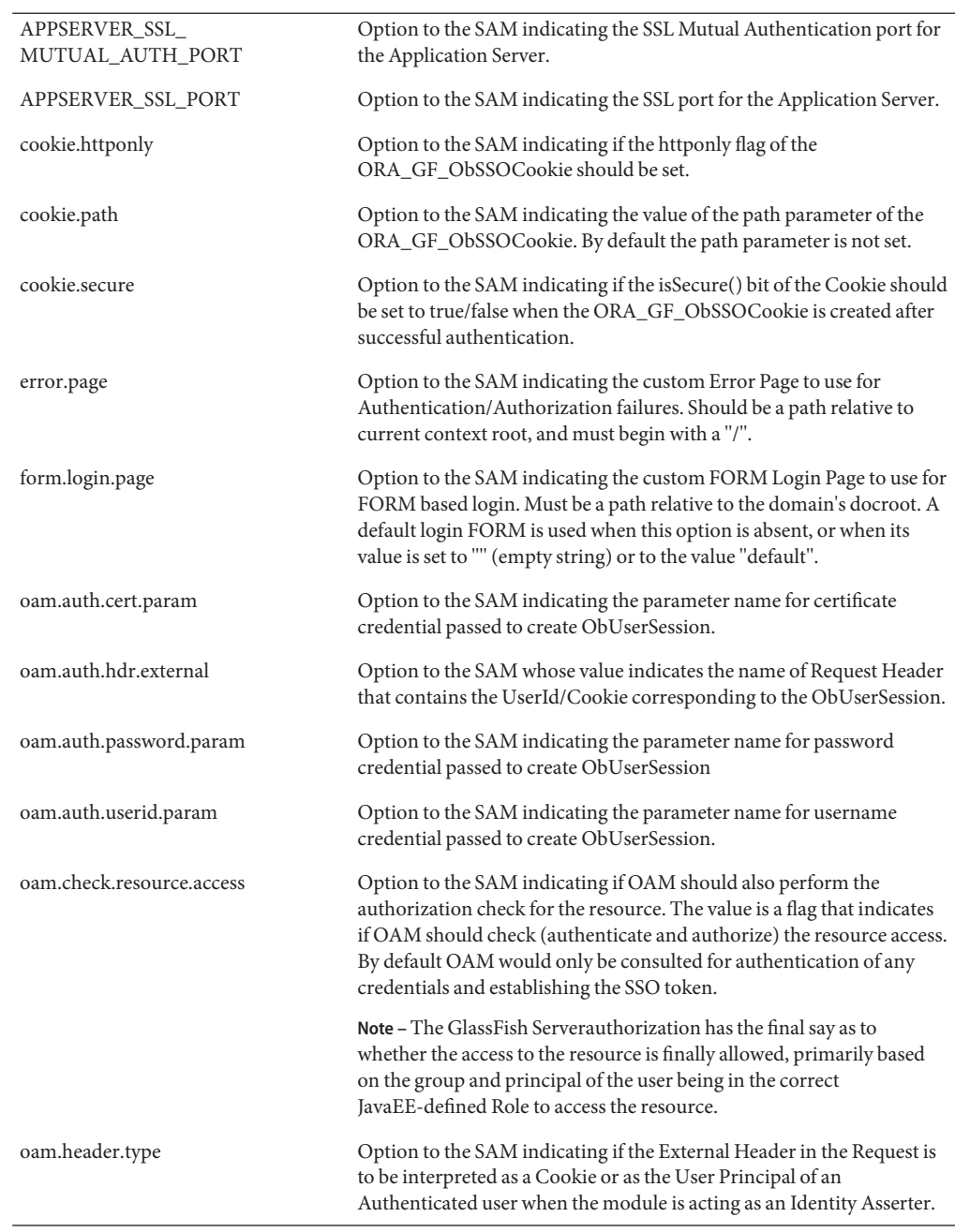

<span id="page-130-0"></span>**TABLE 7–2** OAM Security Provider Properties

<span id="page-131-0"></span>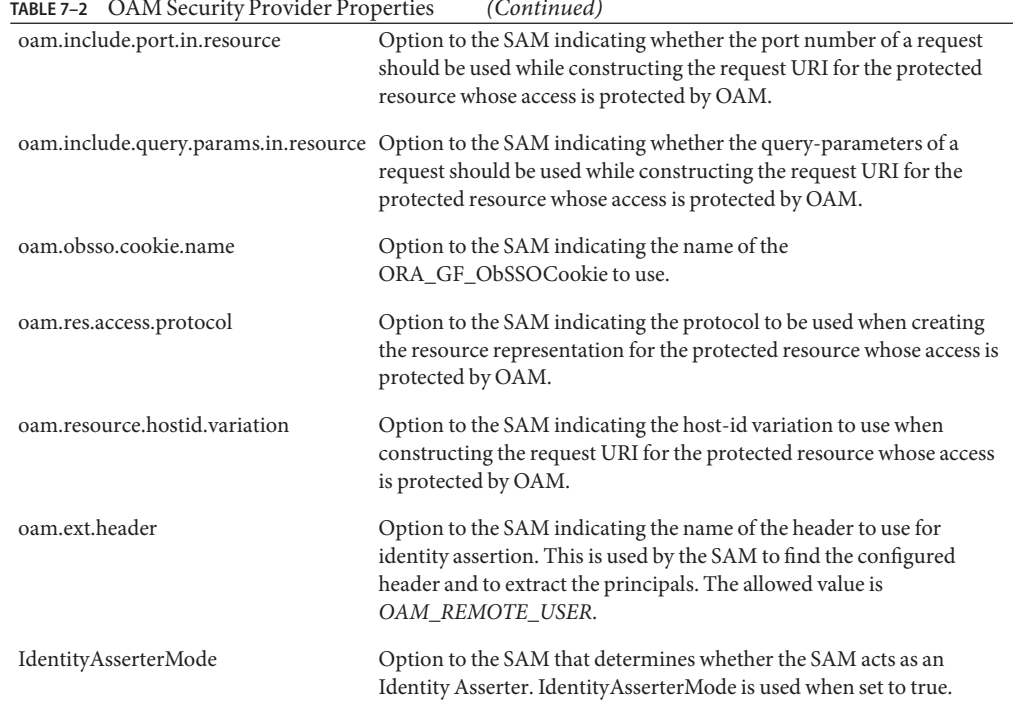

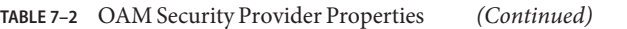

# **DeterminingWhich Authentication Method is Used**

The JavaEE Web applications you want to protect should be configured with deployment descriptors containing required <security-constraint> and associated <auth-constraint> specifying the roles. The descriptors should not contain <login-config> elements that specify the JavaEE supported authentication methods.

Instead, the OAM Security Provider determines the authentication mechanism to used based on the challenge method of the Authentication Scheme you configure for the resource in Oracle Access Manager. For example consider the Authentication Scheme shown in [Figure 7–3,](#page-132-0) which uses the BASIC challenge method.

<span id="page-132-0"></span>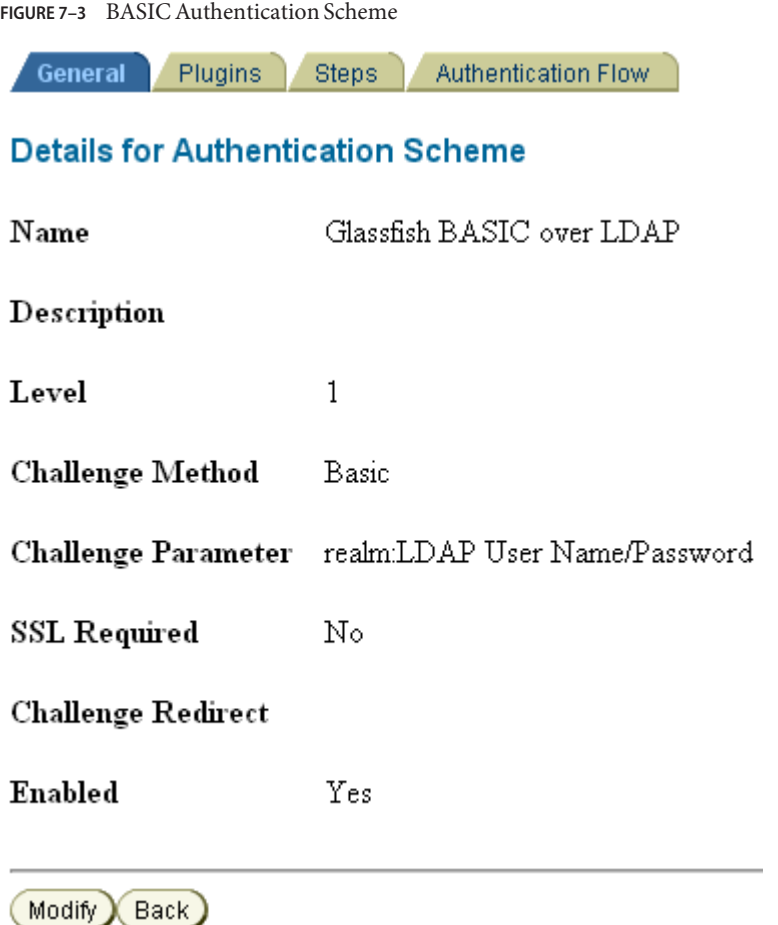

The authentication mechanisms supported by the OAM Security Provider are BASIC, FORM or Client-Cert. The default is BASIC. The Authentication Schemes supported at Oracle Access Manager include BASIC, FORM and Client-Cert. The use of the SSL transport is optional for BASIC and FORM.

# **Integrating OAM Security Provider with Oracle Access Manager 10g**

This section describes how to integrate the OAM Security Provider with Oracle Access Manager 10g.

## **Integrating OAM Security Provider with Oracle Access Manager 10g**

This procedure explains how to integrate the OAM Security Provider with Oracle Access Manager 10g.

See the [Oracle Access Manager Installation Guide \(](http://download.oracle.com/docs/cd/B28196_01/idmanage.1014/b25353/toc.htm)http://download.oracle.com/docs/cd/ [B28196\\_01/idmanage.1014/b25353/toc.htm](http://download.oracle.com/docs/cd/B28196_01/idmanage.1014/b25353/toc.htm))for detailed instructions on Access Manager tasks.

The procedure was tested on Microsoft Windows and the file names are those of the Windows version.

#### **Install and configure Oracle Access Manager. 1**

To do this, install Oracle Identity Server, the Policy Manager, and the Oracle Access Server component. You need to obtain all of the required Oracle Access Manager components before you begin the installation procedures.

#### **Log in to Administration Console. 2**

After the successful installation, access the Administration Console from *http://host:port/access/oblix* and log in.

The administrative interface for managing core access server components, policy manager, and identity console is displayed.

#### **Create users. 3**

From the User Manager tab of the Identity System Console, create the users who will have access to the protected resource. For example, you might create the user Glassfish, as shown in [Figure 7–4.](#page-134-0)

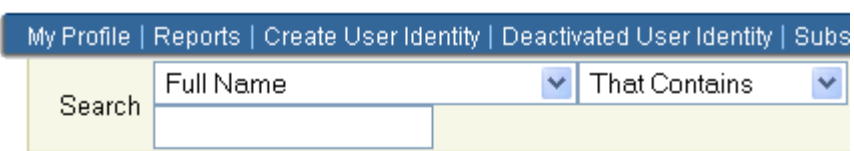

### <span id="page-134-0"></span>**FIGURE 7–4** Glassfish User

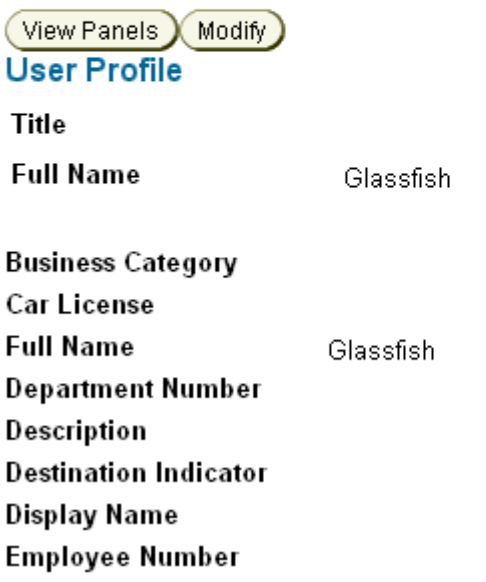

#### **Create the group. 4**

From the Group Manager tab of the Identity System Console, create the group to which you will grant access and add users to the group. For example, you might create the group Glassfish\_group, and add the user Glassfish to this group, as shown in [Figure 7–5.](#page-135-0)

### <span id="page-135-0"></span>**FIGURE 7–5** Glassfish Group

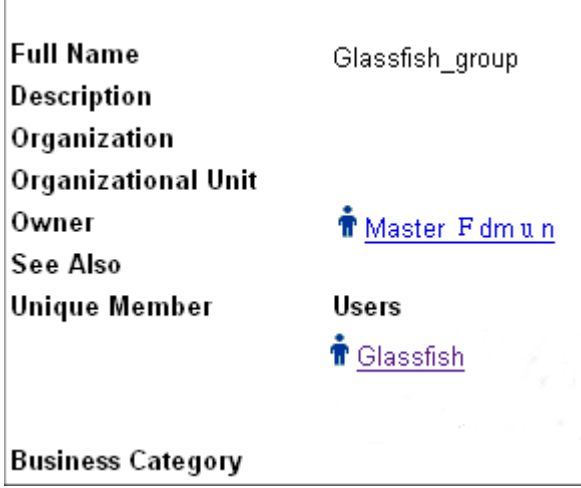

### **Create Access Server configuration. 5**

From the Access System Configuration tab of the Access System Console, create an Access Server Configuration.

Provide the required parameters including Name and Hostname, and enable it.

When you configure an Access Server, you specify the transport security mode to use between an Access Gate/WebGate and this Access Server, from the following choices:

- Open mode means no encryption.
- Simple mode means encryption through SSL and a public key certificate provided by Oracle.
- Cert mode means encryption through SSL and a public key certificate provided by an external CA.

For example, a sample Access Server configuration, GlassfishAS, is shown in [Figure 7–6.](#page-136-0)

<span id="page-136-0"></span>**FIGURE 7–6** Sample Access Server Configuration (Partial Screen)

## **Details for Access Server**

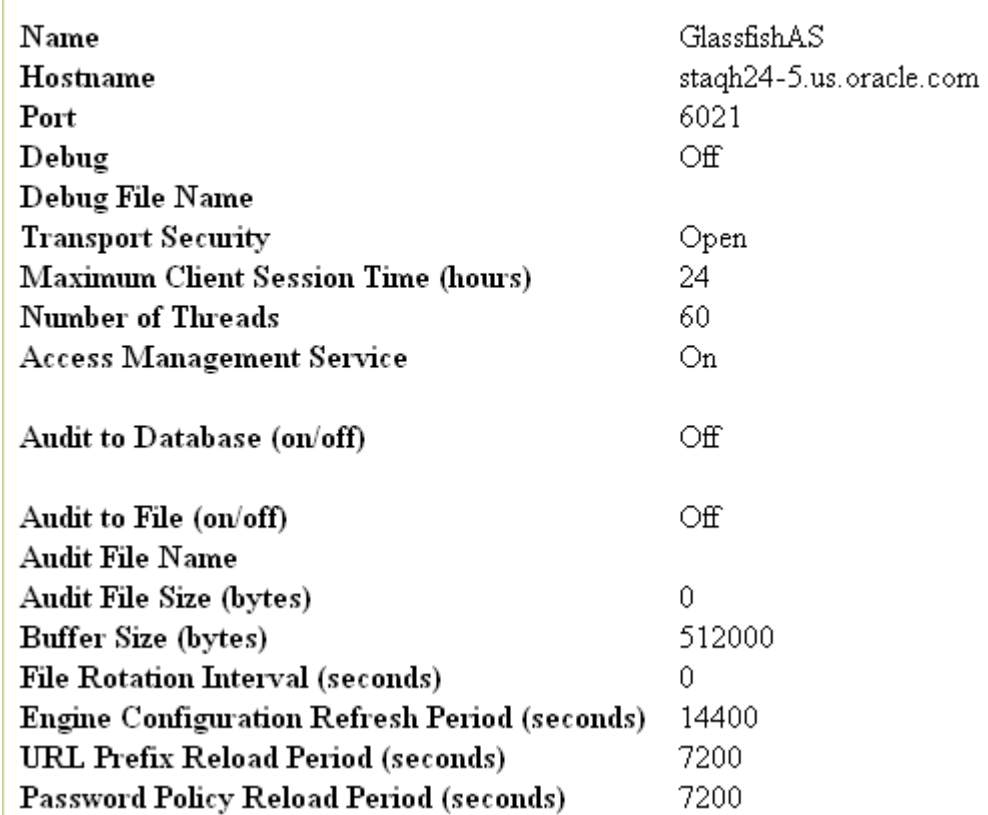

## **Create Access Gate configuration. 6**

From the Access System Configuration tab of the Access System Console, create an Access Gate configuration.

Provide the required parameters including Name, Hostname (name of the system that will host the AccessGate), and enable it. For example, a sample AccessGate configuration, GlassfishAG, is shown in [Figure 7–7.](#page-137-0)

<span id="page-137-0"></span>**FIGURE 7–7** Sample AccessGate Configuration (Partial Screen)

## **Details for AccessGate**

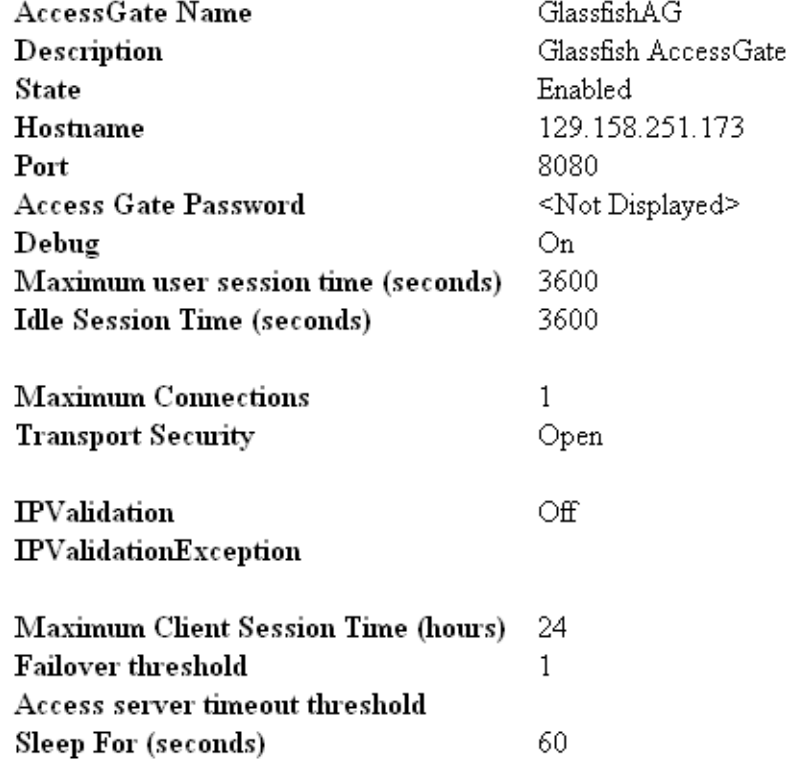

## **Associate Access Gate and Access Server. 7**

From the Access System Configuration tab of the Access System Console, associate the Access Gate and the Access Server.

To do this, from the AccessGate configuration page, click List Access Servers and then add the Access Server you previously created.

**FIGURE 7–8** Associating Access Server with Access Gate

## Add a new Access Server to the AccessGate GlassfishAG

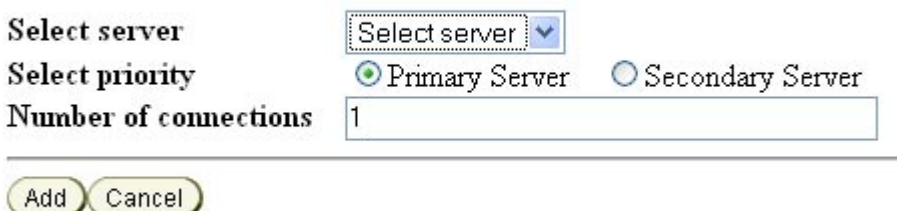

#### **Add Host Identifiers. 8**

From the Access System Configuration tab of the Access System Console, add one or more host identifiers.

You use Host identifiers to simplify the identification of a Web server that hosts resources you want to protect with Access Manager.

For example, when you added the configuration for the AccessGate, assume that you used the hostname of the system hosting the AccessGate. You might want to add a host identifier for the IP address or the fully-qualified domain name of the system hosting the AccessGate.

**FIGURE 7–9** Adding a Hostname Identifier for the AccessGate System

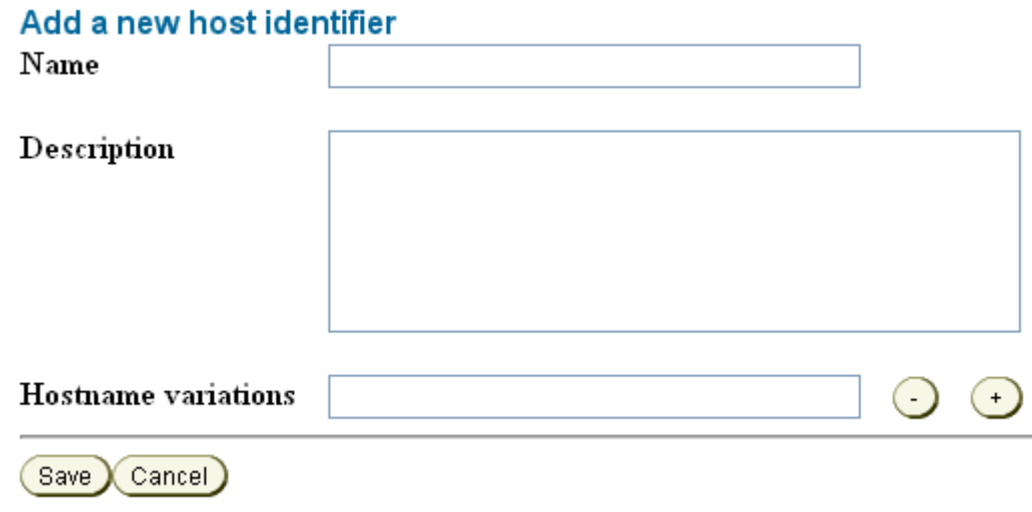

#### **Create an Authentication Scheme. 9**

From the Access System Configuration tab of the Access System Console, create an authentication scheme for each login mechanism.

Create an authentication scheme for each login mechanism (BASIC, Form, client cert) that you want to use to protect the resource, save it, and then add a credential mapping plug-in (from the Plugins tab) for the authentication scheme.

For BASIC authentication, the credential mapping plug-in maps the LDAP attributes of the user (shown in the figure as genuserid=%userid% and obCredentialPassword) with the challenge parameters (shown in the figure as realm:LDAP User Name/Password) of the authentication scheme, and they must match.

[Figure 7–10](#page-140-0) and [Figure 7–11](#page-140-0) show a sample BASIC over LDAP authentication scheme, and the respective plug-ins.

<span id="page-140-0"></span>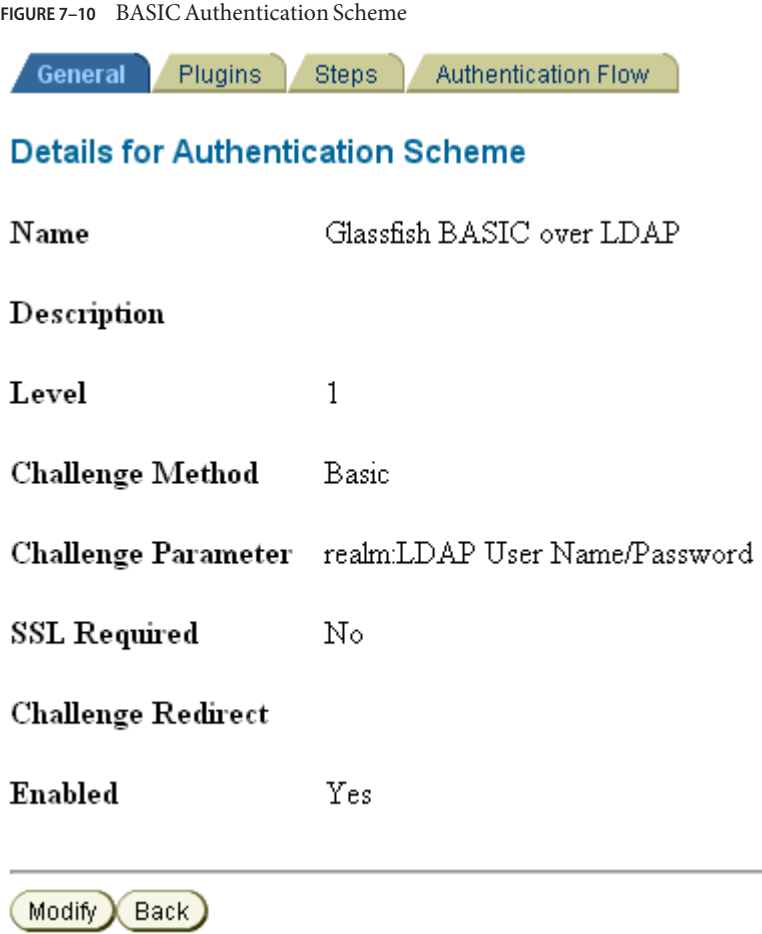

**FIGURE 7–11** Plug-Ins for BASIC Authentication Scheme

General Plugins Steps Authentication Flow

### **Plugins for Authentication Scheme**

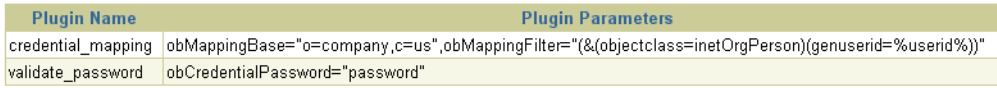

Modify Back

For client cert authentication, a sample authentication scheme is shown in [Figure 7–12.](#page-141-0)

<span id="page-141-0"></span>In this mapping, the LDAP attribute employeetype is mapped to the certificate subject certSubject.CN.

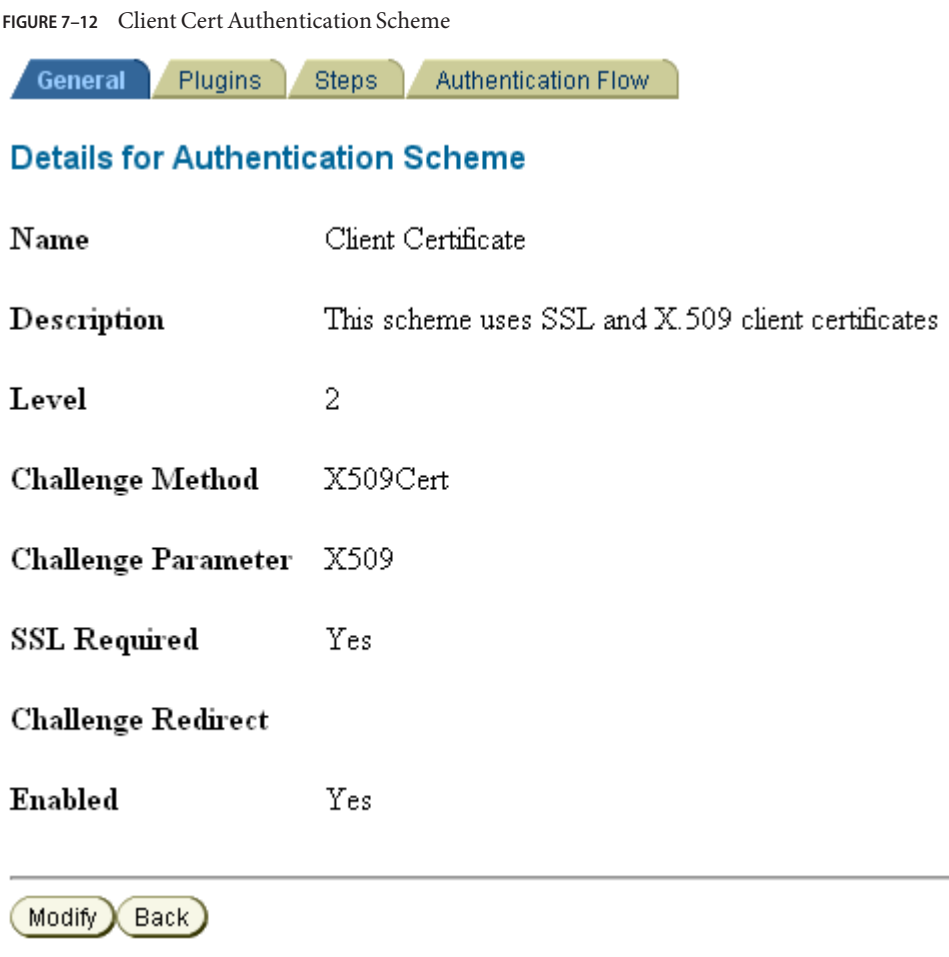

For client cert authentication, the associated plug-in configuration is shown in [Figure 7–13.](#page-142-0)

<span id="page-142-0"></span>**FIGURE 7–13** Plug-Ins for Client Cert Authentication Scheme

General Plugins Steps Authentication Flow

### **Plugins for Authentication Scheme**

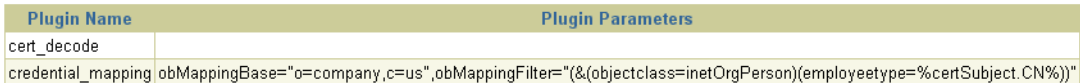

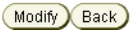

### **Create a Policy Domain. 10**

From the Policy Manager, create a policy domain.

The Policy Manager application allows you to create, remove and manage policies and resources and test policy enforcement.

Before a policy domain can control access to your resources, you must:

### **a. Add a resource to be protected.**

From the Resources tab, click Add. Select the host identifier for the system that hosts the AccessGate and the resource to be protected.

The URL prefixes provide the pathway to your Web resources. A policy domain can contain one or more URL prefixes. The available URL prefixes depend on the resource type you selected. You can also specify a unique URL prefix in the associated text field; for example, glassfish-default.

If you want to use the Policy Manager authorization function to protect resources, you can configure the resources individually. If you want to use GlassFish Server for authorization, and use Oracle Access Manager only for authentication, you can use a proxy resource.

### **b. Add an authentication rule.**

From the Default Rules tab, select the Authentication Rule tab and add enter an authentication rule. Choose the authentication scheme you configured in Step 10. For example, Basic Over LDAP.

## **c. Create one or more authorization rules.**

From the Authorization Rules tab, click Add and enter an authorization rule. Save the change. Then, from the Allow Access tab, add the user or group you created in Step 4 and Step 5.

### **d. Create an authorization expression.**

From the Default Rules tab, select the Authorization Expression tab. Click Add to add an authorization expression.

**e. Optionally, create one or more policies to fine-tune access control for the resource.**

Provide a name, choose the operations for the policy, and choose the configured resource (Host Identifier and URL Prefix).

#### **Download and unzip the Oracle Access Server SDK. 11**

You can download the SDK from [Oracle Identity Management 10g \(10.1.4.x\) Downloads](http://www.oracle.com/technetwork/middleware/ias/downloads/101401-099957.html) ([http://www.oracle.com/technetwork/middleware/ias/downloads/](http://www.oracle.com/technetwork/middleware/ias/downloads/101401-099957.html) [101401-099957.html](http://www.oracle.com/technetwork/middleware/ias/downloads/101401-099957.html)).

Select Oracle Access Manager Core Components (10.1.4.3.0) (Disk1 ([http://](http://download.oracle.com/otn/nt/middleware/11g/ofm_oam_core_win_10.1.4.3.0_disk1_1of1.zip) [download.oracle.com/](http://download.oracle.com/otn/nt/middleware/11g/ofm_oam_core_win_10.1.4.3.0_disk1_1of1.zip) otn/nt/middleware/11g/ofm oam core win 10.1.4.3.0 disk1 1of1.zip)).

The Access Server SDK allows Java, C++, and C applications to use the services of the Oracle Access Manager , including user authentication and authorization of user requests to access resources protected by Oracle Access Manager.

The following components are installed from the zip file:

- $\blacksquare$  oamcfgtool\_10\_1\_4\_3\_0.zip
- Oracle Access Manager10\_1\_4\_3\_0\_Win32-dotnet20\_AccessServerSDK.exe
- Oracle\_Access\_Manager10\_1\_4\_3\_0\_Win32\_AccessServerSDK.exe
- Oracle\_Access\_Manager10\_1\_4\_3\_0\_Win32\_Access\_Server.exe
- Oracle\_Access\_Manager10\_1\_4\_3\_0\_Win32\_Identity\_Server.exe
- Oracle\_Access\_Manager10\_1\_4\_3\_0\_Win32\_OHS11g\_Policy\_Manager.exe
- Oracle\_Access\_Manager10\_1\_4\_3\_0\_Win32\_OHS11g\_WebPass.exe
- Oracle\_Access\_Manager10\_1\_4\_3\_0\_Win32\_Snmp\_Agent.exe

## **Run the installation wizard. 12**

Run Oracle\_Access\_Manager10\_1\_4\_3\_0\_Win32\_AccessServerSDK.exe on the system from which you intend to run the GlassFish Server hosted application and follow the installation wizard.

**Note –** Depending on the platform, additional steps may be required to configure the AccessServerSDK, such as setting LD\_LIBRARY\_PATH and so forth. Please consult the ASDK\_README.htm file under *installdirectory*\AccessServerSDK for more details.

## **Configure the AccessServer SDK. 13**

Configure the AccessServer SDK to facilitate the handshake between the AccessGate you created and Oracle Access Manager.

To do this, run the utility configureAccessGate.exe, located in *installdirectory*\AccessServerSDK\oblix\tools\configureAccessGate, where *installdirectory* is the root folder for your Access Manager SDK installation.

```
configureAccessGate -i <AccessServerSDK-install-dir>
-t AccessGate -w GlassfishAG -m open -h access-server-host-name -p 6021 -a GlassfishAS
```
Please enter the Password for this AccessGate :

Preparing to connect to Access Server. Please wait.

AccessGate installed Successfully.

The command line parameters shown are as follows:

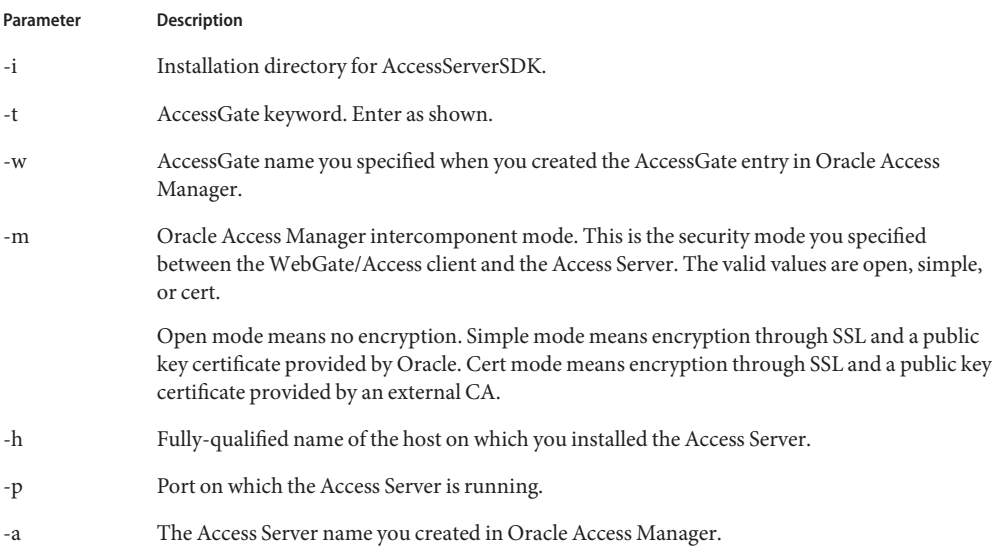

You may also need to enter an Access Server password (-r AccessServerpassphrase) and an AccessGate password (-P AccessGatePwd) if you created them in Oracle Access Manager.

### **Add JVM Options. 14**

In the GlassFish Server JVM options, add the following entry:

```
<jvm-options>-DJOBACCESS_INSTALL_DIR=<AccessServerSDK-install-dir></jvm-options>
```
You can use the create-jvm-options command to do this. Consider the following example:

asadmin --port 4848 --host localhost create-jvm-options -DJOBACCESS\_INSTALL\_DIR=D\:\\\\"program files"\\NetPoint\\AccessServerSDK

#### **Copy jobaccess.jar. 15**

Copy jobacces.jar from from *installdirectory*\AccessServerSDK\oblix\lib into <Glassfish>\lib.

#### **Verify the location of the OAM Security Provider. 16**

Ensure that the OAM Security Provider, oam-integration.jar, is in <Glassfish>\lib.

#### **Configure the OAM Security Provider. 17**

### **a. Define your SAM as a message-security-provider.**

You can use either the Administration Console or the create-message-security-provider command to do this. Consider the following example:

```
<message-security-config auth-layer="HttpServlet">
<provider-config provider-type="server" provider-id="MySAM"
class-name="com.sun.glassfish.oamsam.OAMAuthenticatorSAM">
<property name="oam.resource.hostid.variation" value="your-system.com" />
<!--property name="form.login.page" value="" /-->
</provider-config>
</message-security-config>
```
## **b. Bind the OAM Security Provider.**

Bind the OAM Security Provider for use with your application. You do this by defining the httpservlet-security-provider attribute in the glassfish-web.xml file corresponding to your application.

Set the value of the attribute to the name you assigned to the OAM Security Provider in Step a. For example, *MySAM*.

The group name you specify must match the group name you specified in Oracle Access Manager.

```
<?xml version="1.0" encoding="UTF-8"?>
<!DOCTYPE sun-web-app PUBLIC "-//Sun Microsystems, Inc.//DTD Application
Server 9.0
Servlet 2.5//EN" "http://www.sun.com/software/appserver/dtds/
sun-web-app 2 5-0.dtd">
<sun-web-app error-url="" httpservlet-security-provider="MySAM">
<context-root>/BasicAuthen</context-root>
<security-role-mapping>
<role-name>glassfish</role-name>
<group-name>Glassfish_group</group-name>
<group-name>cn=Glassfish_group,ou=groups,ou=myrealm,dc=oam_domain</group-name>
</security-role-mapping>
<class-loader delegate="true"/>
<jsp-config>
<property name="keepgenerated" value="true">
<description>Keep a copy of the generated servlet class' java code.</description>
</property>
</jsp-config>
</sun-web-app>
```
### **Deploy the application. 18**

Deploy the application you want to protect in GlassFish Server.

#### **Add** *SDK\_install\_dir***\oblix\lib to the Path. 19**

# <span id="page-146-0"></span>**Configure LDAPRealm. 20**

Configure the LDAPRealm in GlassFish Server to point to Oracle Access Manager backend, as described in ["Obtaining Oracle Access Manager Group Information" on page 123.](#page-122-0) For example, you can use the Administration Console or the create-auth-realm command to add the following entry:

```
<auth-realm
classname="com.sun.enterprise.security.auth.realm.ldap.LDAPRealm" name="ldaprealm">
         <property name="base-dn" value="o=company,c=us" />
          <property name="directory" value="ldap://140.87.134.98:1389" />
          <property name="search-bind-dn" value="cn=Directory Manager" />
          <property name="search-bind-password" value="welcome1" />
        </auth-realm>
```
### **Make the LDAPRealm the default realm in GlassFish Server. 21**

<security-service default-realm="ldaprealm">

### **Restart GlassFish Server. 22**

Restart GlassFish Server and access the protected resource from a browser, such as http://hostname.domainname:8080/BasicAuthen/SecureServlet.

# **Integrating OAM Security Provider with Oracle Access Manager 11g**

This section describes how to integrate the OAM Security Provider with Oracle Access Manager 11g.

# ▼ **Integrating OAM Security Provider with Oracle Access Manager 11g**

This procedure explains how to integrate the OAM Security Provider with Oracle Access Manager 11g.

See the [Oracle Fusion Middleware Administrator's Guide for Oracle Access Manager with](http://download.oracle.com/docs/cd/E21764_01/doc.1111/e15478/toc.htm) Oracle Security Token Service ([http://download.oracle.com/docs/cd/E21764\\_01/](http://download.oracle.com/docs/cd/E21764_01/doc.1111/e15478/toc.htm) [doc.1111/e15478/toc.htm](http://download.oracle.com/docs/cd/E21764_01/doc.1111/e15478/toc.htm)) for detailed instructions on Access Manager tasks.

The procedure was tested on Microsoft Windows and the file names are those of the Windows version.

This procedure focuses on LDAP authentication. See ["Addtional Considerations for Certificate](#page-161-0) [Authentication" on page 162](#page-161-0) for information on X509 authentication.

**Install and configure Oracle Identity and Access Management 11g. 1**

### **Create OAM Server instance. 2**

If you have not already done so, create an OAM Server instance.

Under System Configuration, from the left navigation pane select Server Instances and then click the Create command button in the tool bar. The Create: OAM Server page appears.

When you create an OAM Server instance, you specify the transport security mode to use between an OAM Agent and this OAM Server instance, from the following choices. See "Securing Communication Between OAM 11g Servers and WebGates" in the Access Manager online help for a description of these modes and how to use them.

- Open
- Simple
- Cert

For example, consider the OAM Server instance shown in [Figure 7–25.](#page-165-0)

### **FIGURE 7–14** OAM Server Instance

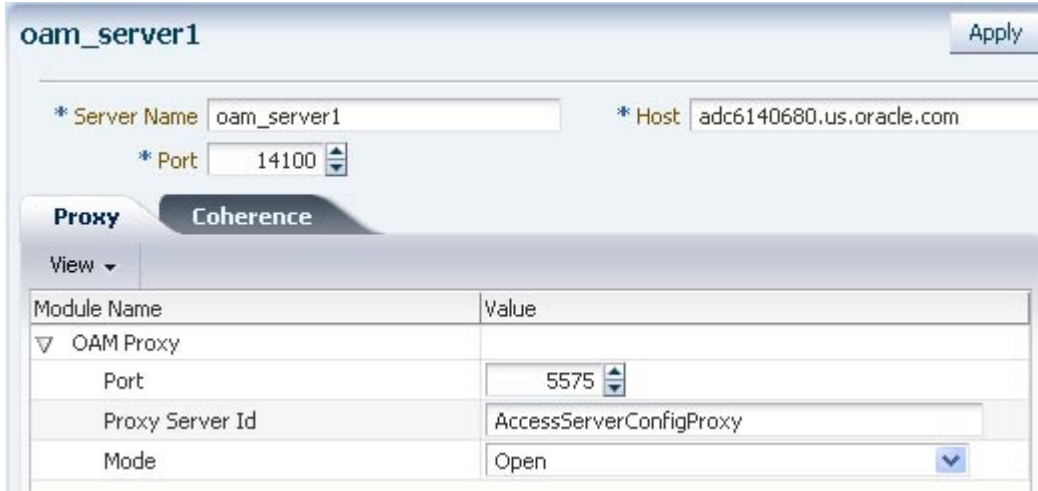

#### **Create a 10gWebgate. 3**

Under System Configuration, from the left navigation pane select SSO Agents and then OAM Agents. Click Create 10g Webgate. The Create OAM 10g Webgate screen appears.

The security mode you choose must match that of the OAM Server instance.

The Create OAM 10g Webgate screen is shown in [Figure 7–15.](#page-148-0)

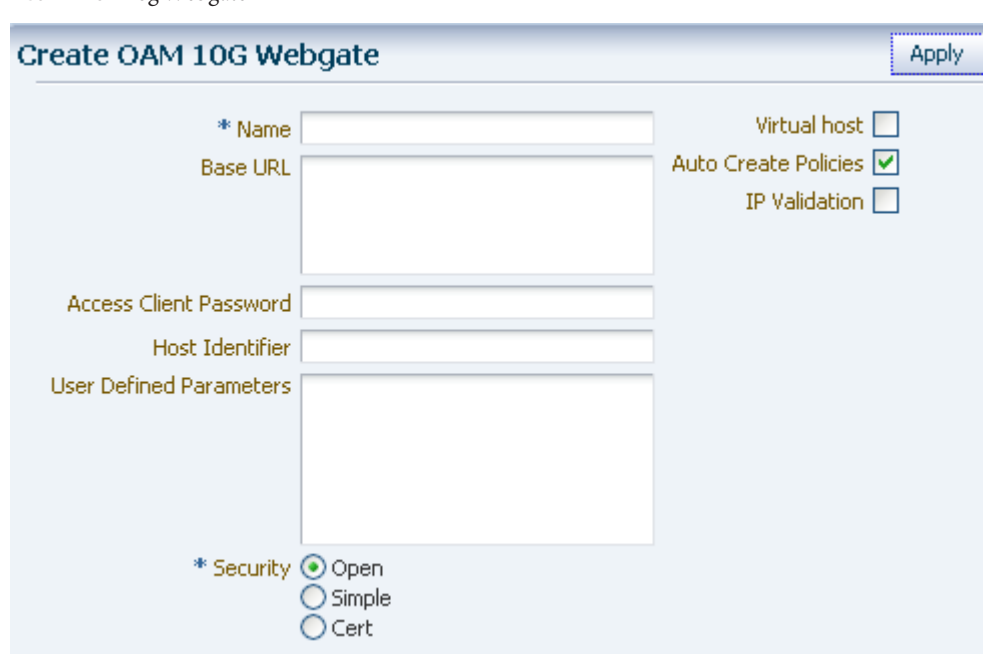

#### **Create one or more Host Identifiers. 4**

<span id="page-148-0"></span>**FIGURE 7–15** 10gWebgate

You use Host identifiers to simplify the identification of a Web server that hosts resources you want to protect with Access Manager.

From the Policy Configuration tab, expand the Shared Components node, and then select Host Identifiers. Click the Create command button in the tool bar.

[Figure 7–16](#page-149-0) shows an example host identifier GlassfishTestClient to be used for systems that require BASIC and FORM authentication.

### <span id="page-149-0"></span>**FIGURE 7–16** GlassfishTestClient Host Identifier

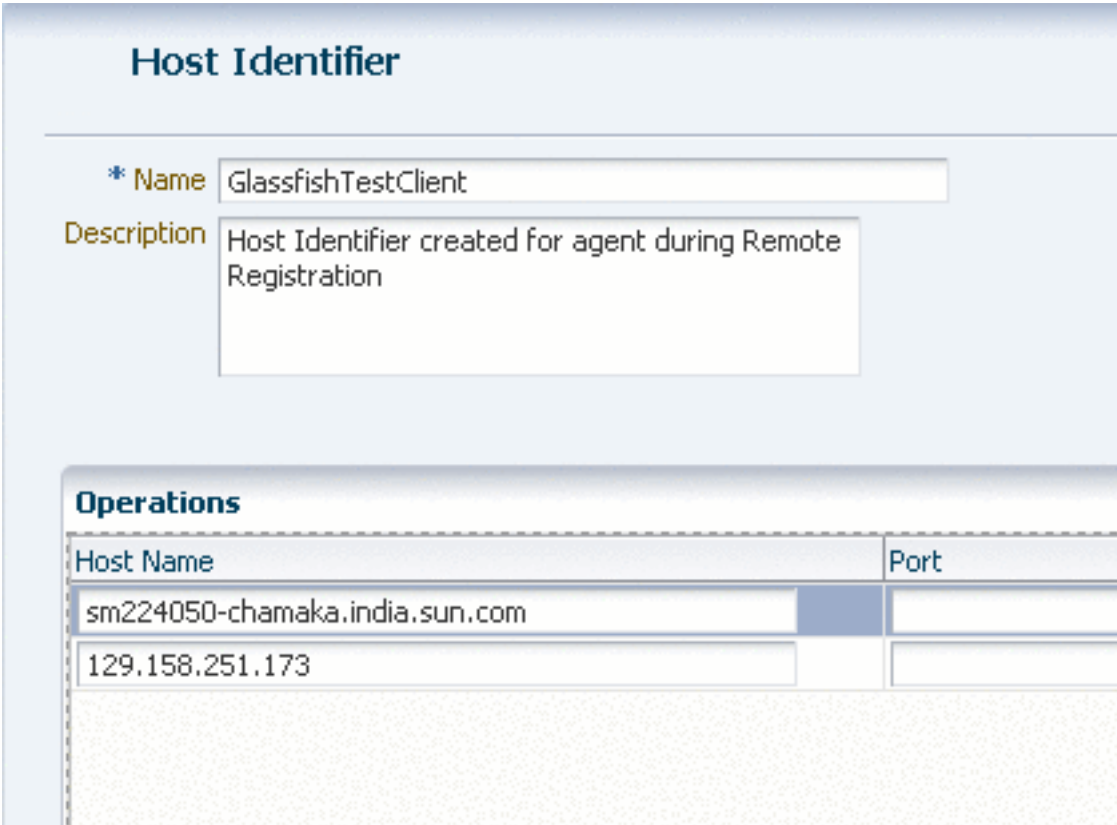

### **Create a User Identity Store 5**

From the System Configuration tab, select Data Sources. Expand Data Sources and click User Identity Stores. Click the Create command button in the tool bar.

The User Identity Store specifies the LDAP provider it is associated with, as shown in [Figure 7–17.](#page-150-0) This LDAP provider can be the Oracle WebLogic embedded LDAP provider, or another supported provider from the drop-down menu that you have previously configured.

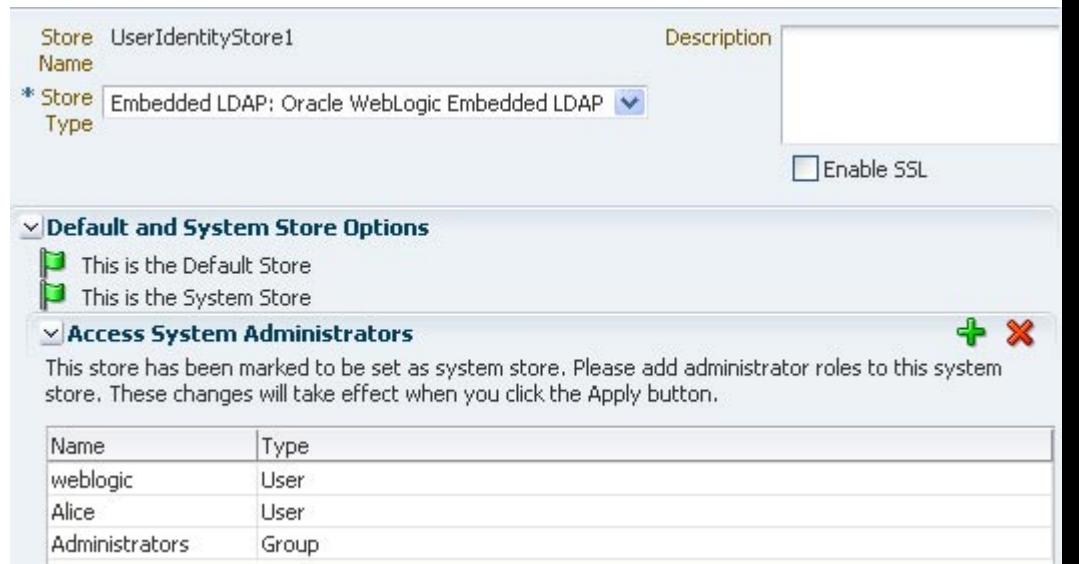

<span id="page-150-0"></span>**FIGURE 7–17** LDAP Provider of Identity Store

For LDAP providers other than the embedded LDAP provider, when you create a User Identify Store based on one of these LDAP providers, you specify identifying properties, such as the User Search Base and the User Name Attribute that you will need later in this procedure to configure the GlassFish Server LDAPRealm. For example, [Figure 7–18](#page-151-0) shows the User Identity Store screen for the Oracle Internet Directory LDAP Provider.

<span id="page-151-0"></span>**FIGURE 7–18** OID LDAP Provider

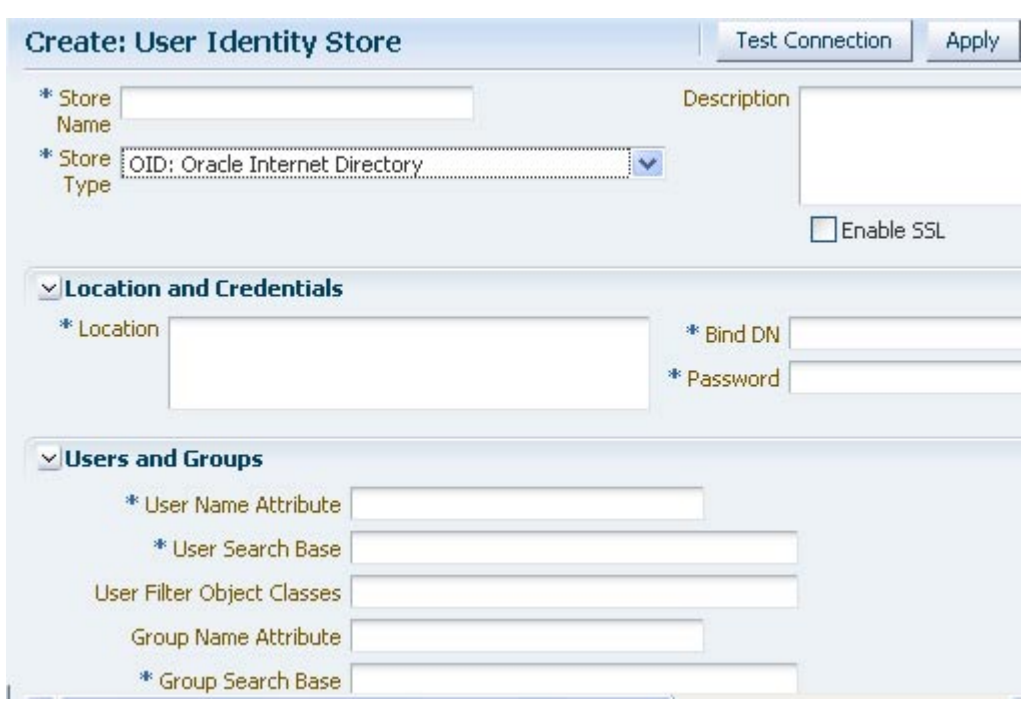

For the embedded LDAP provider, the identifying properties are not available from the Access Manager user interface. You therefore need to use some other LDAP tool to configure these properties when you create a user in the next step.

#### **Create a group and user in the LDAP provider. 6**

Create a group and user in the LDAP provider who will have access to the protected resource.

Later in this procedure you need to configure the GlassFish Server LDAPRealm, and to do this you will need identifying LDAP properties that are not available for the embedded LDAP provider from the Access Manager user interface.

If you want to use the embedded LDAP provider, you will therefore need to use some other LDAP tool to configure these properties. For example, you might use LDAP commands to add the user and group, and to search the LDAP database for them:

```
ldapadd -x -h cieqalnx01.us.oracle.com -p 7001 -D"cn=Admin"
-w welcome1 -f gadd.ldif
ldapadd -x -h cieqalnx01.us.oracle.com -p 7001 -D"cn=Admin" -w welcome1 -f uadd.ldif
ldapsearch -x -h cieqalnx01.us.oracle.com -p 7001 -D"cn=Admin" -w welcome1 -s sub
-b "ou=people,ou=myrealm,dc=oam_domain"
ldapsearch -x -h cieqalnx01.us.oracle.com -p 7001 -D"cn=Admin" -w welcome1 -s sub
-b "ou=groups,ou=myrealm,dc=oam_domain"
```
In this example, the contents of the "user add" file uadd. Ldif that adds the user Glassfish might be as follows:

```
# GlassFish, people, myrealm, oam domain
dn: uid=GlassFish,ou=people,ou=myrealm,dc=oam_domain
objectclass: top
objectclass: person
objectclass: organizationalPerson
    objectclass: inetOrgPerson
objectclass: wlsUser
cn: GlassFish
sn: GlassFish
uid: GlassFish
description: GlassFish User
wlsMemberOf: cn=GlassFish Group,ou=groups,ou=myrealm,dc=oam domain
userpassword: GlassFish
```
The contents of the "group add" file gadd.ldif that adds a GlassFish\_Group might be as follows:

```
dn: cn=GlassFish_Group,ou=groups,ou=myrealm,dc=oam_domain
objectclass: top
objectclass: groupOfURLs
objectclass: groupOfUniqueNames
cn: GlassFish_Group
description: OAM GlassFish Group
memberURL: ldap:///ou=people,ou=myrealm,dc=oam_domain??
sub?(&(objectclass=person)(wlsMemberOf=cn=GlassFish Group,ou=groups,ou=myrealm,
dc=oam_domain))
```
Make a note of sufficient properties to uniquely identity the user, such as wlsMemberOf, as you will need them later in this procedure when you configure the LDAPRealm.

### **Create an Authentication Module. 7**

From the System Configuration tab, select Authentication Modules. Expand Authentication Modules and select LDAP Authentication Modules. Click the Create command button in the tool bar.

Specify a name for this Authentication Module, and select the User Identity Store you previously created, as shown in [Figure 7–19](#page-153-0)

<span id="page-153-0"></span>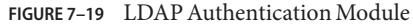

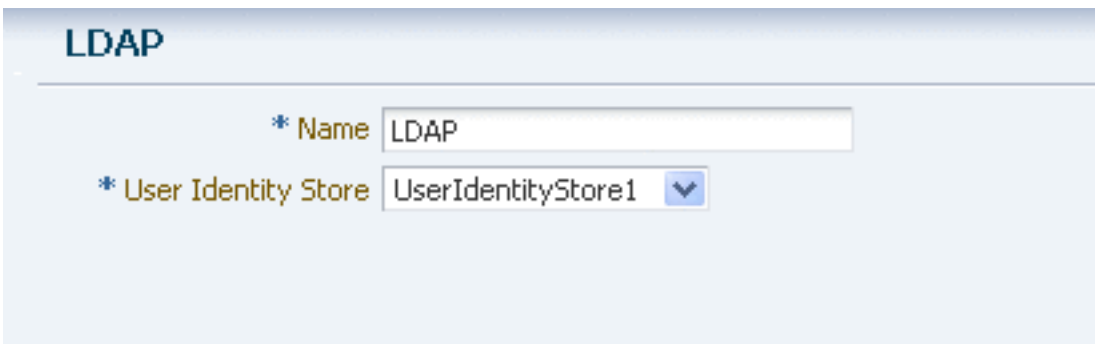

### **Create an Authentication Scheme. 8**

Create an authentication scheme for each challenge method (BASIC, Form, and X.509) that you want to use to protect the resource.

From the Policy Configuration tab, expand the Shared Components node, and then select Authentication Schemes. Click the Create command button in the tool bar.

The Authentication Module must already exist.

Figure 7–20 shows an example BASIC over LDAP authentication scheme.

**FIGURE 7–20** BASIC Over LDAP Authentication Scheme

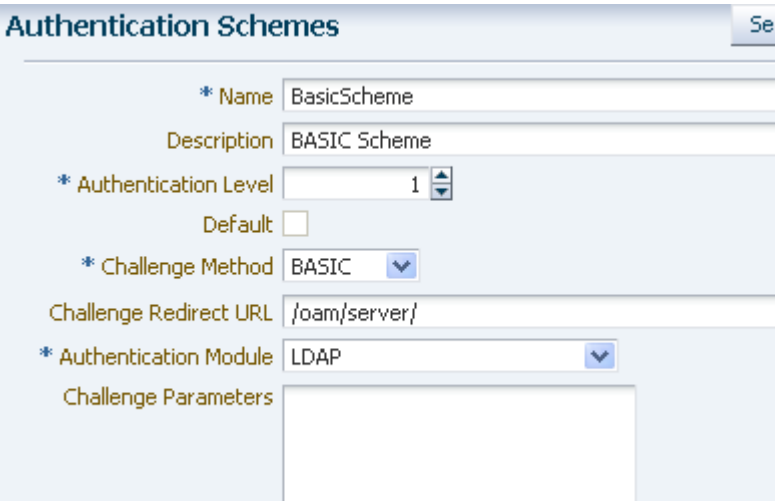

### **Create one or more Application Domains. 9**

From the Policy Configuration tab, select Application Domains. Click the Create command button in the tool bar to create an Application Domain. An example Application Domain is shown in Figure 7–21.

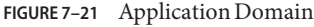

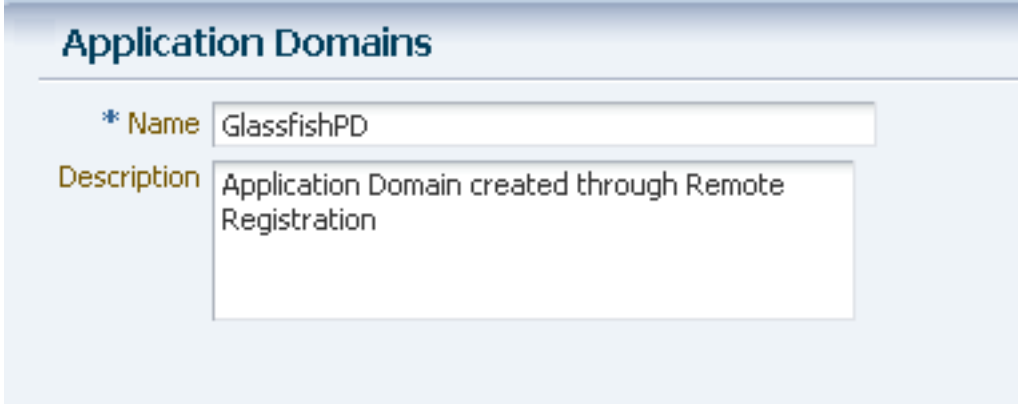

Before an application domain can control access to your resources, you must now identify those resources and specify how you want to protect them:

# **a. Add a resource to be protected.**

From the Policy Configuration tab, expand Application Domains and select the domain you just created. Select Resources, and click the Create command button in the tool bar. On the Create resource page:

- Select HTTP as the resource type.
- Select the host identifier (described in Step 4) for the system that hosts the resource to be protected.
- Specify the resource URL for the Web resource. The URL value of a resource must begin with a forward slash (/), for example */BasicAuthen/SecureServlet*, and must match a resource value for the chosen host identifier. To protect all of the resource URLs, append "/.../\*". For example, */BasicAuthen/SecureServlet/.../\**.

[Figure 7–22](#page-155-0) shows an example of creating a resource that uses a host identifier named GlassfishTestClient.

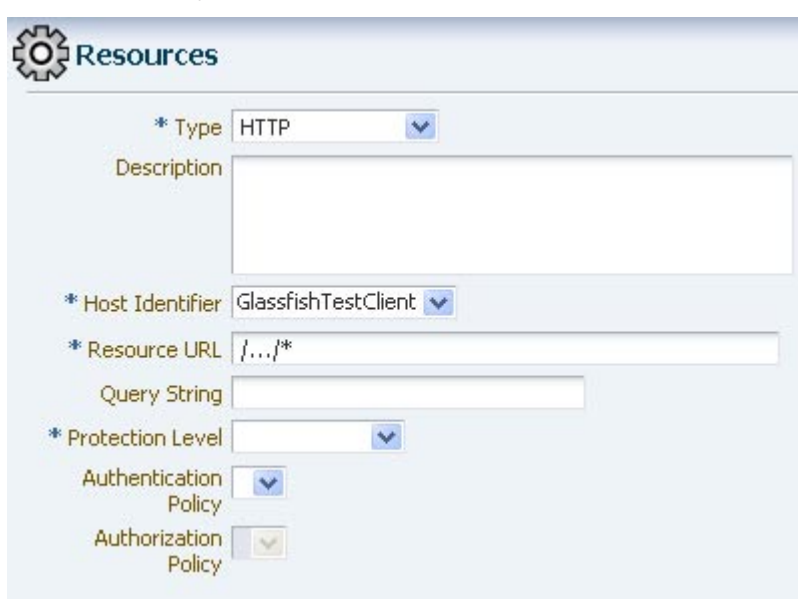

<span id="page-155-0"></span>**FIGURE 7–22** Creating a Resource

### **b. Add an Authentication Policy.**

From the Policy Configuration tab, expand Application Domains and select the domain you just created. Select Authentication Policies, and click the Create command button in the tool bar. On the Create Authentication Policies page:

- Name this Authentication Policy.
- Select a named authentication scheme you previously configured.
- Select the resources you want to protect with this Authentication Policy.

[Figure 7–23](#page-156-0) shows an example of creating an Authentication Policy that uses the BasicScheme authentication scheme.

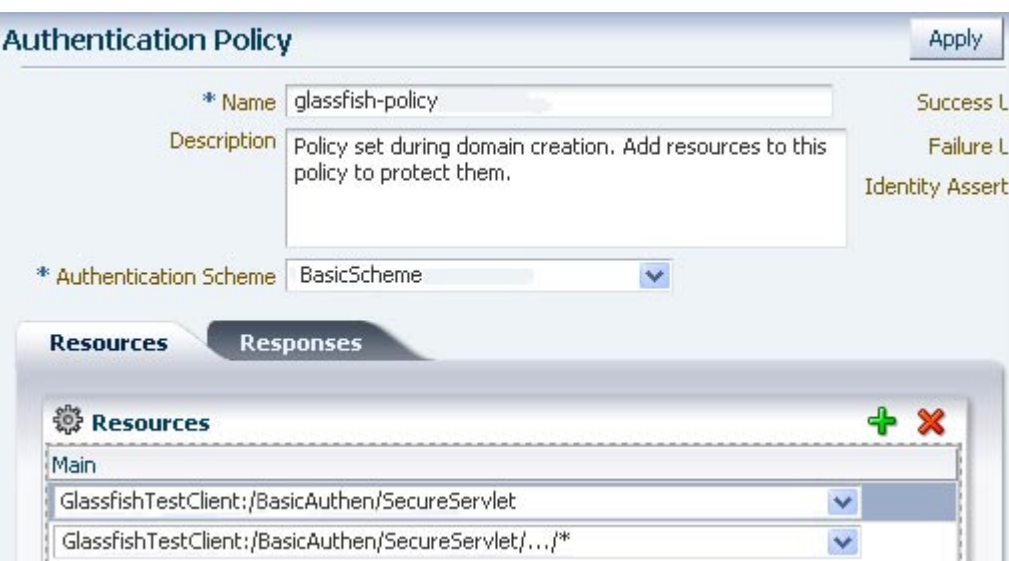

### <span id="page-156-0"></span>**FIGURE 7–23** Authentication Policy

## **c. Optionally, create one or more Authorization Policies.**

**Note –** The OAM 11g default behavior is to deny access when a resource is not protected by a policy that explicitly allows access. In contrast, the OAM 10g default behavior allowed access when a resource was not protected by a rule or policy that explicitly denied access to limit the number of WebGate queries to the Access Server.

From the Policy Configuration tab, expand Application Domains and select the domain you just created. Select Authorization Policies, and click the Create command button in the tool bar. On the Create Authorization Policies page:

- Name this Authorization Policy.
- Select the resource to be protected by this Authorization Policy.
- Set the Use Implied Restraints control, or explicitly set constraints on the Constraints tab.

[Figure 7–24](#page-157-0) shows an example Authorization Policy with two protected resources.

<span id="page-157-0"></span>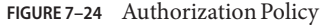

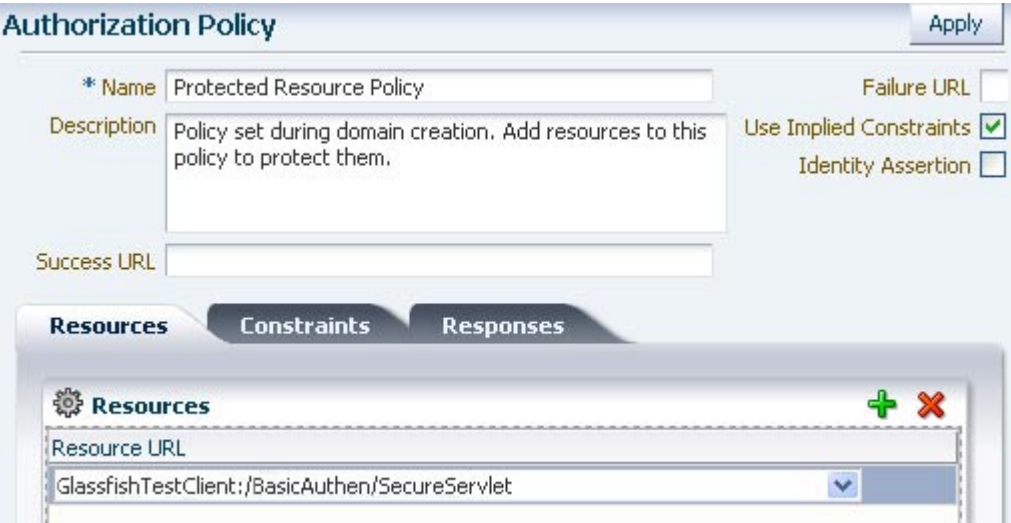

#### **Download and unzip the Oracle Access Server SDK. 10**

You can download the SDK from [Oracle Identity Management 10g \(10.1.4.x\) Downloads](http://www.oracle.com/technetwork/middleware/ias/downloads/101401-099957.html) ([http://www.oracle.com/technetwork/middleware/ias/downloads/](http://www.oracle.com/technetwork/middleware/ias/downloads/101401-099957.html) [101401-099957.html](http://www.oracle.com/technetwork/middleware/ias/downloads/101401-099957.html)).

Select Oracle Access Manager Core Components (10.1.4.3.0) (Disk1 ([http://](http://download.oracle.com/otn/nt/middleware/11g/ofm_oam_core_win_10.1.4.3.0_disk1_1of1.zip) [download.oracle.com/](http://download.oracle.com/otn/nt/middleware/11g/ofm_oam_core_win_10.1.4.3.0_disk1_1of1.zip) [otn/nt/middleware/11g/ofm\\_oam\\_core\\_win\\_10.1.4.3.0\\_disk1\\_1of1.zip](http://download.oracle.com/otn/nt/middleware/11g/ofm_oam_core_win_10.1.4.3.0_disk1_1of1.zip))).

The Access Server SDK allows Java, C++, and C applications to use the services of the Oracle Access Manager , including user authentication and authorization of user requests to access resources protected by Oracle Access Manager.

The following components are available from the zip file:

- oamcfgtool\_10\_1\_4\_3\_0.zip
- Oracle\_Access\_Manager10\_1\_4\_3\_0\_Win32-dotnet20\_AccessServerSDK.exe
- Oracle\_Access\_Manager10\_1\_4\_3\_0\_Win32\_AccessServerSDK.exe
- Oracle\_Access\_Manager10\_1\_4\_3\_0\_Win32\_Access\_Server.exe
- Oracle\_Access\_Manager10\_1\_4\_3\_0\_Win32\_Identity\_Server.exe
- Oracle\_Access\_Manager10\_1\_4\_3\_0\_Win32\_OHS11g\_Policy\_Manager.exe
- Oracle\_Access\_Manager10\_1\_4\_3\_0\_Win32\_OHS11g\_WebPass.exe
- Oracle\_Access\_Manager10\_1\_4\_3\_0\_Win32\_Snmp\_Agent.exe

#### **Run the installation wizard. 11**

Oracle\_Access\_Manager10\_1\_4\_3\_0\_Win32\_AccessServerSDK.exe on the system from which you intend to run the GlassFish Server hosted application and follow the installation wizard.

**Note –** Depending on the platform, additional steps may be required to configure the AccessServerSDK, such as setting LD\_LIBRARY\_PATH and so forth. Please consult the ASDK\_README.htm file under *installdirectory*\AccessServerSDK for more details.

## **Configure the AccessServer SDK. 12**

Configure the AccessServer SDK to facilitate the handshake between the WebGate you created and Oracle Access Manager.

To do this, run the utility configureAccessGate.exe, located in *installdirectory*\AccessServerSDK\oblix\tools\configureAccessGate, where installdirectory is the root folder for your Access Manager SDK installation.

```
configureAccessGate -i <AccessServerSDK-install-dir>
-t AccessGate -w GlassfishAG -m open -h access-server-host-name -p 5575 -a oam_server1
Please enter the Password for this AccessGate :
```
Preparing to connect to Access Server. Please wait.

AccessGate installed Successfully.

The command line parameters shown are as follows:

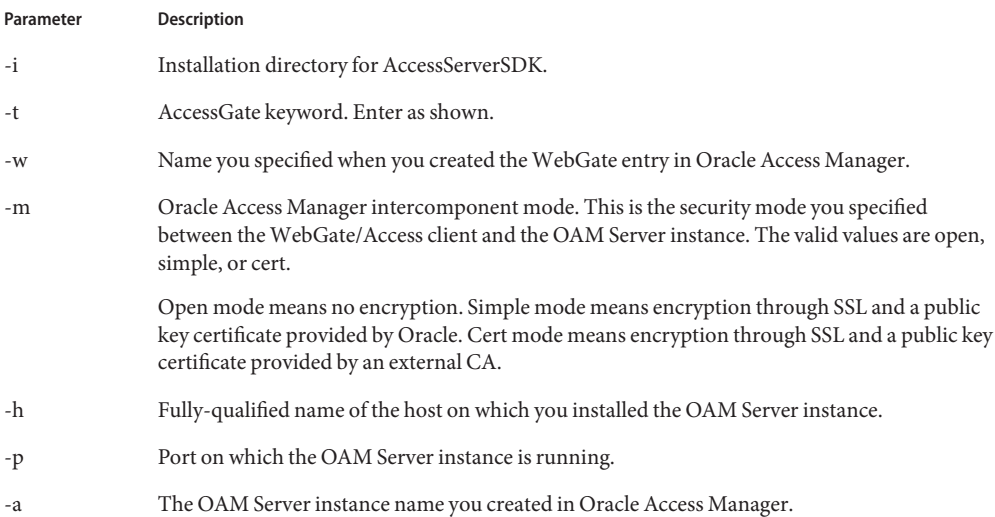

You may also need to enter an OAM Server password (-r AccessServerpassphrase) and an AccessGate password (-P AccessGatePwd) if you created them in Oracle Access Manager.

#### **Update JVM options 13**

In the GlassFish Server JVM options, add the following entry:

<jvm-options>-DJOBACCESS\_INSTALL\_DIR=<AccessServerSDK-install-dir></jvm-options>

You can use the create-jvm-options command to do this. Consider the following example:

```
asadmin --port 4848 --host localhost create-jvm-options
-DJOBACCESS_INSTALL_DIR=D\:\\\\"program files"\\NetPoint\\AccessServerSDK
```
### **Copy jobacces.jar. 14**

Copy jobaccess.jar from from *installdirectory*\AccessServerSDK\oblix\lib into <Glassfish>\lib.

### **Verify the location of the OAM Security Provider. 15**

Ensure that oam-integration.jar is in <Glassfish>\lib.

### **Configure the OAM Security Provider. 16**

### **a. Define your SAM as a message-security-provider.**

You can use either the Administration Console or the create-message-security-provider command to do this. Consider the following examples:

For BASIC authentication

```
<message-security-config auth-layer="HttpServlet"><br>
<provider-config provider-type="server" provider-id="MySAM"<br>
class-name="com.sun.glassfish.oamsam.OAMAuthenticatorSAM"><br>
<property name="oam.resource.hostid.variation"<br>
v
                        </provider-config>
                    </message-security-config>
```
For Form authentication, you might want to set the form.login.property.

```
message-security-config auth-layer="HttpServlet"><br>
<provider-config provider-type="server" provider-id="MySAM"<br>
class-name="com.sun.glassfish.oamsam.OAMAuthenticatorSAM"><br>
<property name="oam.resource.hostid.variation"<br>
va
                        <property name="form.login.page" value="" />
                    </provider-config>
                </message-security-config>
```
### **b. Bind the OAM Security Provider for use with your application.**

You do this by defining the httpservlet-security-provider attribute in the glassfish-web.xml file corresponding to your application.

Set the value of the attribute to the name you assigned to the OAM Security Provider in Step a. For example, *MySAM*.

The group name you specify must match the group name you specified in the LDAP provider. For example, GlassFish\_Group.

```
<?xml version="1.0" encoding="UTF-8"?>
<!DOCTYPE sun-web-app PUBLIC "-//Sun Microsystems, Inc.//DTD Application
```

```
Server 9.0
Servlet 2.5//EN" "http://www.sun.com/software/appserver/dtds/
sun-web-app_2_5-0.dtd">
<sun-web-app error-url="" httpservlet-security-provider="MySAM">
<context-root>/BasicAuthen</context-root>
<security-role-mapping>
<role-name>glassfish</role-name>
<group-name>GlassFish_Group</group-name>
<group-name>cn=GlassFish_Group,ou=groups,ou=myrealm,dc=oam_domain</group-name>
</security-role-mapping>
<class-loader delegate="true"/>
<jsp-config>
<property name="keepgenerated" value="true">
<description>Keep a copy of the generated servlet class' java code.</description>
</property>
</jsp-config>
</sun-web-app>
```
#### **Deploy the application you want to protect in GlassFish Server. 17**

**Add** *SDK\_install\_dir***\oblix\lib to the Path. 18**

### **Configure the LDAPRealm. 19**

Configure the LDAPRealm in GlassFish Server to point to the Access Manager LDAP provider and group you specified to authenticate the user.

The properties you enter here must match that of the LDAP provider.

For example, you can use the Administration Console or the create-auth-realm command to add the following entry:

```
<auth-realm classname="com.sun.enterprise.security.auth.realm.ldap.LDAPRealm"
name="ldaprealm">
          <property name="jaas-context" value="ldapRealm"></property>
          <property name="base-dn" value="ou=people,ou=myrealm,dc=oam_domain"></property>
          <property name="directory" value="ldap://cieqalnx01.us.oracle.com:7001"></property>
          <property name="group-search-filter" value="cn=%s"></property>
          <property name="group-target" value="wlsMemberOf"></property>
          <property name="search-bind-dn" value="cn=Admin"></property>
          <property name="search-bind-password" value="welcome1"></property>
        </auth-realm>
```
#### **Make the LDAPRealm the default realm in GlassFish Server. 20**

<security-service default-realm="ldaprealm">

#### **Restart GlassFish Server. 21**

Restart GlassFish Server and access the protected resource, such as http://hostname.domainname:8080/BasicAuthen/SecureServlet.

# <span id="page-161-0"></span>**Addtional Considerations for Certificate Authentication**

In addition to the procedure described in ["Integrating OAM Security Provider with Oracle](#page-146-0) [Access Manager 11g" on page 147,](#page-146-0) there are additional steps required if you want to use certificate authentication to protect your resource.

- The X.509 root certificate and the CA certificate you plan to use for Authentication to the OAM Server must be in the GlassFish Server trust store for the domain.
- The X.509 root certificate and the CA certificate you plan to use for Authentication to the OAM Server must also be in the OAM Server keystore. See [Importing CA-Signed](http://download.oracle.com/docs/cd/E21764_01/doc.1111/e15478/keytool.htm#BHBFJIFC) Certificates Into the Keystore ([http://download.oracle.com/](http://download.oracle.com/docs/cd/E21764_01/doc.1111/e15478/keytool.htm#BHBFJIFC) [docs/cd/E21764\\_01/doc.1111/e15478/keytool.htm#BHBFJIFC](http://download.oracle.com/docs/cd/E21764_01/doc.1111/e15478/keytool.htm#BHBFJIFC)) for instructions on how to do this.
- The X.509 certificate you use for authentication must map to a valid user. To do this, create a user in the Access Manager LDAP provider whose CN attribute matches that of the subject.CN from the certificate.

Consider the following example, which adds the user Alice. The subject.CN from the certificate must therefore be Alice.

```
#ldapadd -x -h cieqalnx01.us.oracle.com -p 7001
-D"cn=Admin" -w welcome1 -f uadd.ldif
```
In this example, the contents of uadd.ldif are as follows:

```
#contents of uaddalice.ldif
# GlassFish, people, myrealm, oam_domain
dn: uid=Alice,ou=people,ou=myrealm,dc=oam_domain
objectclass: top
objectclass: person
objectclass: organizationalPerson
objectclass: inetOrgPerson
objectclass: wlsUser
cn: Alice
sn: Alice
uid: Alice
description: GlassFish End User
wlsMemberOf: cn=GlassFish Group,ou=groups,ou=myrealm,dc=oam domain
userpassword: Alice
```
■ Create an X509 Authentication Module. Make sure that the Match LDAP Attribute is set to cn, and that the X509 Cert Attribute is Subject.CN. Set CertValidationEnabled to true. Consider the following example.

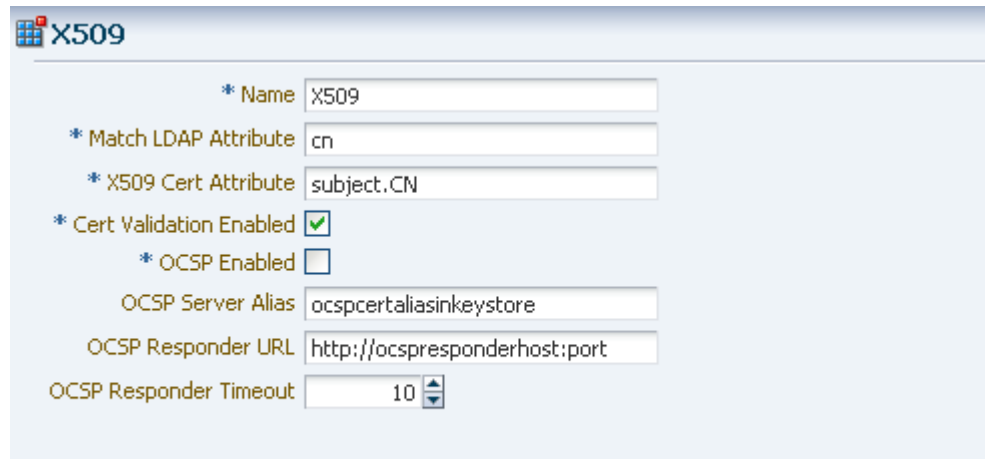

■ Create an Authentication Scheme that uses the X509 Challenge Method, and the X509 Authentication Module you just created.

Remember that the WebGate challenges the user for credentials based on the type of OAM Server authentication scheme configured for the resource, which is X509 in this case.

Set the Challenge URL to the SSL port of OAM server. For example, https://<oam\_server>:<ssl\_port>/oam/CredCollectServlet/X509.

**Note –** To work around a known problem, the name of the Authentication Scheme must contain either or both of the (case sensitive) words "X509" and "Certificate".

Consider the following example.

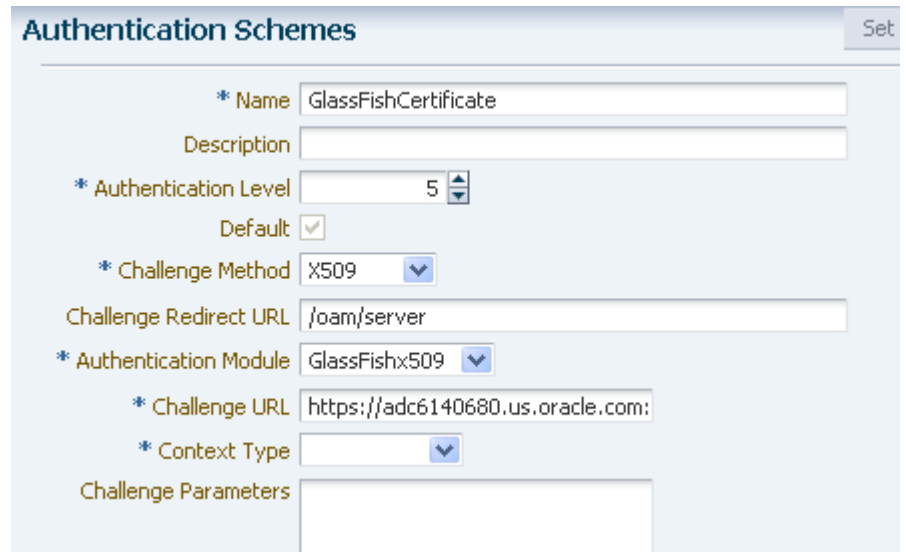

■ Configure the OAM Security Provider. To do this, define your SAM as a message-security-provider. You can use either the Administration Console or the create-message-security-provider command to do this. Consider the following example:

```
For Ceritificate Auth :
      <message-security-config auth-layer="HttpServlet">
      <provider-config provider-type="server" provider-id="MySAM"
class-name="com.sun.glassfish.oamsam.OAMAuthenticatorSAM">
            <property description="" name="oam.resource.hostid.variation"
value="129.158.239.142"></property>
          </provider-config>
      </message-security-config>
```
■ Modify the http-listener-2 configuration in domain.xml as follows:

```
<ssl classname="com.sun.enterprise.security.ssl.GlassfishSSLImpl"
ssl3-enabled="false" cert-nickname="s1as" client-auth-enabled="true"></ssl>
```
# **Integrating OAM Security Provider with Oracle Access Manager 11g andWebGate**

This section describes how to integrate the OAM Security Provider with Oracle Access Manager 11g and a WebGate.

For your convenience, this self-contained section includes the steps required to configure Oracle Access Manager for use with the OAM Security Provider and a WebGate. If you have <span id="page-164-0"></span>already followed the steps described in ["Integrating OAM Security Provider with Oracle Access](#page-146-0) [Manager 11g" on page 147](#page-146-0) to configure Oracle Access Manager, you need only tailor your configuration as described in this section.

In addition to having to configure the Oracle HTTP Server and the Oracle HTTP Server WebGate, the most significant differences in the procedure are the changes to the OAM Security Provider properties.

**Note –** You are not required to install the Oracle Access Server SDK or configure the Access Gate (on the system hosting GlassFish Server) in this use.

# **Integrating OAM Security Provider with Oracle Access Manager 11g andWebGate**

This procedure explains how to integrate the OAM Security Provider with Oracle Access Manager 11g and a WebGate.

See the [Oracle Fusion Middleware Administrator's Guide for Oracle Access Manager with](http://download.oracle.com/docs/cd/E21764_01/doc.1111/e15478/toc.htm) Oracle Security Token Service ([http://download.oracle.com/docs/cd/E21764\\_01/](http://download.oracle.com/docs/cd/E21764_01/doc.1111/e15478/toc.htm) [doc.1111/e15478/toc.htm](http://download.oracle.com/docs/cd/E21764_01/doc.1111/e15478/toc.htm)) for detailed instructions on Access Manager tasks.

The procedure was tested on Microsoft Windows and the file names are those of the Windows version.

### **Install and configure Oracle Identity and Access Management 11g. 1**

### **Install Oracle HTTP Server. 2**

If you have not already done so, install a version of Oracle HTTP Server (OHS) that is compatible with your Oracle Identity and Access Management installation.

OHS is available from [Oracle Middleware Downloads](http://www.oracle.com/technetwork/java/webtier/downloads/index2-303202.html) page. Look for "Web Tier Utilities" under "Required Additional Software." Note that you need to install the complete Web Tier Utilities bundle because OHS is not available separately.

# **Create an OAM Server instance. 3**

If you have not already done so, create an OAM Server instance.

Under System Configuration, from the left navigation pane select Server Instances and then click the Create command button in the tool bar. The Create: OAM Server page appears.

When you create an OAM Server instance, you specify the transport security mode to use between an OAM Agent and this OAM Server instance, from the following choices. See "Securing Communication Between OAM 11g Servers and WebGates" in the Access Manager online help for a description of these modes and how to use them.

- <span id="page-165-0"></span>■ Open
- Simple
- Cert

For example, consider the OAM Server instance shown in Figure 7–25.

**FIGURE 7–25** OAM Server Instance

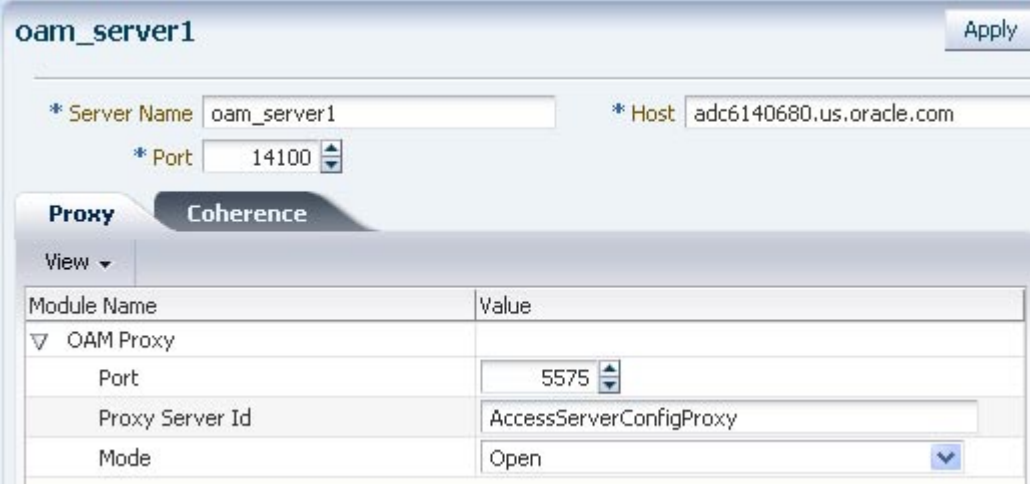

## **Create a User Identity Store 4**

From the System Configuration tab, select Data Sources. Expand Data Sources and click User Identity Stores. Click the Create command button in the tool bar.

The User Identity Store specifies the LDAP provider it is associated with, as shown in [Figure 7–26.](#page-166-0) This LDAP provider can be the Oracle WebLogic embedded LDAP provider, or another supported provider from the drop-down menu that you have previously configured.

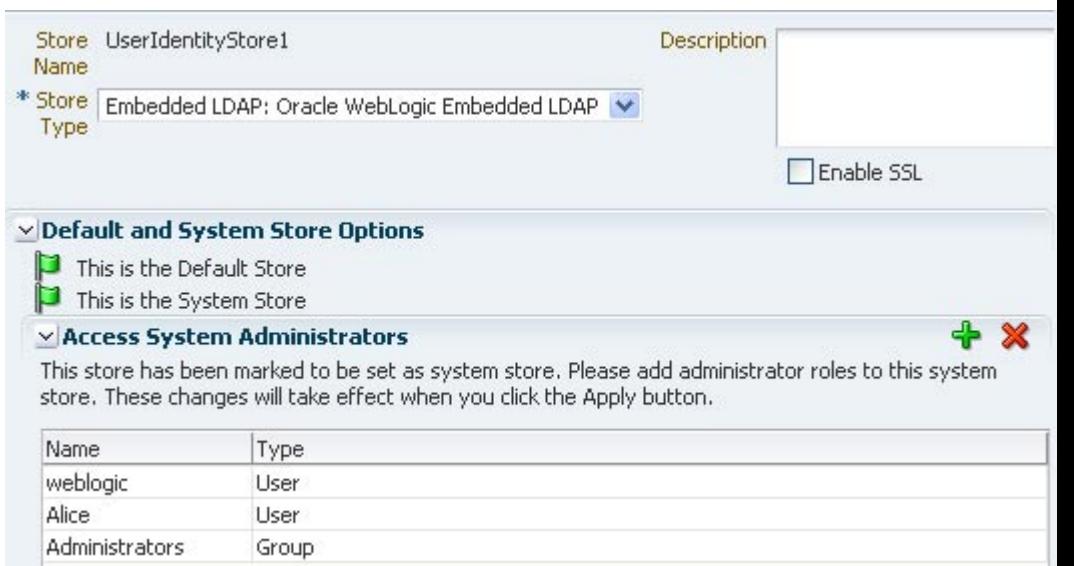

<span id="page-166-0"></span>**FIGURE 7–26** LDAP Provider of Identity Store

For LDAP providers other than the embedded LDAP provider, when you create a User Identify Store based on one of these LDAP providers, you specify identifying properties, such as the User Search Base and the User Name Attribute that you will need later in this procedure to configure the GlassFish Server LDAPRealm. For example, [Figure 7–27](#page-167-0) shows the User Identity Store screen for the Oracle Internet Directory LDAP Provider.

<span id="page-167-0"></span>**FIGURE 7–27** OID LDAP Provider

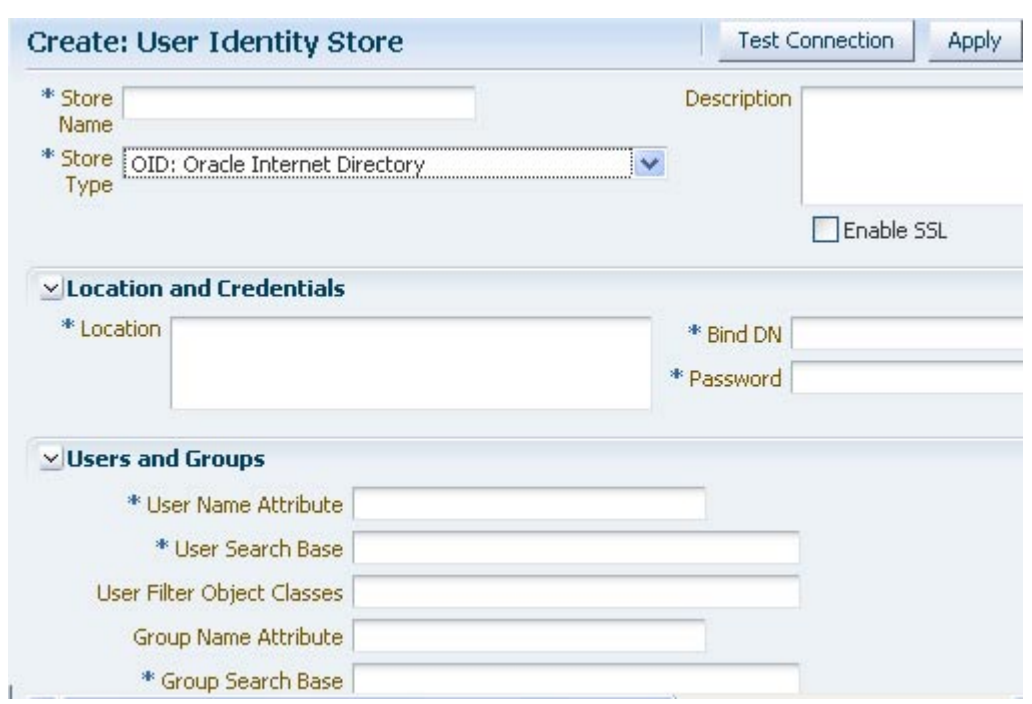

For the embedded LDAP provider, the identifying properties are not available from the Access Manager user interface. You therefore need to use some other LDAP tool to configure these properties when you create a user in the next step.

## **Create groups and users in the LDAP provider. 5**

Create a group and user in the LDAP provider who will have access to the protected resource.

Later in this procedure you need to configure the GlassFish Server LDAPRealm, and to do this you will need identifying LDAP properties that are not available for the embedded LDAP provider from the Access Manager user interface.

If you want to use the embedded LDAP provider, you will therefore need to use some other LDAP tool to configure these properties. For example, you might use LDAP commands to add the user and group, and to search the LDAP database for them:

```
ldapadd -x -h cieqalnx01.us.oracle.com -p 7001 -D"cn=Admin"
-w welcome1 -f gadd.ldif
ldapadd -x -h cieqalnx01.us.oracle.com -p 7001 -D"cn=Admin" -w welcome1 -f uadd.ldif
ldapsearch -x -h cieqalnx01.us.oracle.com -p 7001 -D"cn=Admin" -w welcome1 -s sub
-b "ou=people,ou=myrealm,dc=oam_domain"
ldapsearch -x -h cieqalnx01.us.oracle.com -p 7001 -D"cn=Admin" -w welcome1 -s sub
-b "ou=groups,ou=myrealm,dc=oam_domain"
```
In this example, the contents of the "user add" file uadd. Ldif that adds the user Glassfish might be as follows:

```
# GlassFish, people, myrealm, oam domain
dn: uid=GlassFish,ou=people,ou=myrealm,dc=oam_domain
objectclass: top
objectclass: person
objectclass: organizationalPerson
    objectclass: inetOrgPerson
objectclass: wlsUser
cn: GlassFish
sn: GlassFish
uid: GlassFish
description: GlassFish User
wlsMemberOf: cn=GlassFish Group,ou=groups,ou=myrealm,dc=oam domain
userpassword: GlassFish
```
The contents of the "group add" file gadd.ldif that adds a GlassFish\_Group might be as follows:

```
dn: cn=GlassFish_Group,ou=groups,ou=myrealm,dc=oam_domain
objectclass: top
objectclass: groupOfURLs
objectclass: groupOfUniqueNames
cn: GlassFish_Group
description: OAM GlassFish Group
memberURL: ldap:///ou=people,ou=myrealm,dc=oam_domain??
sub?(&(objectclass=person)(wlsMemberOf=cn=GlassFish Group,ou=groups,ou=myrealm,
dc=oam_domain))
```
Make a note of sufficient properties to uniquely identity the user, such as wlsMemberOf, as you will need them later in this procedure when you configure the LDAPRealm.

## **Create an Authentication Module. 6**

From the System Configuration tab, select Authentication Modules. Expand Authentication Modules and select LDAP Authentication Modules. Click the Create command button in the tool bar.

Specify a name for this Authentication Module, and select the User Identity Store you previously created, as shown in [Figure 7–28](#page-169-0)

<span id="page-169-0"></span>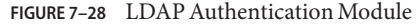

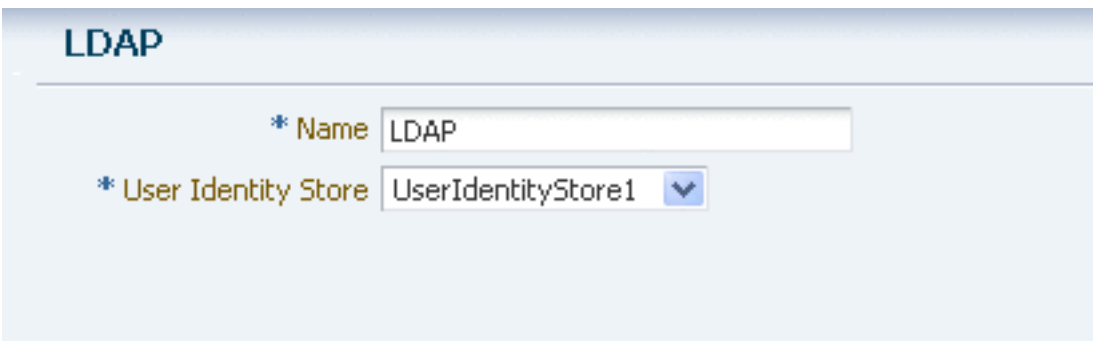

### **Create an Authentication Scheme. 7**

Create an authentication scheme for each challenge method (BASIC, Form, and X.509) that you want to use to protect the resource.

From the Policy Configuration tab, expand the Shared Components node, and then select Authentication Schemes. Click the Create command button in the tool bar.

The Authentication Module must already exist.

Figure 7–29 shows an example BASIC over LDAP authentication scheme.

**FIGURE 7–29** BASIC Over LDAP Authentication Scheme

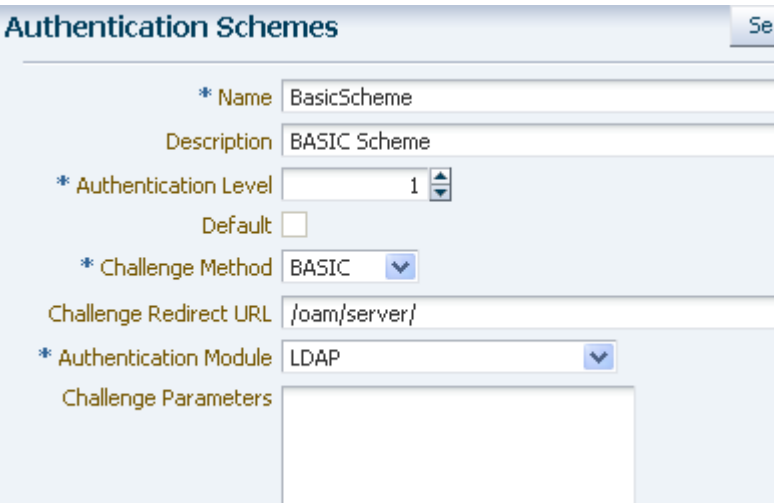

### **Create one or more Application Domains. 8**

From the Policy Configuration tab, select Application Domains. Click the Create command button in the tool bar to create an Application Domain. An example Application Domain is shown in Figure 7–30.

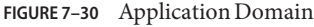

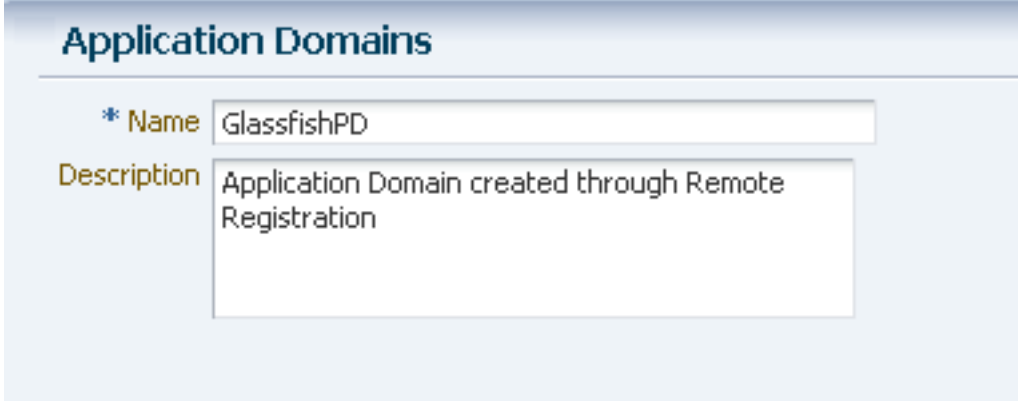

Before an application domain can control access to your resources, you must now identify those resources and specify how you want to protect them:

## **a. Add a resource to be protected.**

From the Policy Configuration tab, expand Application Domains and select the domain you just created. Select Resources, and click the Create command button in the tool bar. On the Create resource page:

- Select HTTP as the resource type.
- Select the host identifier (described in Step 5) for the system that hosts the resource to be protected.
- Specify the resource URL for the Web resource. The URL value of a resource must begin with a forward slash (/), for example */BasicAuthen/SecureServlet*, and must match a resource value for the chosen host identifier. To protect all of the resource URLs, append "/.../\*". For example, */BasicAuthen/SecureServlet/.../\**.

[Figure 7–31](#page-171-0) shows an example of creating a resource that uses a host identifier named GlassfishTestClient.

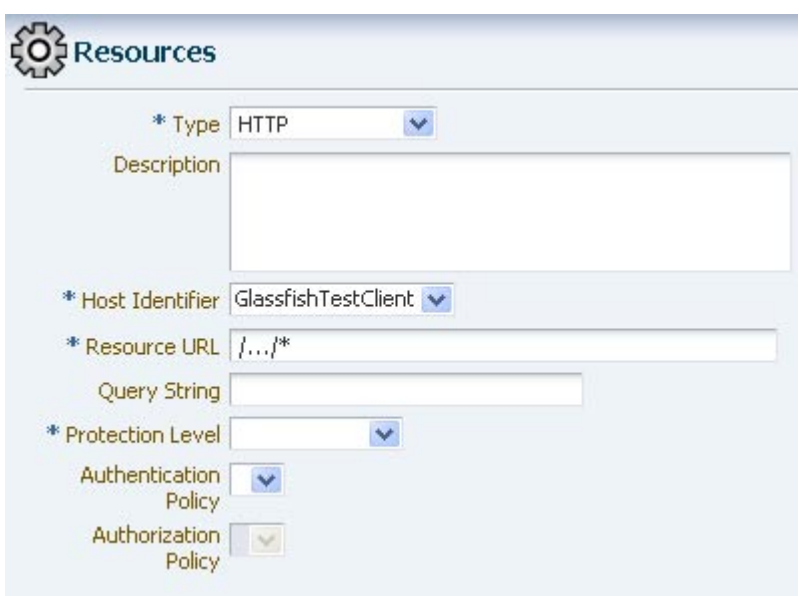

<span id="page-171-0"></span>**FIGURE 7–31** Creating a Resource

### **b. Add an Authentication Policy.**

From the Policy Configuration tab, expand Application Domains and select the domain you just created. Select Authentication Policies, and click the Create command button in the tool bar. On the Create Authentication Policies page:

- Name this Authentication Policy.
- Select a named authentication scheme you previously configured.
- Select the resources you want to protect with this Authentication Policy.

[Figure 7–32](#page-172-0) shows an example of creating an Authentication Policy that uses the BasicScheme authentication scheme.

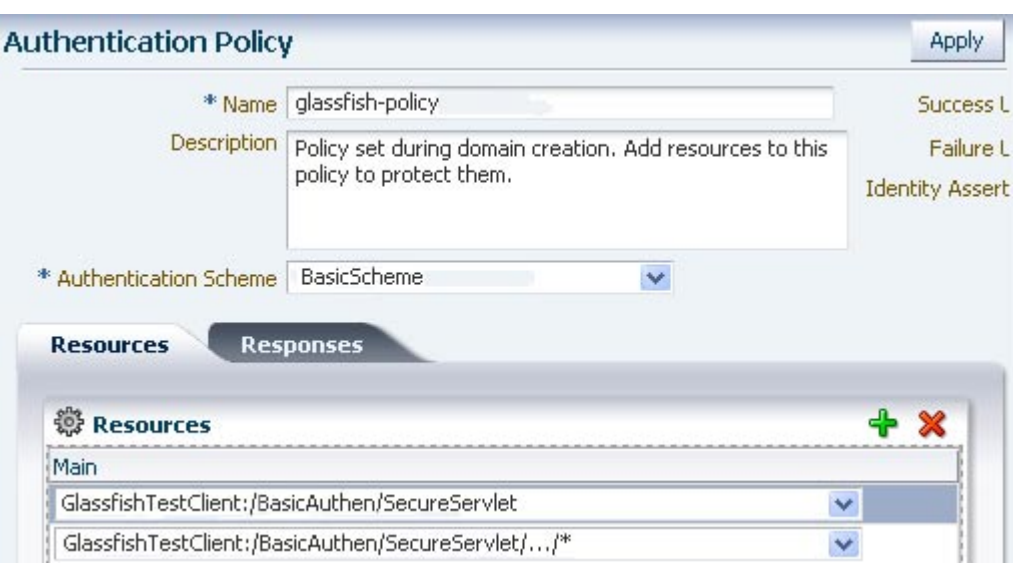

<span id="page-172-0"></span>**FIGURE 7–32** Authentication Policy

**c. Optionally, create one or more Authorization Policies.**

#### **Configure the Oracle HTTP ServerWebGate and Register theWebGate Agent. 9**

You configure the Oracle HTTP Server WebGate on the system where the Oracle HTTP Server is installed.

Oracle HTTP Server WebGate is a Web server plug-in that is shipped out-of-the-box with Oracle Access Manager. The Oracle HTTP Server WebGate intercepts HTTP requests from users for Web resources and forwards them to the Access Server for authentication and authorization. Oracle HTTP Server WebGate installation packages are found on media and virtual media that are separate from the core components.

For complete instructions, see [Installing and Configuring Oracle HTTP Server 11g Webgate for](http://download.oracle.com/docs/cd/E21764_01/install.1111/e12002/webgate.htm#CACEAEIE) OAM ([http://download.oracle.com/](http://download.oracle.com/docs/cd/E21764_01/install.1111/e12002/webgate.htm#CACEAEIE) [docs/cd/E21764\\_01/install.1111/e12002/webgate.htm#CACEAEIE](http://download.oracle.com/docs/cd/E21764_01/install.1111/e12002/webgate.htm#CACEAEIE)).

### **Configure Oracle HTTP Server and Restart 10**

Edit mod wl ohs.conf to configure the redirect host and port (WebLogicHost and WebLogicPort, respectively) to point to the GlassFish Server instance in which the secured application will run. Consider the following example:

```
<Location /BasicAuthen/SecureServlet>
SetHandler weblogic-handler
WebLogicHost host-name-where-GlassFish-running
WebLogicPort 8080
DebugConfigInfo on
</Location>
```
After you have edited the file, restart Oracle HTTP server.

#### **Verify the location of the OAM Security Provider. 11**

Ensure that oam-integration.jar is in  $\langle\text{Glassfish}\rangle$ lib.

### **Configure the OAM Security Provider. 12**

### **a. Define your SAM as a message-security-provider.**

You can use either the Administration Console or the

 $c$ reate-message-security-provider $(1)$  subcommand to do this. Consider the following example:

```
<message-security-config auth-layer="HttpServlet"><br>
<provider-id="MySAM"<br>
class-name="com.sun.glassfish.oamsam.OAMAuthenticatorSAM"><br>
<property name="com.base.dn" value="ou=people,ou=myrealm,dc=oam_domain"></property><br>
<pr
                          value="OAM_REMOTE_USER"></property>
                     <property name="IdentityAsserterMode" value="true"></property>
                 </provider-config>
              </message-security-config>
```
The OAM Security Provider acts as an Identity Asserter only when IdentityAsserterMode is set to true. This example also shows the (OAM\_REMOTE\_USER) header. The value of the base-dn must point to the user's base-dn you configured in Step 5.

### **b. Bind the OAM Security Provider for use with your application.**

You do this by defining the httpservlet-security-provider attribute in the glassfish-web.xml file corresponding to your application.

Set the value of the attribute to the name you assigned to the OAM Security Provider in Step a. For example, *MySAM*.

The group name you specify must match the group name you specified in the LDAP provider. For example, GlassfFish\_Group.

```
<?xml version="1.0" encoding="UTF-8"?>
<!DOCTYPE sun-web-app PUBLIC "-//Sun Microsystems, Inc.//DTD Application
Server 9.0
Servlet 2.5//EN" "http://www.sun.com/software/appserver/dtds/
sun-web-app_2_5-0.dtd"><br><sun-web-app error-url="" httpservlet-security-provider="MySAM"><br><context-root>/BasicAuthen</context-root>
<security-role-mapping>
<role-name>glassfish</role-name>
<group-name>GlassFish_Group</group-name>
<group-name>cn=GlassFish_Group,ou=groups,ou=myrealm,dc=oam_domain</group-name>
</security-role-mapping>
<class-loader delegate="true"/>
<jsp-config>
<description>Keep a copy of the generated servlet class' java code.</description>
```

```
</property>
</jsp-config>
</sun-web-app>
```
#### **Deploy the application you want to protect in GlassFish Server. 13**

#### **Configure the LDAPRealm. 14**

Configure the LDAPRealm in GlassFish Server to point to the Access Manager LDAP provider and group you specified to authenticate the user.

GlassFish Server directly contacts this LDAP provider for group information.

The properties you enter here must match that of the LDAP provider.

For example, you can use the Administration Console or the create-auth-realm command to add the following entry:

```
<auth-realm classname="com.sun.enterprise.security.auth.realm.ldap.LDAPRealm"
name="ldaprealm">
```

```
<property name="jaas-context" value="ldapRealm"></property>
 <property name="base-dn" value="ou=people,ou=myrealm,dc=oam_domain"></property>
 <property name="directory" value="ldap://cieqalnx01.us.oracle.com:7001"></property>
 <property name="group-search-filter" value="cn=%s"></property>
 <property name="group-target" value="wlsMemberOf"></property>
 <property name="search-bind-dn" value="cn=Admin"></property>
  <property name="search-bind-password" value="welcome1"></property>
</auth-realm>
```
#### **Make the LDAPRealm the default realm in GlassFish Server. 15**

```
<security-service default-realm="ldaprealm">
```
#### **Restart GlassFish Server. 16**

Restart GlassFish Server and access the protected resource, such as http://hostname.domainname:8080/BasicAuthen/SecureServlet.

# **Additional Considerations for Certificate AuthenticationWith aWebGate**

In addition to the procedure described in ["Integrating OAM Security Provider with Oracle](#page-164-0) [Access Manager 11g and WebGate" on page 165,](#page-164-0) there are additional steps required if you want to use certificate authentication to protect your resource.

As described in ["Use Case: Identity Assertion for Web Resources via WebGate" on page 127,](#page-126-0) the WebGate challenges the user for credentials based on the type of Oracle Access Manager authentication scheme configured for the resource, which is client-cert in this use case. In response, the client application needs to send its own certificate.

The underlying WebLogic Server implementation is the Web container and must trust the application's certificate. WebLogic Server can trust this certificate either because the certificate is explicitly in the truststore, or because the certificate has a valid cert path to a trusted certificate.

You must therefore perform the following actions or satisfy their requirements by some other method:

- 1. Select the certificate you want the client to use. If you do not already have a private certificate, you can use a tool such as OpenSSL to generate a self-signed one for development and testing purposes.
- 2. Import your certificate into your browser. For Firefox, choose the 'Ask me every time' option in the browser (for choosing a Personal Certificate). Also make sure that SSL 3.0 is checked in the browser. Choose analogous options for other browser types.
- 3. The X.509 certificate you use for authentication must map to a valid user. To do this, create a user in the Access Manager LDAP provider whose CN attribute matches that of the subject.CN from the certificate.

Consider the following example, which adds the user Alice. The subject.CN from the certificate must therefore be Alice.

```
#ldapadd -x -h cieqalnx01.us.oracle.com -p 7001
-D"cn=Admin" -w welcome1 -f uadd.ldif
```
In this example, the contents of uadd.ldif are as follows:

```
#contents of uaddalice.ldif
# GlassFish, people, myrealm, oam_domain
dn: uid=Alice,ou=people,ou=myrealm,dc=oam_domain
objectclass: top
objectclass: person
objectclass: organizationalPerson
objectclass: inetOrgPerson
objectclass: wlsUser
cn: Alice
sn: Alice
uid: Alice
description: GlassFish End User
wlsMemberOf: cn=GlassFish Group,ou=groups,ou=myrealm,dc=oam domain
userpassword: Alice
```
4. Create an X509 Authentication Module. Make sure that the Match LDAP Attribute is set to cn, and that the X509 Cert Attribute is Subject.CN. Set CertValidationEnabled to true. Consider the following example.

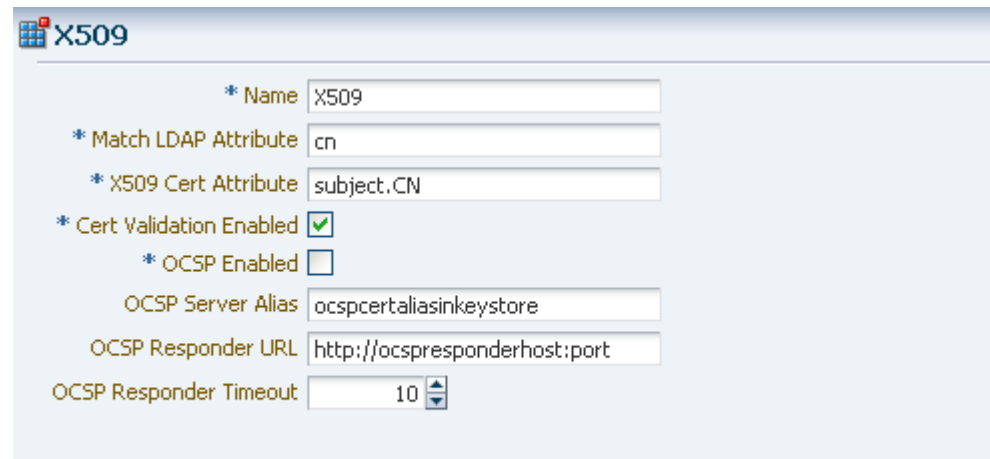

5. Create an Authentication Scheme that uses the X509 Challenge Method, and the X509 Authentication Module you just created.

Remember that the WebGate challenges the user for credentials based on the type of OAM Server authentication scheme configured for the resource.

Set the Challenge URL to the SSL port of OAM server. For example, https://<oam\_server>:<ssl\_port>/oam/CredCollectServlet/X509.

**Note –** To work around a known problem, the name of the Authentication Scheme must contain either or both of the (case sensitive) words "X509" and "Certificate".

Consider the following example.

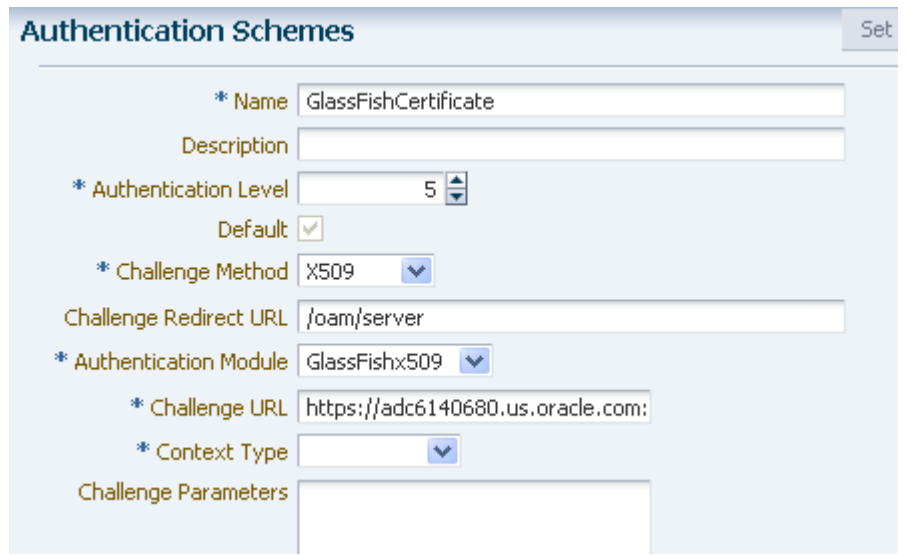

- 6. Configure WebLogic Server for Custom Identity and Custom Trust, as described in [Configure Identity and Trust.](http://download.oracle.com/docs/cd/E21764_01/apirefs.1111/e13952/taskhelp/security/ConfigureIdentityAndTrust.html)
- 7. Import the root and intermediate certificates for your generated certificate into a custom keystore and truststore.

```
keytool -import -keystore /scratch/mytruststore -storepass (...)
-file root.cer -alias alice root
keytool -import -keystore /scratch/mykeystore -storepass (...)
-file root.cer -alias alice_root
keytool -import -keystore /scratch/mytruststore -storepass (...)
-file ca.cer -alias alice root 1
keytool -import -keystore /scratch/aime1/mykeystore -storepass (...)
-file ca.cer -alias alice root 1
```
- 8. Copy the custom keystore and truststore to the WebLogic Server system.
- 9. Configure WebLogic Server to use this custom keystore and truststore, as described in [Configure Identity and Trust.](http://download.oracle.com/docs/cd/E21764_01/apirefs.1111/e13952/taskhelp/security/ConfigureIdentityAndTrust.html)
- 10. Restart the Oracle Access Manager and the Oracle HTTP Server.

# **Session Synchronization**

When the same application is used by different user identities, GlassFish Server ensures that the same session is not used by the new user.

Specifically, when a user logs in using the BASIC, FORM or CLIENT-CERT authentication schemes after authentication from Oracle Access Manager, both an Oracle Access Manager session and a GlassFish Server HTTP session are established. When the Oracle Access Manager session is then cleared, the GlassFish Server HTTP session is not automatically cleared.

Therefore, after clearing the Oracle Access Manager session:

- If a user logs in through the OAM Security Provider, and
- The user principal differs from the principal in the previous HTTP session, then
- The previous HTTP session is cleared and a new session is created.
# Index

## **A**

additional information, on Message Security, [84](#page-83-0) admin password, [21](#page-20-0) resetting, [40–41](#page-39-0) administration realm, [56](#page-55-0) Administrative Security, Managing, [89–105](#page-88-0) aliases creating for passwords, [42–43](#page-41-0) deleting for a password, [43–44](#page-42-0) for passwords, [22,](#page-21-0) [41–45](#page-40-0) listing for passwords, [43](#page-42-0) application security, overview, [72](#page-71-0) asadmin, configure-ldap-for-admin, [63–64](#page-62-0) audit modules, [28](#page-27-0) creating, [45](#page-44-0) deleting, [46](#page-45-0) listing, [45–46](#page-44-0) authentication methods, [18–23](#page-17-0) overview, [18–23](#page-17-0) overview of types, [18](#page-17-0) realms, [55–64](#page-54-0) single sign-on, [22–23](#page-21-0) authorization JACC providers, [24](#page-23-0) overview, [23–27](#page-22-0)

## **C**

certificate files, overview, [30](#page-29-0) certificate realm, [56](#page-55-0)

certificates administering with keytool, [47–52](#page-46-0) deleting with keytool, [52](#page-51-0) generating with keytool, [47–49](#page-46-0) overview, [29](#page-28-0) signing with keytool, [49–51](#page-48-0) certificates, SSL, [61–62,](#page-60-0) [62–63,](#page-61-0) [63–64](#page-62-0) change-admin-password command, [40–41](#page-39-0) change-master-password subcommand, [36](#page-35-0) changing admin password, [40–41](#page-39-0) master password, [36](#page-35-0) clear text, [59–61](#page-58-0) Cluster Mode, Administering Security, [85–87](#page-84-0) configure-ldap-for-admin, [63–64](#page-62-0) configuring, message protection policies, [76–79](#page-75-0) create-audit-module subcommand, [45](#page-44-0) create-auth-realm command, [57,](#page-56-0) [59–61](#page-58-0) create-file-user command, [65](#page-64-0) create-message-security-provider command, [80,](#page-79-0) [82–83](#page-81-0) create-password-alias command, [42–43](#page-41-0) creating a custom realm, [57](#page-56-0) audit modules, [45](#page-44-0) message security provider, [80,](#page-79-0) [82–83](#page-81-0) password alias, [42–43](#page-41-0) realms, [57](#page-56-0) users, [65](#page-64-0) custom realm, creating, [57](#page-56-0)

## **D**

DAS, LDAP authentication, [63–64](#page-62-0) delete-audit-module subcommand, [46](#page-45-0) delete-auth-realm command, [59](#page-58-0) delete-file-user command, [67–68](#page-66-0) delete-message-security-provider command, [81–82](#page-80-0) delete-password-alias command, [43–44](#page-42-0) deleting audit modules, [46](#page-45-0) message security provider, [81–82](#page-80-0) password alias, [43–44](#page-42-0) realms, [59](#page-58-0) users, [67–68](#page-66-0) digest realm, [56](#page-55-0) configuring, [59–61](#page-58-0)

## **E**

enabling default client provider for messaging, [76](#page-75-0) default message security provider, [75](#page-74-0) encrypting a password, [42](#page-41-0)

## **F**

file for passwords, [41](#page-40-0) file groups, listing, [66](#page-65-0) file realm, [56](#page-55-0) file users creating, [65](#page-64-0) deleting, [67–68](#page-66-0) listing, [65–66](#page-64-0) listing groups, [66](#page-65-0) updating, [67](#page-66-0) firewall guidelines, [28](#page-27-0)

## **G**

generating certificates, with keytool, [47–49](#page-46-0)

## **J**

JACC, overview, [24](#page-23-0) JACC providers, administering, [52–54](#page-51-0) JDBC, configuring realm, [59–61](#page-58-0) JDBC realm, [56](#page-55-0) JSSE security administering certificates, [47–52](#page-46-0) deleting a certificate, [52](#page-51-0) generating a certificate, [47–49](#page-46-0) signing a certificate, [49–51](#page-48-0)

## **K**

keystore file, overview, [30](#page-29-0) keytool, [61–62,](#page-60-0) [62–63,](#page-61-0) [63–64](#page-62-0) keytool utility deleting a certificate, [52](#page-51-0) generating a certificate, [47–49](#page-46-0) signing a certificate, [49–51](#page-48-0)

## **L**

LDAP DAS, [63–64](#page-62-0) OID, [61–62](#page-60-0) OID/OVD, [63–64](#page-62-0) OVD, [62–63](#page-61-0) LDAP realm, OVD/OID, [56](#page-55-0) list-audit-modules command, [45–46](#page-44-0) list-auth-realm command, [58](#page-57-0) list-file-groups command, [66](#page-65-0) list-file-users command, [65–66](#page-64-0) list-message-security-providers command, [81](#page-80-0) list-password-aliases command, [43](#page-42-0) listing audit modules, [45–46](#page-44-0) file groups, [66](#page-65-0) message security provider, [81](#page-80-0) password aliases, [43](#page-42-0) realms, [58](#page-57-0) users, [65–66](#page-64-0)

#### **M**

master password, [19](#page-18-0) changing, [36–37](#page-35-0) saving to file, [21](#page-20-0) understanding synchronization, [20](#page-19-0) use with start-cluster, [37–38](#page-36-0) use with start-instance, [37–38](#page-36-0) using default, [20](#page-19-0) using when creating domain, [21](#page-20-0) message protection policies, [72](#page-71-0) configuring, [76–79](#page-75-0) message security, [69–84](#page-68-0) overview, [69–75](#page-68-0) roles, [74](#page-73-0) message security providers administering, [80–83](#page-79-0) creating, [80,](#page-79-0) [82–83](#page-81-0) deleting, [81–82](#page-80-0) listing, [81](#page-80-0) updating, [81](#page-80-0)

## **O**

OAM security provider authentication methods, [132–133](#page-131-0) configuring, [130–132](#page-129-0) integrating with Oracle Access Manager 10g, [133–147](#page-132-0) integrating with Oracle Access Manager 11g, [147–161,](#page-146-0) [165–175](#page-164-0) understanding use cases, [125–130](#page-124-0) OID, LDAP, [61–62](#page-60-0) OID/OVD, LDAP, [63–64](#page-62-0) Oracle Access Manager about, [123–124](#page-122-0) about OAM security provider, [122–123](#page-121-0) integrating, [121–179](#page-120-0) Oracle Solaris realm, [56](#page-55-0) OVD, LDAP, [62–63](#page-61-0) OVD/OID, LDAP realm, [56](#page-55-0) overview certificates and SSL, [28–35](#page-27-0) message security, [69–75](#page-68-0) passwords, [19–22](#page-18-0)

overview *(Continued)* realms, [55–64](#page-54-0) roles, [23](#page-22-0) system security, [17–35](#page-16-0) web services security, [70](#page-69-0)

## **P**

PAM realm, [56](#page-55-0) passwordfile option, [41](#page-40-0) passwords admin, [21](#page-20-0) administering, [36–45](#page-35-0) aliases, [22,](#page-21-0) [41–45](#page-40-0) changing admin password, [40–41](#page-39-0) changing master, [36](#page-35-0) encoded, [22](#page-21-0) encrypting, [42](#page-41-0) master, [19](#page-18-0) overview, [19–22](#page-18-0) setting from a file, [41](#page-40-0)

## **R**

realms certificate, [29](#page-28-0) configuring digest realm, [59–61](#page-58-0) configuring JDBC, [59–61](#page-58-0) creating, [57](#page-56-0) deleting, [59](#page-58-0) listing, [58](#page-57-0) overview, [55–64](#page-54-0) updating, [58](#page-57-0) roles, overview, [23](#page-22-0)

## **S**

sample application, web services, [75](#page-74-0) Secure Environment, Running In, [107–120](#page-106-0) security administering, [17–54](#page-16-0) JSSE, [47–52](#page-46-0)

security *(Continued)* managing for users, [64–68](#page-63-0) message, [69–84](#page-68-0) overview, [17–35](#page-16-0) tools for managing, [35](#page-34-0) server authentication modules, JSR 196, [18–19](#page-17-0) server policy file changing default permissions, [27](#page-26-0) working with, [24–27](#page-23-0) set command, for updating an authentication realm, [58](#page-57-0) single sign-on, [22–23](#page-21-0) SOAP, [70](#page-69-0) SSL, [61–62,](#page-60-0) [62–63,](#page-61-0) [63–64](#page-62-0) overview, [30–32](#page-29-0) SSL mutual authentication, custom authentication of client certificate, [32–35](#page-31-0)

## **T**

tools, for managing system security, [35](#page-34-0) truststore file, overview, [30](#page-29-0)

## **U**

update-file-user command, [67](#page-66-0) update-message-security-provider command, [81](#page-80-0) update-password-alias command, [44–45](#page-43-0) updating message security provider, [81](#page-80-0) password alias, [44–45](#page-43-0) realms, [58](#page-57-0) users, [67](#page-66-0) user security administering, [55–68](#page-54-0) creating users, [65](#page-64-0) deleting users, [67–68](#page-66-0) listing file groups, [66](#page-65-0) listing users, [65–66](#page-64-0) managing, [64–68](#page-63-0) updating users, [67](#page-66-0)

## **V**

viewing audit modules, [45–46](#page-44-0) authentication realms, [58](#page-57-0) file users, [65–66](#page-64-0)

## **W**

Wallet Manager, [61–62,](#page-60-0) [62–63,](#page-61-0) [63–64](#page-62-0) web services message security, [69–84](#page-68-0) sample application, [75](#page-74-0) WSIT, [70](#page-69-0)